# **YAMAHA**® AUTHORIZED PRODUCT MANUAL

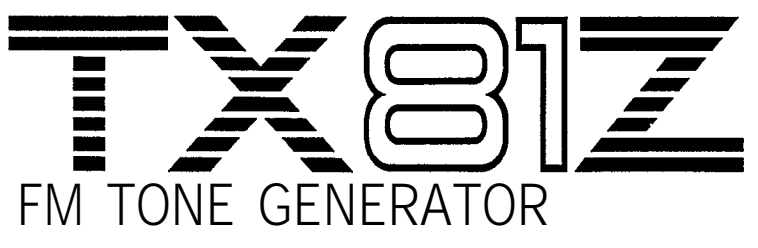

# YAMAHA

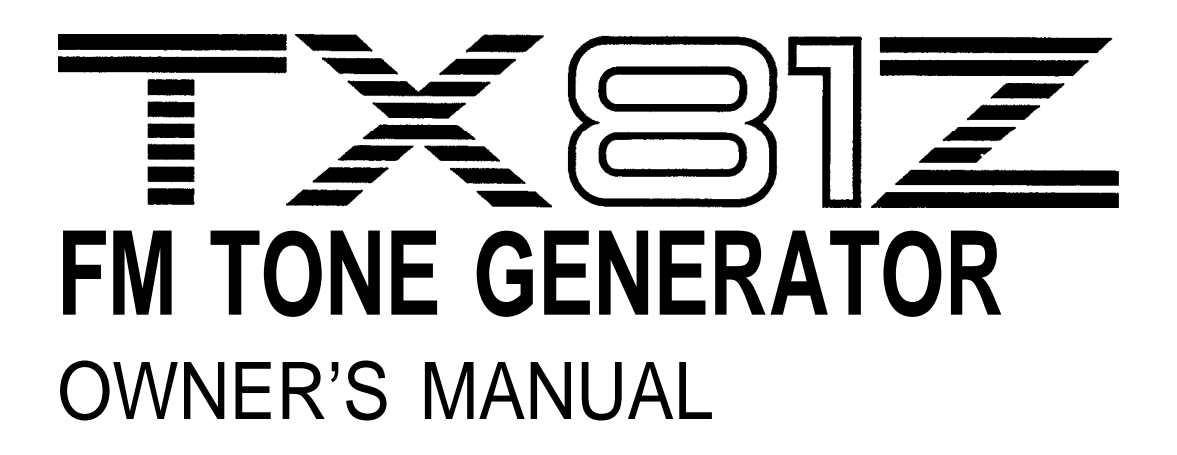

<span id="page-2-0"></span>Thank you for purchasing the Yamaha TX81Z FM Tone Generator. The TX81Z is an 8-note polyphonic FM tone generator that can act as up to 8 independent instruments. It can be used in many ways, both simple and complex. First, you will probably want to try out the preset voices. The simple instructions on the next page tell you how. Then, to get an idea of the full range of possibilities, read "How Does the TX81Z Work?". Detailed explanations of each mode follow. The chapter entitled "Ideas and Suggestions" has some interesting ways to use the TX81Z. Various supplementary reference materials are also included.

# **CONTENTS**

<span id="page-2-1"></span>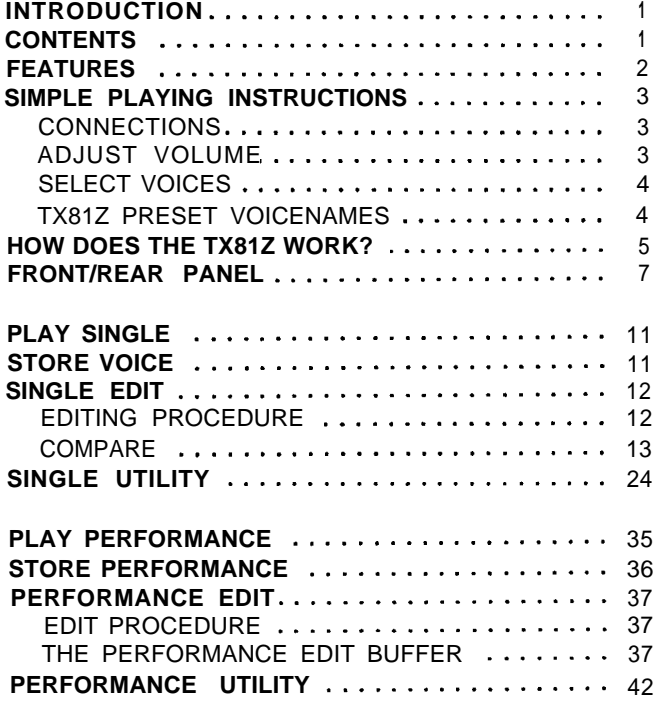

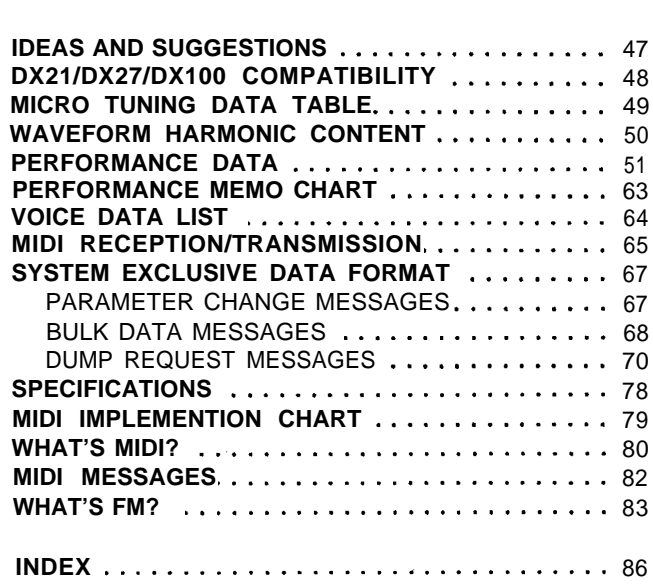

**[OTHER FUNCTIONS](#page-45-0)** ........................ 46

# **FEATURES**

<span id="page-3-0"></span>\*Produces up to 8 different voices simultaneously, making it ideal for use with a MIDI sequence recorder.

\*Voices and all memory parameters can be edited from the front panel. No separate programming device or computer is necessary.

\*New LSI tone generator chip can perform FM synthesis using a total of 8 different waveforms.

\*"Pseudo-reverb" effect programmable for each voice.

\*Either Fixed or Ratio frequencies are selectable for each operator.

\*Two independent LFOs and a Vibrato Generator.

\*While voice and function data is compatible with DX21/27/27S/100 voice data, the sound quality has been upgraded, and the resolution of the EGs has been improved.

\*128 ROM factory preset voices.

- \*32 user-programmable voice memories.
- \*24 user-programmable performance memories.
- \*13 Microtonal Scales (2 user-programmable and 11 preset).
- \*Pan, Single Note Chord, and Transposed Delay effects.
- \*Save and load TX81Z memory data to and from a cassette.

\*Transmit and receive TX81Z memory data via MIDI.

\*Program Change Table for re-directing program change messages.

\*Alternate Voice Assign lets you play a different voice with each successive note.

# **SIMPLE PLAYING INSTRUCTIONS**

<span id="page-4-0"></span>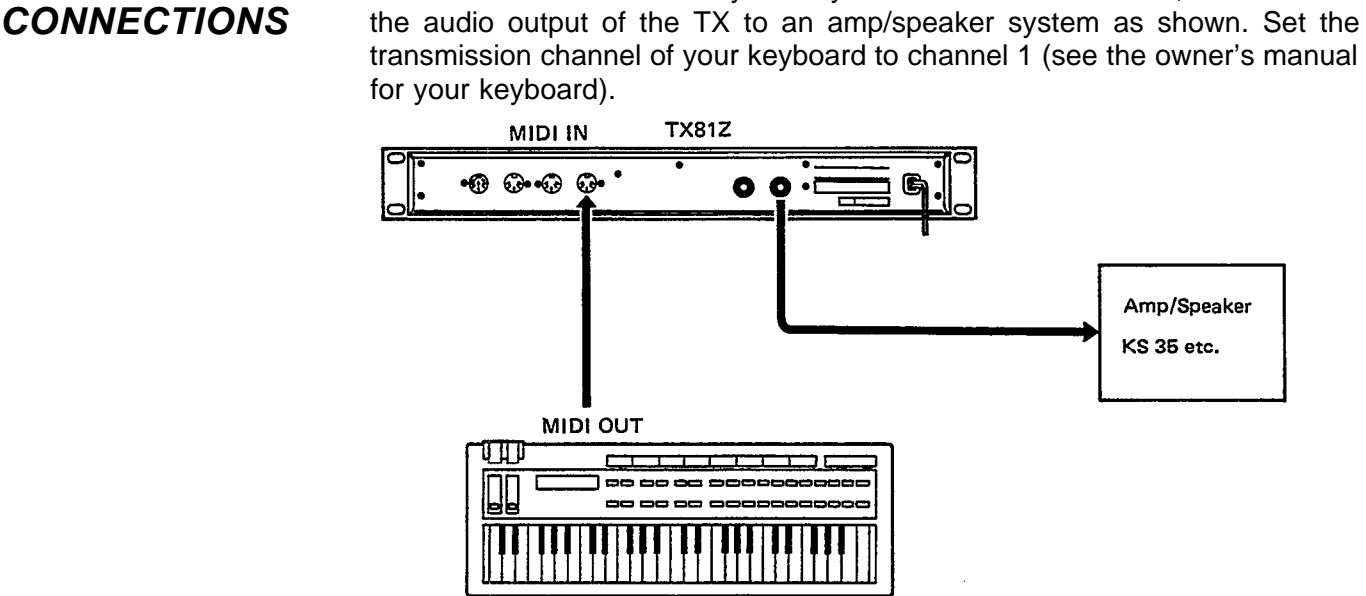

When you turn the TX81Z power on, it will flash each LED, display "\*YAMAHA TX81Z\* <Good morning!!>" for a few seconds (this greeting can be changed, see p.46), and then display whatever function was selected when the power was turned off. Press SINGLE/PERFORMANCE to make the display read "PLAY SINGLE". (You may have to press it twice,)

<span id="page-4-1"></span>Press once or twice PLAY SINGLE **PLAY/** PERFORM A01 GrandPiano

Playing the keyboard should produce sound. Adjust the TX81Z output volume **ADJUST VOLUME** by pressing the MASTER VOLUME keys. The LCD will show a bar graph indicating the volume. (To adjust volume, the CURSOR LED must be off.)

Connect the MIDI OUT of your keyboard to the TX MIDI IN, and connect

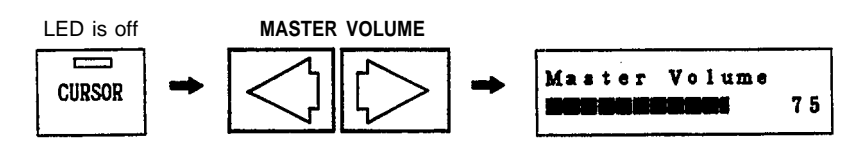

#### If no sound

\*Perhaps the TX81Z MIDI Receive Channel does not match the Transmit Channel of your keyboard. Press UTILITY to get the "UTILITY MODE" display. Use the PARAMETER keys to get the "Midi Control?" display and press "YES" to get "Basic Rcv.Ch=xx". Use the DATA ENTRY keys to set the channel to match the MIDI output channel of your keyboard (or set it to "omni" so it will receive all channels).

\*It is possible that the voice is set so that its volume is regulated by a controller such as Foot Controller or Breath Controller. If your keyboard has a volume control slider or a Foot Controller, try moving them up to max position.

<span id="page-5-0"></span>The TX81Z has 5 banks of 32 voices. Banks A-D contain factory preset voices. **SELECT VOICES** (When the unit is shipped, bank "I" contains selected voices from bank A-D.) Use the PARAMETER keys to select banks I, A, B, C, D. Use the DATA ENTRY keys to select voices 1-32 in each bank.

### **TX81Z PRESET VOICENAMES**

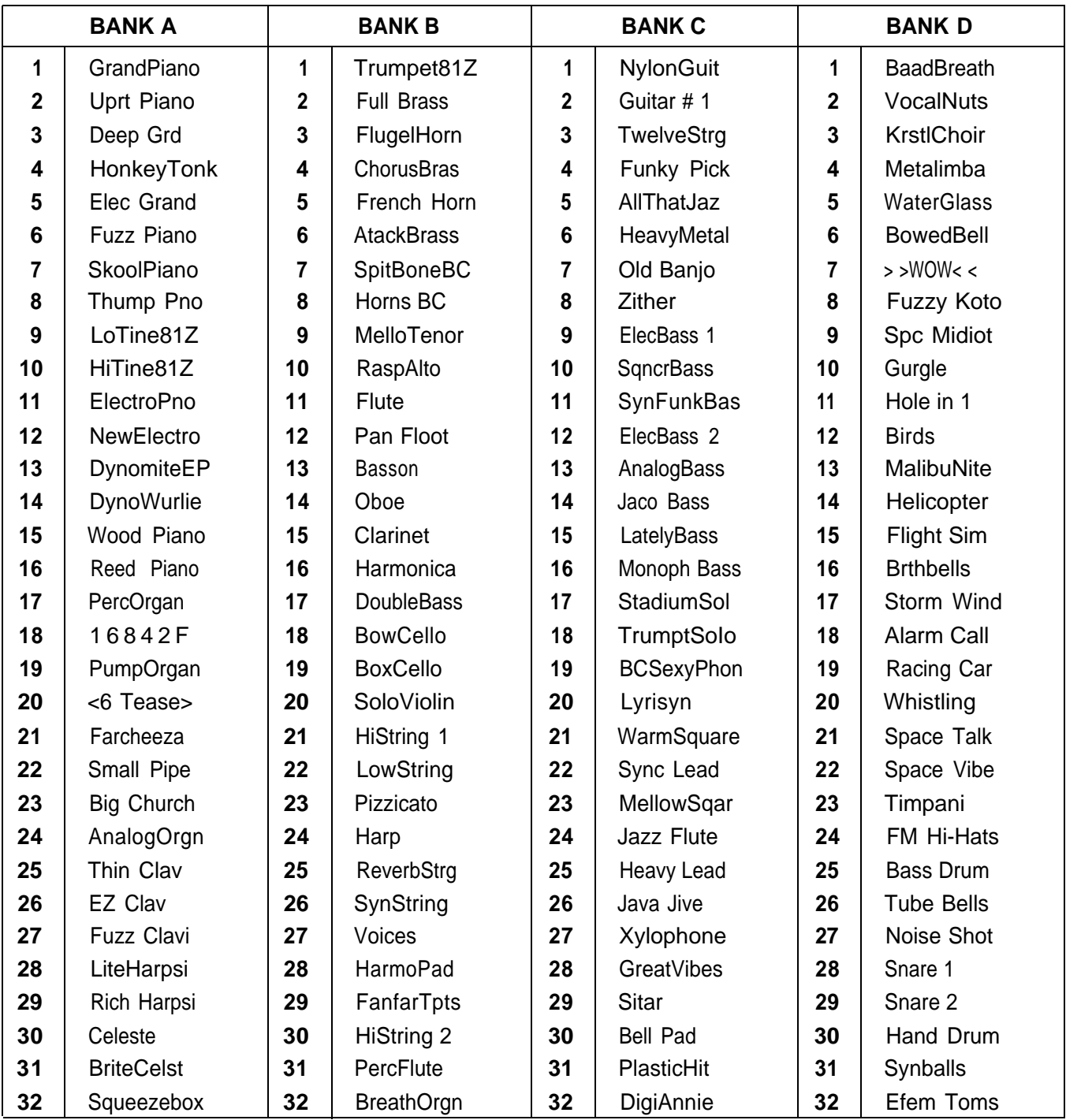

# **HOW DOES THE TX81Z WORK?**

<span id="page-6-0"></span>The TX81Z has two main modes. Each main mode has three "sub-modes".

**SINGLE**

Select and play any voice using chords of up to 8 notes (p.11).

**PLAY (Single)**

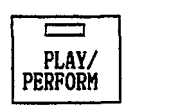

**Press twice, remains lit.**

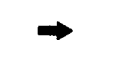

PLAY/

**PERFORM** 

## **PERFORMANCE**

#### **PLAY (Performance)**

The TX81Z acts as up to 8 independent instruments as specified in the Performance Memory that you select (p.35).

#### **EDIT (Performance)**

Change the settings of a Performance Memory (p.37).

### **UTILITY (Single) UTILITY (Performance)**

\*Set a Performance to a basic setting (p.42). \*And other useful functions.

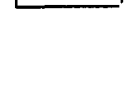

PLAY/

PERFORM

#### **EDIT (Single)**

 $\equiv$ EDIT/ **COMPARE**  Create your own voices or modify an existing voice (p.12).

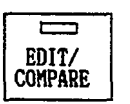

 $\equiv$ 

**UTILITY** 

E **UTILITY**  \*Save and load data (p.28). \*Set microtone tables (p.31). \*Set program change table (p.26). \*Set pan, delay and chord effects (p.29). \*And other useful functions.

Here are the main memory areas inside the TX81Z.

Voice Memory (p.11)

There are 5 voice memory banks, each with 32 voices. Banks A-D are preset, and cannot be changed. Bank I is for you to store your own voices in.

Performance Memory (p.35)

Each performance memory can set the TX81Z to act as up to 8 independent instruments, each controlled on a different channel.

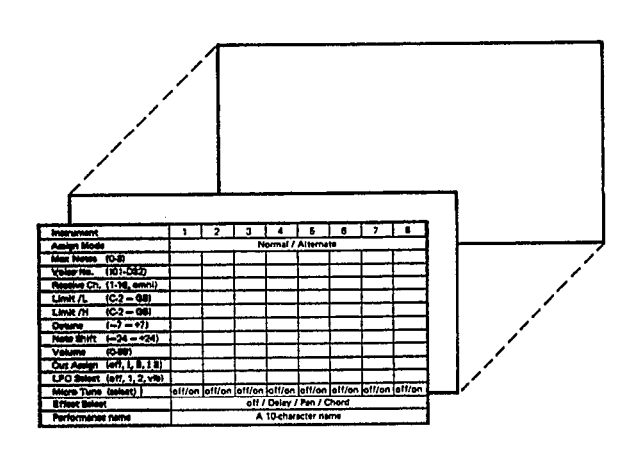

Effect Memory (p.29)

Each performance can use one of the three effects.

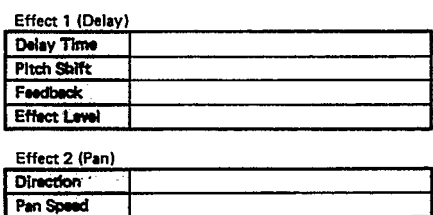

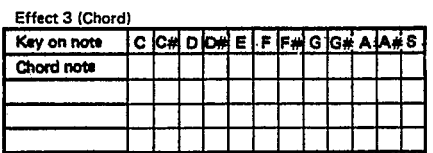

Vallotti & Young

Program Change Table (p.26)

Incoming program change messages can select anything you want; voices or performance memories. **Program Change Table** 

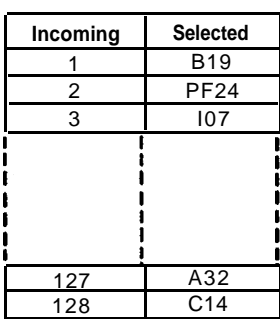

Microtune Tables (p.31)

You can use non-standard scales. 11 scales are preset. The Octave and Full Settings are user programmable.

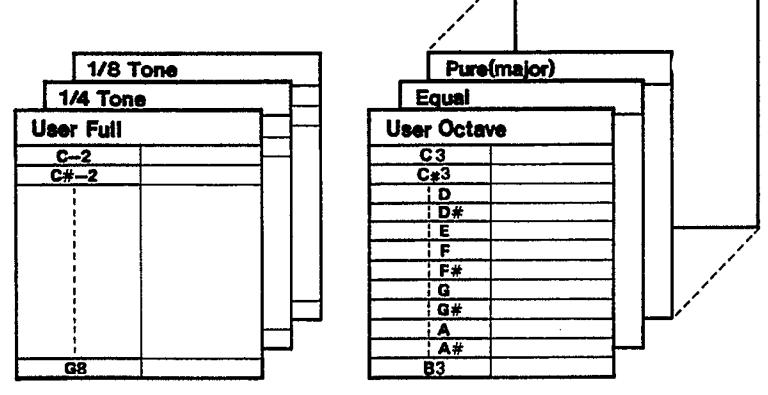

# **FRONT/REAR PANEL**

### <span id="page-8-0"></span>**FRONT PANEL**

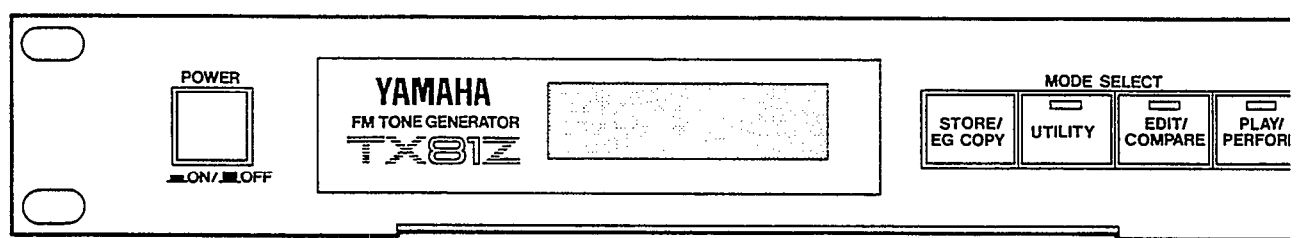

#### LCD

A two-row 16-character Liquid Crystal Display, back-lit for high visibility.

#### OPERATION GUIDE

A pull-out card lists the main operations of the TX81Z.

#### STORE/EG COPY

In PLAY/PERFORM mode, this is used to store voices or performances.

In SINGLE EDIT mode, it copies an Envelope setting from one operator to another.

#### UTILITY

This enters UTILITY mode, where you can save and load data, set up effects and microtonal scales, and perform various other useful functions.

#### EDIT/COMPARE

In SINGLE mode, this enters SINGLE EDIT mode, and selects the edited voice or the original voice. The blinking EDIT/COMPARE LED indicates that the original voice is selected. In PERFORMANCE mode, this enters PERFORMANCE EDIT mode.

#### PLAY/PERFORM

When already in PLAY mode, this selects SINGLE or PERFORMANCE mode. If you have been in UTILITY or EDIT, this will returns you to PLAY mode. The LED blinks to indicate an incoming note.

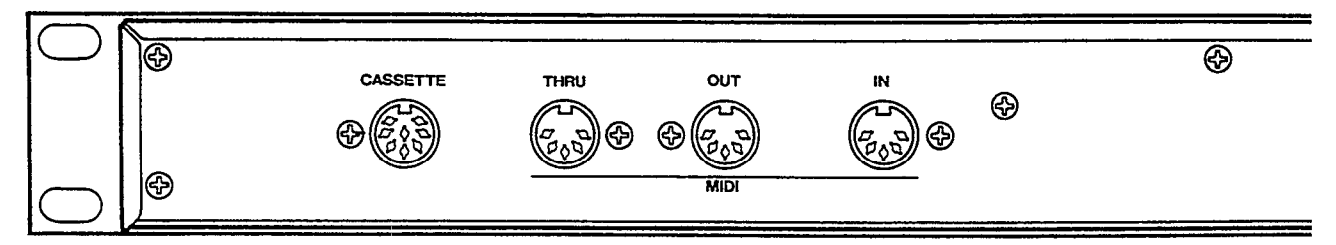

### **REAR PANEL**

#### **CASSETTE**

Use the included cassette cable to connect this to a data cassette recorder for saving and loading TX81Z data.

#### MIDI THRU

All messages received at MIDI IN are re-transmitted unchanged from this terminal.

#### MIDI OUT

TX81Z bulk data can be sent from this terminal.

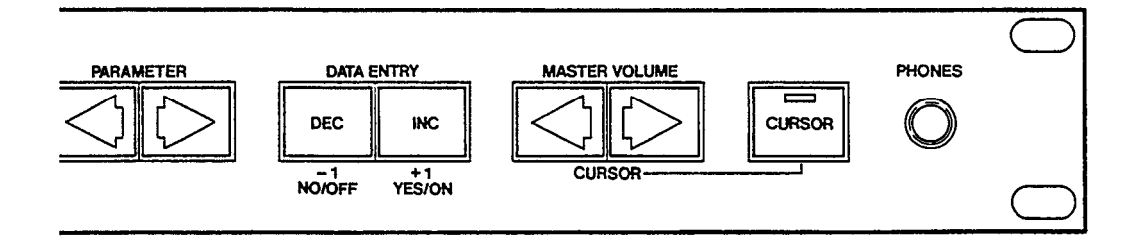

#### PARAMETER

In PLAY SINGLE mode, these select voice memory banks I, A, B, C, D. In EDIT and UTILITY modes, they step through the parameters or jobs.

#### DATA ENTRY

In PLAY SINGLE mode, these select voices 1-32. In PLAY PERFORMANCE mode, these select performances 1-24. In EDIT and UTILITY modes, they are used to change settings or answer "No/Yes".

#### MASTER VOLUME/CURSOR

When the CURSOR LED is off, these keys control the master volume of the entire unit. When the CURSOR LED is on, these keys move the blinking cursor.

#### **CURSOR**

This selects the function of the MASTER VOLUME/CURSOR keys.

#### **PHONES**

A jack for standard stereo headphones. (The volume is controlled by MASTER VOLUME. See above.) Using this jack will not affect the rear panel outputs. If output II is not plugged in, the phones will have a mono signal of both outputs mixed.

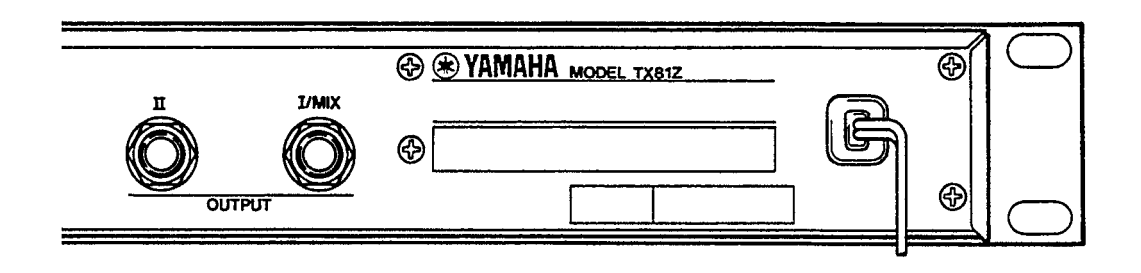

#### MIDI IN

MIDI messages coming into this terminal will make the TX81Z produce sound, and TX81Z bulk data can also be received here.

#### OUTPUT I, II

Sound produced by the TX81Z is sent from here to an external mixer or amp. If only output I is used, it will transmit the combined signal from both outputs.

# **SINGLE MODE**

In this mode, the TX81Z will act as a single, 8-note polyphonic instrument. Single mode also allows you to create or edit voices.

# **PLAY SINGLE**

<span id="page-11-0"></span>Use the PARAMETER keys to select voice banks I, A, B, C, D, and use the DATA ENTRY keys to select voices 1-32.

PLAY SINGLE A01 GrandPiano

Bank I, A-D Voice number and name

The 128 factory preset voices are listed on p.4. If the Program Change Conversion table (p.26) is initialized, incoming MIDI Program Changes 1-32 will select bank I 1-32 (internal user memories), 33-64 will select from bank A, and so on.

<span id="page-11-1"></span>When the TX81Z is shipped, the internal user memories I01-132 contain selected voices from banks A-D.

# **STORE VOICE**

You can store the currently selected voice (edited or not) in the Internal user memory (Bank I). While in PLAY SINGLE mode, press and hold the STORE key. The LCD will ask

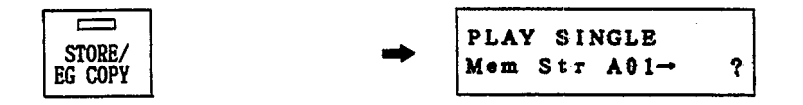

so continue holding STORE and use the DATA ENTRY keys to select the store destination (I01-I32).

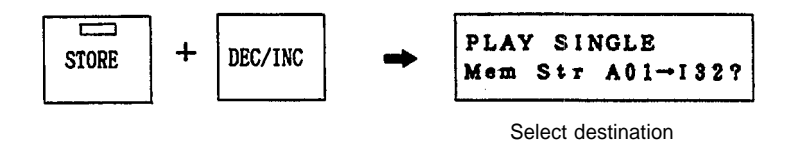

When the LCD shows the destination you want, release STORE and press YES. The voice will be stored into the selected memory. (You can quit without storing by pressing NO.)

## **SINGLE EDIT**

<span id="page-12-0"></span>This is where you create your own voices, or edit the preset voices. In this section we assume you already know something about FM synthesis. If you are new to FM, please turn to p.83 and read "What's FM?" before continuing.

In SINGLE mode, press EDIT/COMPARE. The EDIT LED will light, and the **EDITING** LCD will show the previously edited parameter. Use the PARAMETER keys to **PROCEDURE** move through the parameters, Use the DATA ENTRY keys to change the data move through the parameters, Use the DATA ENTRY keys to change the data value. When the LCD shows several parameters at once, use the CURSOR keys to move the blinking cursor to the parameter you want to set. (The CURSOR LED will automatically come on when you enter EDIT mode.) Some parameters are in groups, and when the LCD shows "xxxxxx ?" you can press YES to edit the parameters inside the group.

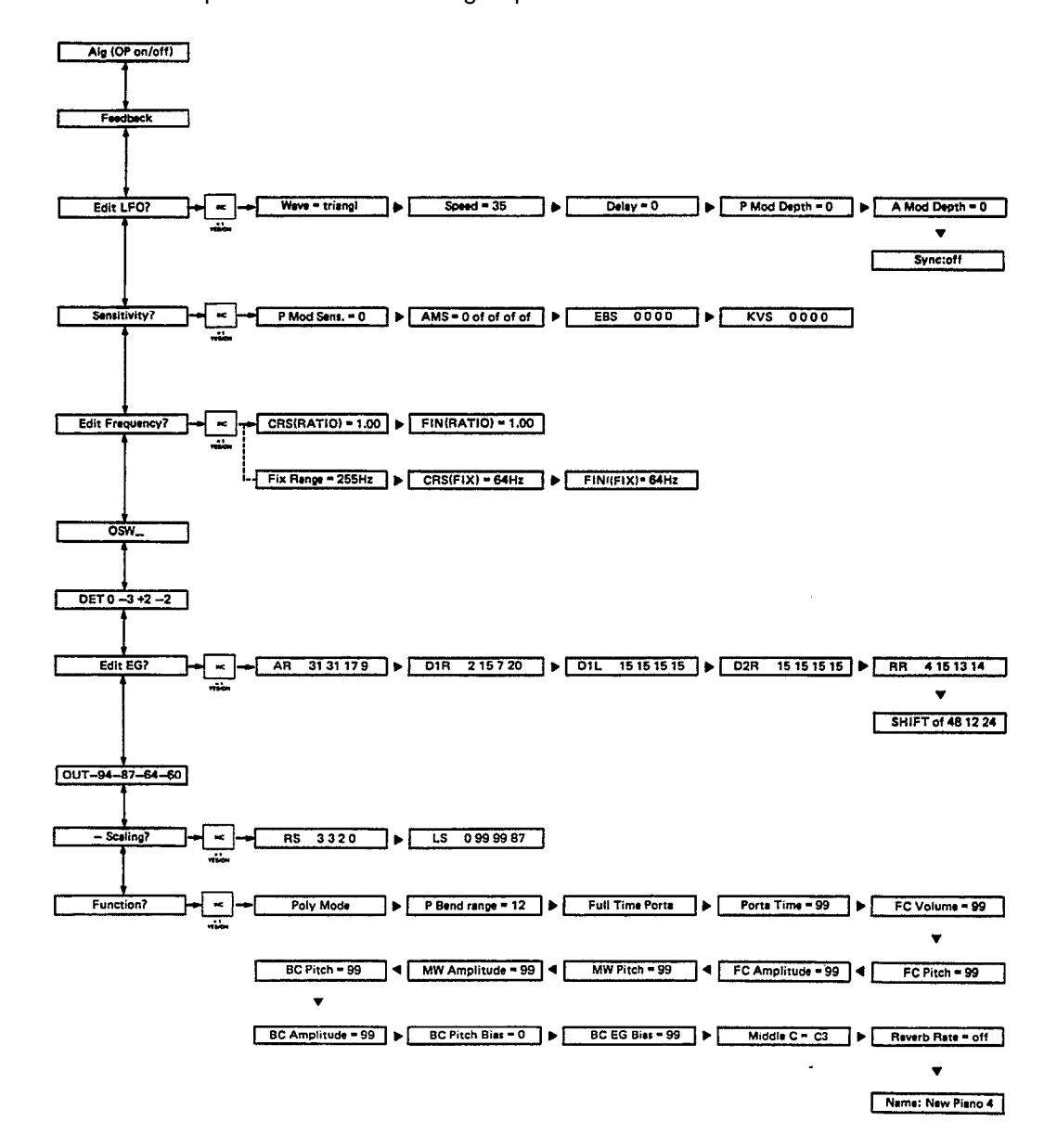

<span id="page-13-0"></span>**COMPARE**

When you first enter SINGLE EDIT mode, the LCD will show an "E" in the upper left corner, indicating "Edit". As soon as you modify the data, this will change to "e".

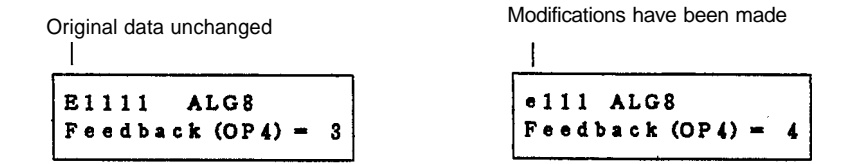

While editing a voice, you can compare it with the original voice. Press EDIT/ COMPARE. The LED will begin blinking, and the LCD will show a "c" in the upper left corner, indicating "Compare". Use the PARAMETER keys to look through the parameters. When the Compare LED is flashing, you will not be able to modify the data. To return to edit mode, press EDIT/COMPARE once more.

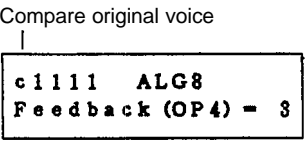

This is where you select the Algorithm, or "arrangement" of operators.

#### **Algorithm**

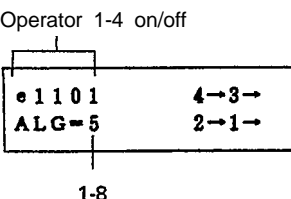

In addition to the algorithm number, the LCD shows a graphic representation of the actual algorithm structure. The arrows indicate the modulator  $\rightarrow$  carrier connection. (See also the pull-out reference card under the LCD.)

By moving the cursor to the "1111" area and pressing DEC/INC, you can turn each operator on (1) or off (0). When editing, it is often useful to hear only a certain combination of operators at once. Obviously, if all carriers are turned off, there will be no sound.

In any algorithm, operator 4 can be set to modulate itself on a scale of 0 (no feedback) to 7.

$$
\begin{array}{|c|c|}\n\hline\ne1111 & \text{ALG5} \\
Feedback (OP4) - 3 \\
\hline\n0-7\n\end{array}
$$

#### Edit LFO?

The LFO is a Low Frequency Oscillator that sends a continuously changing control signal. Its effect depends on the Sensitivity (p.16) and Voice Function (p.21) settings, and can affect the output level of the operators or the overall pitch of the voice. As you can see from the diagram below, the Voice Function settings determine how the MIDI Controllers (Modulation Wheel, Foot Controller, Breath Controller) will regulate the LFO signal going to the operators, and the Sensitivity settings determine how the operators will react to the LFO signal.

As you can see, the modulation you set in the LFO does NOT go DIRECTLY to the operators. The final effect will depend on the LFO Settings, the Voice Function settings, the Sensitivity settings, AND the position of the MIDI controllers (Modulation Wheel, Foot Controller, Breath Controller) on your keyboard.

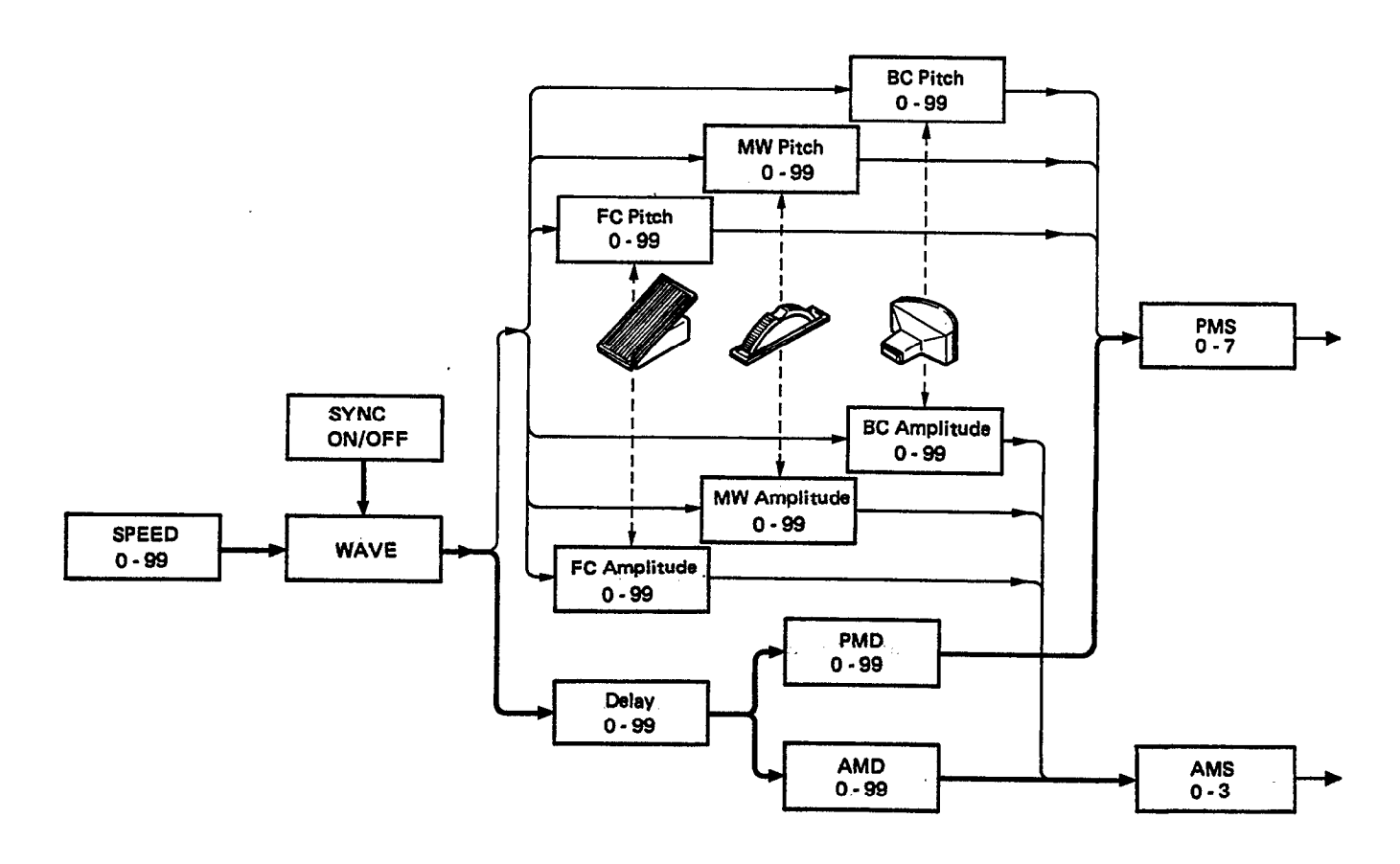

This "modulation matrix" may seem complex, but it gives you total expressive control over your instrument. Answer YES to this display and use the PARAMETER keys to select the six LFO parameters.

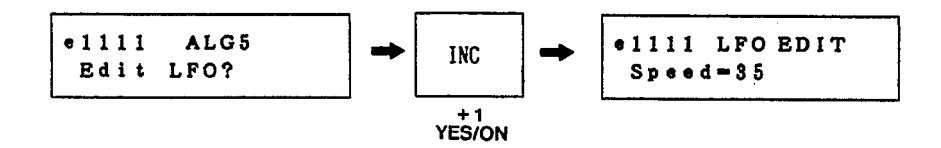

Wave (saw up, square, triangle, S/Hold)

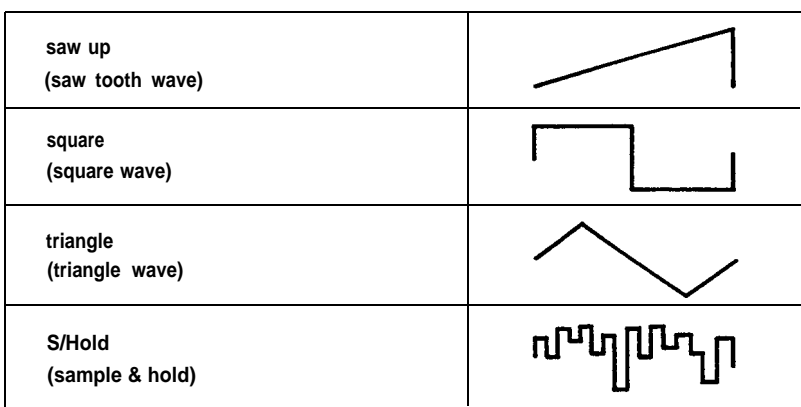

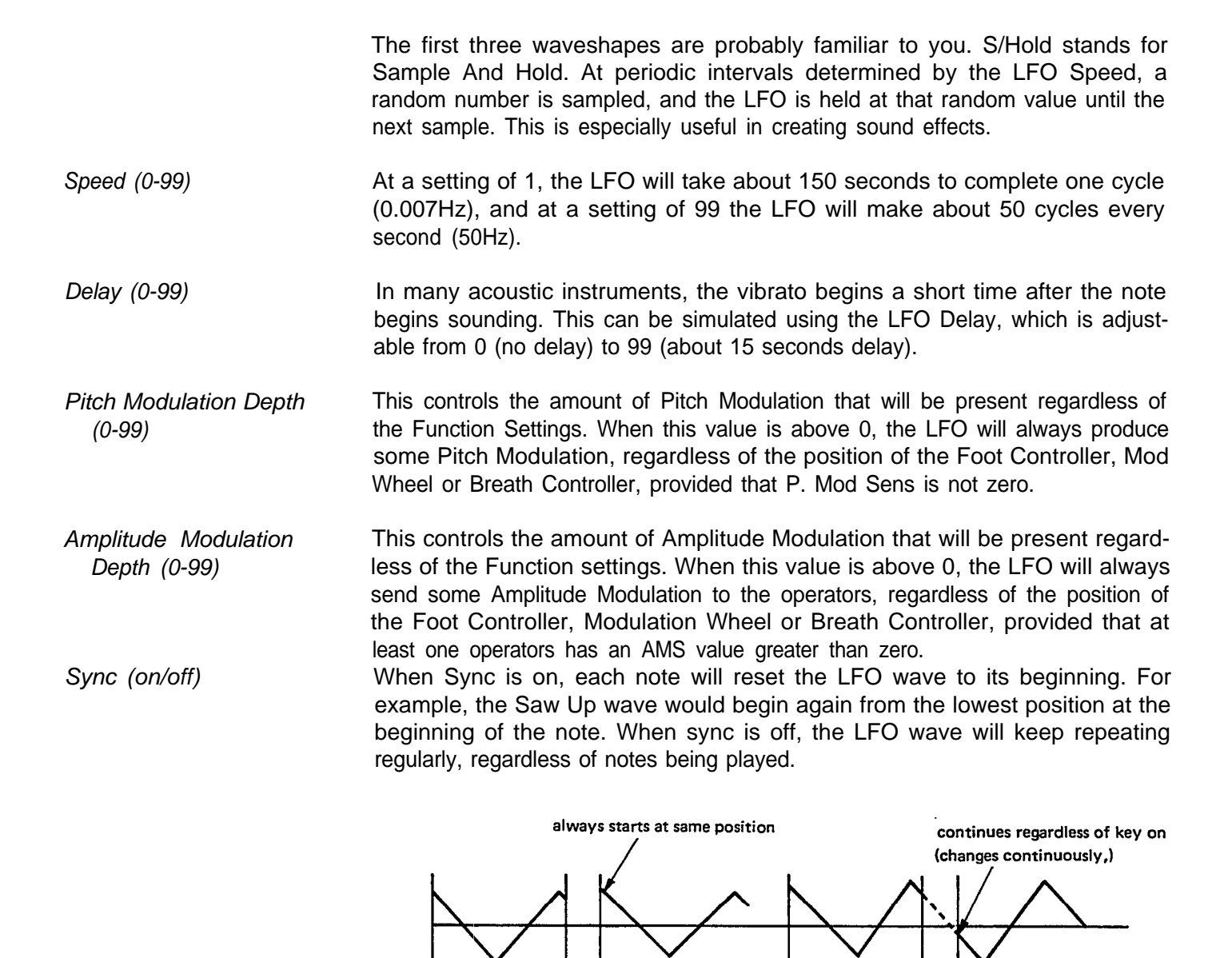

Key On

Key Key Off On

Key Key

Off On

Key On

Sensitivity?

This is where you set the sensitivity of the voice to LFO Pitch Modulation, and set the sensitivity of each operator to incoming LFO and other control signals. Answer YES and use the PARAMETER keys to select the four Sensitivity parameters.

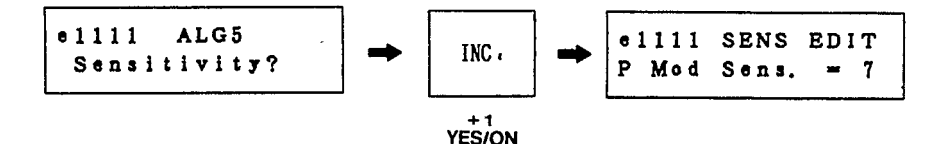

- P Mod Sens. (0-7) This determines the Pitch Modulation Sensitivity of the entire voice. If it is 0, there will be no pitch modulation.
- AMS (0-3, on/off for each operator) The overall Amplitude Modulation Sensitivity of the operators is adjustable from 0-3, and each operator can be set to react to LFO Amplitude Modulation (on) or not (off). For example, if the carrier operators were sensitive to LFO amplitude modulation, the LFO would affect the volume of the voice (tremolo). If the modulator operators were sensitive to LFO amplitude modulation, the LFO would affect the tone of the voice (wah-wah).
- EBS (0-7 for each operator) This sets the EG (envelope generator) Bias Sensitivity of each operator. EG Bias is a control signal that directly affects the output level of an operator. (It has nothing to do with the LFO.) There is a Voice Function parameter (p.22) that lets a Breath Controller control EG Bias.

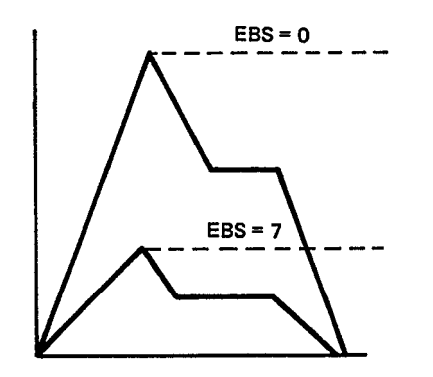

If a carrier has EBS, the EG Bias signal will affect the volume of the voice. If a modulator has EBS, the EG Bias signal will affect the tone of the voice. When programming wind instruments, it is effective to set the carriers to an EBS of 7, so that the volume will depend totally on how hard you blow into the Breath Controller. Set the modulators to a lower value of sensitivity, so that the tone will become somewhat sharper as you blow harder.

KVS (0-7 for each operator) This sets the Key Velocity Sensitivity of each operator. Each MIDI Note On message has a Velocity byte that tells how hard the keyboard was struck. If an operator has KVS, it will adjust its output level according to the velocity of the note. If a carrier has KVS, strongly played notes will be louder. If a modulator has KVS, strongly played notes will have a sharper tone. Extremely high KVS settings will make the voice difficult to control, and you will need to play quite strongly to get any sound at all.

Edit Frequency?

This is where you set the frequency of each operator. Each operator can be set to Ratio or Fixed mode. In Ratio mode, the frequency will depend on the key you play. In Fixed mode, the frequency will be the same no matter which key you play. This can be useful for special effects, or for creating "formants" (fixed characteristics of spectral emphasis found in human voices and some instruments).

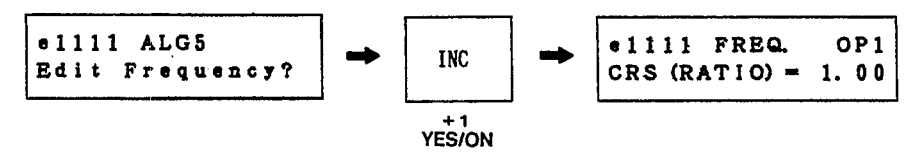

Answer YES to this display, and use the PARAMETER keys to select the coarse (CRS) and fine (FIN) frequency adjustment for each operator 1-4. By moving the cursor to (xxx), you can set the oscillator mode to RATIO or FIX.

If Fixed Mode is selected, you can set the Fixed Frequency Range (see below).

Ratio (0.50-27.57) The "standard" ratio is 1.00. le. when a operator is set to 1.00 frequency ratio, it will produce a 440Hz tone for an A3 note (standard pitch). A ratio of 2.00 would be an octave higher, and 4.00 would be two octaves higher.

Fix Frequency (8Hz-32,640Hz) The fixed frequency is variable over a wide range. (However, due to hardware limitations, the very highest frequencies will not actually be output.) Fixed Frequency is divided into the ranges shown below.

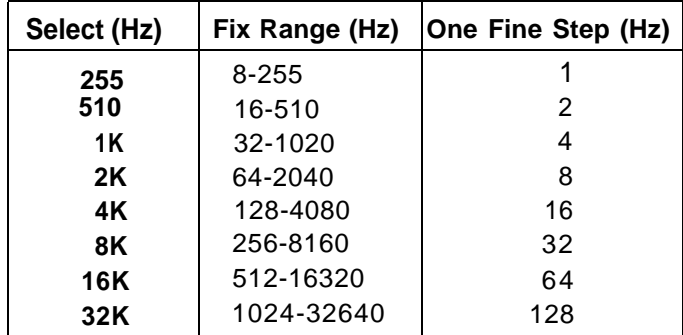

#### Oscillator Wave

The TX81Z is the first Yamaha synthesizer to offer FM synthesis with 7 new waveforms in addition to sine waves.

Each operator can be independently set to one of the following 8 waveforms. The selected waveform will be graphically indicated in the LCD.

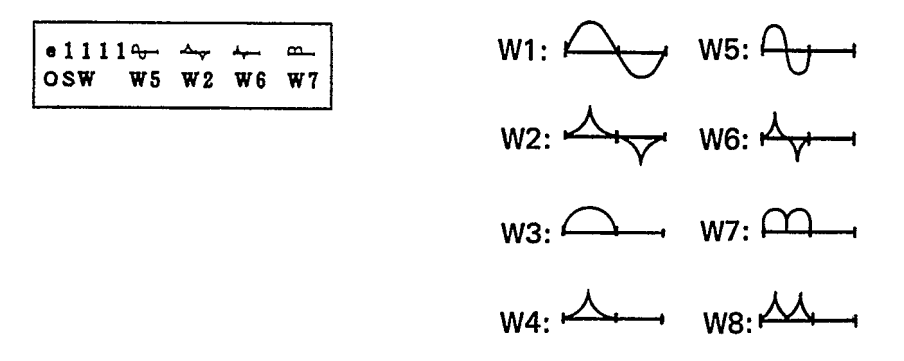

These new waveforms can be used as both carriers and modulators. Sine waves are pure tones. The seven additional waveforms have additional harmonics already in them. This allows for complex waveforms to be created from fewer operators. For ideas on how to use the new waveforms, examine the preset voices. The harmonic content of each waveform is described on p.50.

**Detune** 

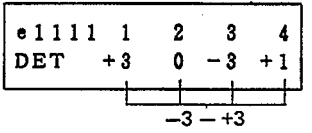

The frequency of each operator can be moved slightly higher or lower. By detuning two carriers in opposite directions, you can create a detune-chorus effect. By detuning a modulator and carrier, you can create slightly irregular, "natural-sounding" harmonic structures. The exact amount of detune will differ by the note number. At C3 the range is  $\pm$  2.6 cents.

Answer YES to this display and use the PARAMETER keys to select the six EG parameters. Each display shows the settings for operators 1-4.

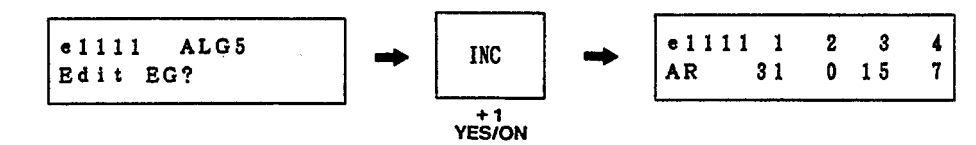

The Envelope Generator (EG) determines how the operator output level changes over time. TX81Z EGs have 4 rate (speed) parameters and 1 level parameter. In addition, you can "shift" the range of the entire envelope by a specified amount, so that there will be some operator output even when a note is not being pressed.

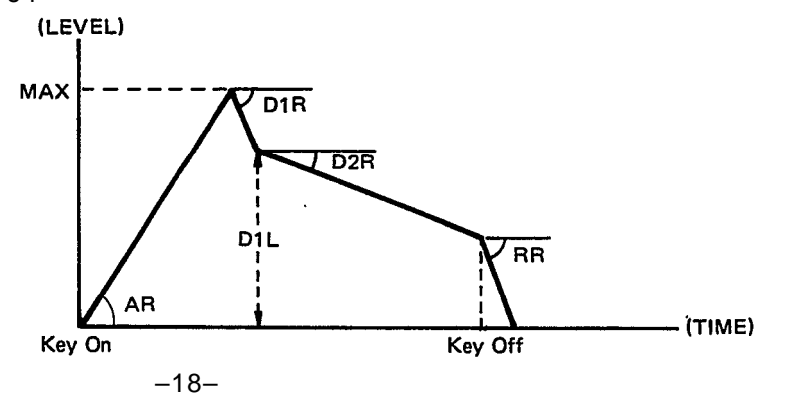

Edit EG?

SINGLE: Edit

- AR (0-31) Attack Rate determines how quickly the level will rise up to maximum level. When AR is 0, the rate is slowest and when AR is 31, the attack is fastest,
- D1R (0-31) 1st Decay Rate determines how quickly the level will decay from maximum to the 1st Decay Level. Obviously, if the 1st Decay Level is 15 (max), the 1st Decay Rate will have no effect.
- D1L (0-15) 1st Decay Level is the point where the 2nd Decay Rate begins.
- D2R (Q-31) 2nd Decay Rate determines how quickly the level will decay from the 1st Decay Level down to 0. If the 2nd Decay Rate is set to 0, the sound will continue as long as the note is held.
- RR (1-15) Release Rate determines how quickly the level will decay from the level at the time the note is released down to 0.
- SHFT (off, 48, 24, 12) EG Shift sets the range of the envelope. When "off" is selected, the EG will change the operator output level over a range of 0 to -96dB (the full range). However, when 12, 24 or 48 is selected, the EG range is "compressed" to the specified range. For example if EG Shift is 24, the EG will change the operator output level over a range of 0 to -24dB, and the operator output level will be at -24dB even before the note is pressed. (EG shift of operator 1 is fixed at "off".)

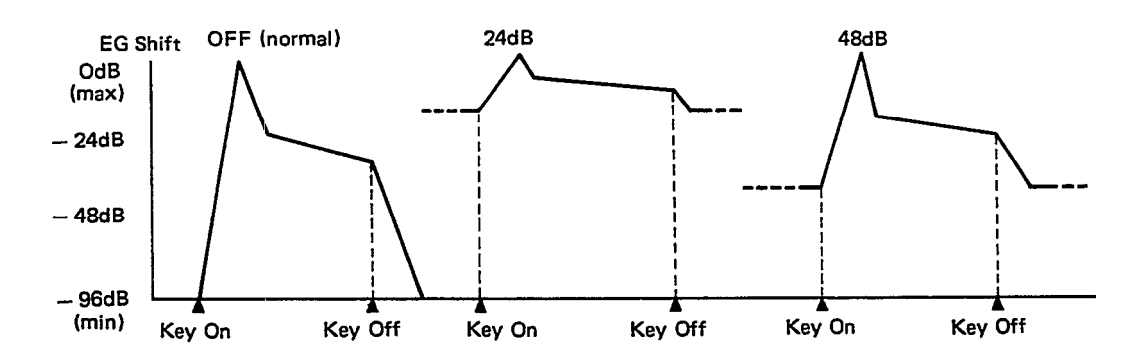

This can be used to limit the EG range of a modulator for very subtle changes in tone, or to create an instantaneous attack. You can use it on a carrier for effects that will sound even when a key is not being pressed. The EGS setting will not affect the time the envelope takes, even though the "distance" of the level change may be different (ie. "rates" are automatically compensated).

EG Copy The Mhen trying to imitate an acoustic instrument sound, it is usually a good idea to first program the carrier envelope (volume envelope) and copy it to the modulating operators. (Of course you will need to make fine adjustments later by ear.) Usually, as the volume of a sound increases (or decreases), the tone also gets brighter (or softer).

> Copying envelopes is easily done. Anytime you are in SINGLE EDIT mode, press and hold STORE/EG COPY. The LCD will ask which operator you want to copy the envelope from.

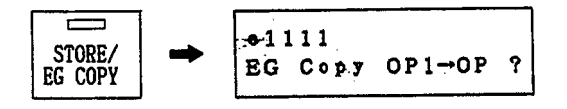

Continue holding STORE/EG COPY and use the DATA ENTRY keys to select the source operator. Use the CURSOR keys to move the blinking cursor and use the DATA ENTRY keys to select the destination operator. Release STORE/ EG COPY and answer YES. The envelope (AR, D1R, D1L, D2R, RR) will be copied. (If you change your mind, answer NO.)

This sets the output level of each operator.

Operator Output Level

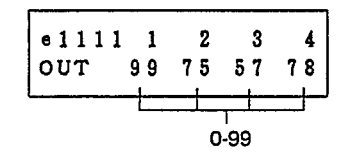

The output level of a carrier will affect the volume, and the output level of a modulator will affect the tone. Setting modulator output levels too high may lead to distortion. Sometimes this may be desirable when creating sound.

What the human ear interprets as loudness is closely related to timbral complexity (tone), and raising the level of a modulator will often increase the "loudness" as well.

Answer YES to this display and use the PARAMETER keys to select the two scaling parameters.

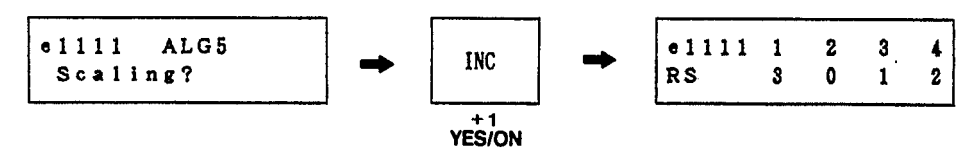

Scaling?

Rate Scaling (0-3) Chan acoustic instrument, high notes usually have a faster attack and decay than low notes. Rate Scaling simulates this. When RS is 0, the envelope will be the same time length for all notes. When RS is 3, high notes will have a shorter envelope.

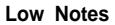

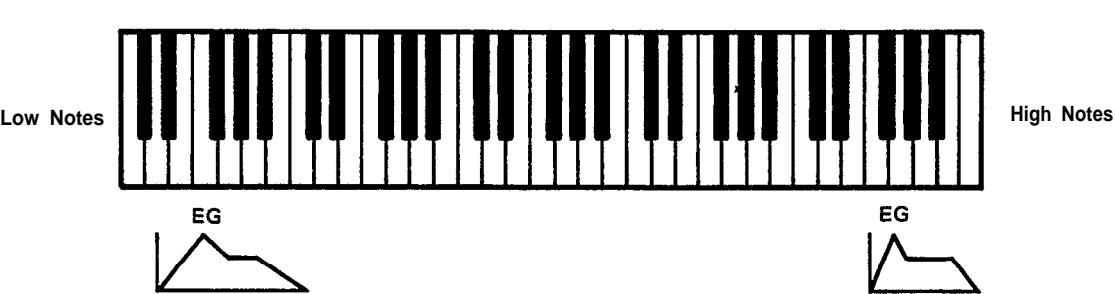

Level Scaling (0-99) High notes on an acoustic instrument tend to have a less complex tone than low notes. You can use Level Scaling to simulate this by decreasing the output level of a modulator as you play up the keyboard. (Level Scaling operates on a curve starting from about C1.) When LS is 0, the operator output level will be the same for all notes. When LS is 99, the output level will have dropped to 0 by the time you get to G6.

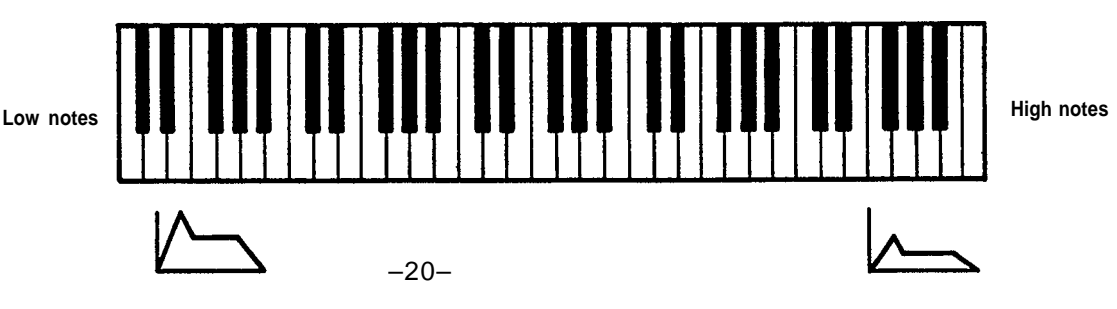

SINGLE: Edit

*Function?*

This is where you set how the TX81Z will be controlled by incoming MIDI messages. Answer YES to the "?" display and use the PARAMETER keys to select the sixteen Function parameters.

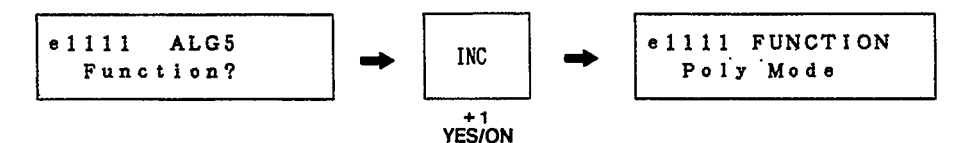

Poly Mode (Poly/Mono) Poly Mode: In SINGLE mode, the TX81Z will play up to 8 notes simultaneously, and in PERFORMANCE mode, each instrument will play as many notes as permitted in the "Max Notes" setting for that instrument (p.38).

#### **Note**

If you play a note in Mono Mode without releasing the previous note, and then release the second note, the sound will "jump back" to the previous note. In SINGLE mode, up to 8 of these previous notes will be remembered (as long as you continue pressing them), and in PERFORMANCE mode, up to 5 notes will be remembered.

P Bend Range (0-12) This determines the range (in semitones) of the pitch bend effect. When set to 12, the pitch bend wheel on your keyboard will have a maximum effect of one octave up or down. When set to 0, the pitch bender will have no effect.

Full Time Portamento/ Fingered Portamento There are two modes of Portamento (the "glide" between notes), but you have a choice only in Mono Mode. If Poly Mode is selected, this will always be "Full Time Portamento". With Fingered Portamento, portamento is applied only if you press a note before releasing the previous one. With Full Time Portamento, portamento is applied between all notes. Full Time Portamento can be turned on or off by a portamento footswitch connected to your keyboard, but Fingered Portamento cannot be switched off. If you don't want to have Portamento, set the Portamento Time to 0 (see below). When power is turned on, portamento will be on. (And when a Performance is selected, portamento will be on for each instrument in the performance.) To turn portamento off, you will need to send a Portamento Off message (Bn.41.00)

Portamento Time (0-99) This sets the speed of the "glide" effect between notes. When Portamento Time is at 99, a three-octave glide will take about 30 seconds. When Portamento Time is at 0, there will be no glide. If you don't want a voice to have portamento, set the Portamento Time to 0.

Mono Mode: Only the most recent note you press will be sounded. This can be desirable when playing solos. Also, Mono Mode gives you a choice of portamento (see below). A Max Notes (p.38) setting of 1 is not quite the same as Mono mode. In Mono, a note played before the previous one is released will not re-trigger the envelope. ie. the decay will continue from the previous note. However in Poly mode, each note starts its envelope from the beginning even if the previous note has not been released. Thus, if you want to have only one note sounding at a time, but want each note to re-trigger the envelope, use Poly mode and set Max Notes (p.38) to 1.

FC Volume (0-99) This allows you to use the Foot Controller connected to your keyboard to control the volume of the TX81Z voice. When FC Volume is at 99, the volume of the TX voice is regulated completely by the Foot Controller, ie. when the Foot Controller pedal is at minimum position, there will be no sound. When FC Volume is at some middle value such as 50, there will be some sound even when the Foot Controller pedal is at minimum.

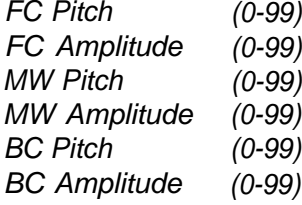

These six parameters allow you to regulate the amount of LFO modulation using an external controller connected (or built in) to your keyboard. The diagram below explains how LFO modulation is controlled. Each parameter can be set between 0 and 99. When it is set to 0, the position of the controller will have no effect on the amount of LFO modulation,

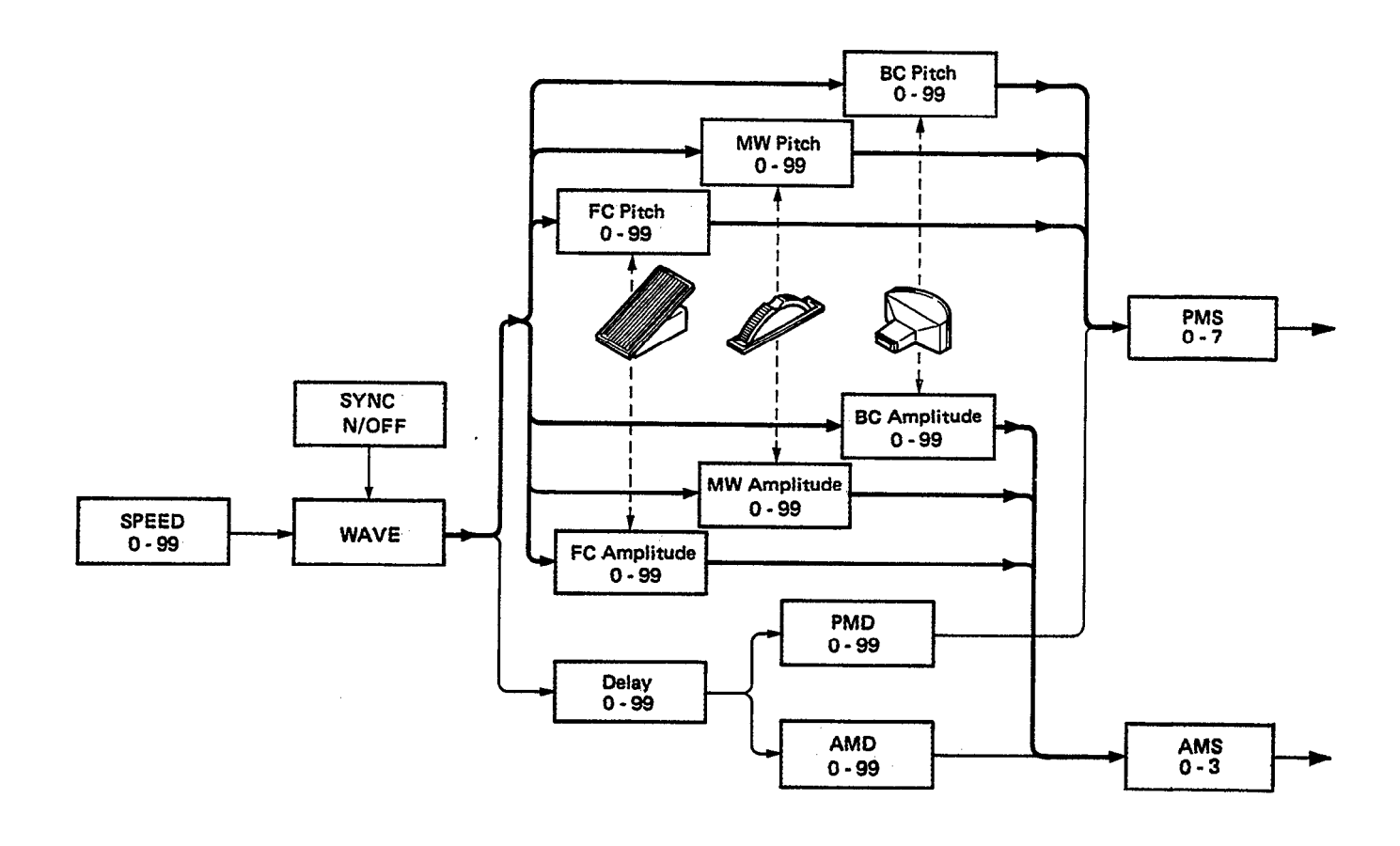

- BC Pitch Bias (-50- +50) This allows you to directly control the pitch using a Breath Controller. (This is a "pitch-bending" effect, and has nothing to do with the LFO.) When BC Pitch Bias is set at 0 (the normal value), blowing into the Breath Controller will not affect the pitch. Settings of above 0 will result in the pitch rising when you blow, and settings of below 0 will result in the pitch falling. The further away from 0, the greater the effect.
- BC EG Bias (0-99) This allows you to directly control the output level of the operators using a Breath Controller. The amount of control will depend on the EG Bias Sensitivity for each operator (see p.16) as well as the BC EG Bias setting.
- Middle C (C1-C5) The voice can be transposed up or down 2 octaves in steps of a semitone. The display indicates the note actually sounded when the middle C key (MIDI Note Number 3C) is pressed.

Rev. Rate (off, 1-7) This is a "pseudo-reverb" effect created by slowing the EG release rates after a certain point. It depends on the OP1 EG. (OP1 on/off or OP1 output level does not matter.) When the EG level of OP1 descends to -18dB, this "pseudoreverb" is triggered, and the Release Rates of all operators will be slowed down to the Reverb Rate, producing a lingering effect characteristic of reverb.

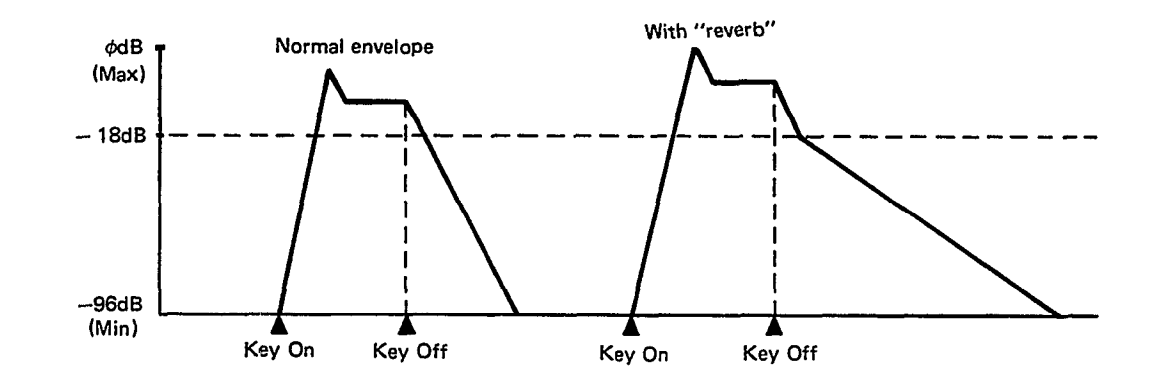

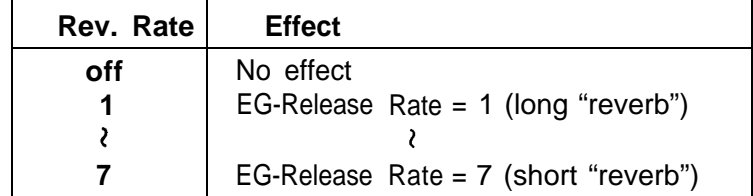

Note that if the OP1 EG Attack Rate is 0, the sound may linger for quite a while after the note is released. Also, if the EG Release Rate is already less than the Reverb Rate, there will be no effect. This "pseudo-reverb" must be programmed with the other voice parameters in mind.

Name (10 characters) You can name your newly created voice (or rename a preset voice). Use the CURSOR keys to move the blinking cursor, and use the DATA ENTRY keys to step through the characters shown below.

> Space ! " # \$ % & ' ( ) \* + , - . / 0 1 2 3 4 5 6 7 8 9 = > ? @ A B C D E F G H I J K L M N O P Q R S T U V W X Y Z  $:$   $:$   $\langle$ abcdefghijklmnopgrstuvwxyz  $[\star]$  $\{ \vert \vert \}$  $\rightarrow$   $\leftarrow$

## **SINGLE UTILITY**

<span id="page-24-0"></span>This is where you save and load data to external devices, and perform various other useful functions. These settings are not part of a Performance Memory. They are set for the entire TX81Z. To enter Utility mode, press UTILITY while in PLAY SINGLE or EDIT SINGLE mode.

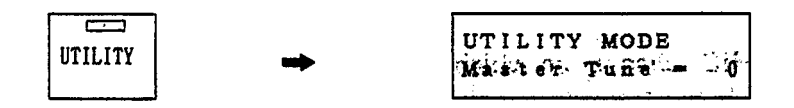

Select parameters using the PARAMETER keys. If the LCD shows "xxxx ?" you can press YES and use the PARAMETER keys to select the sub-parameters.

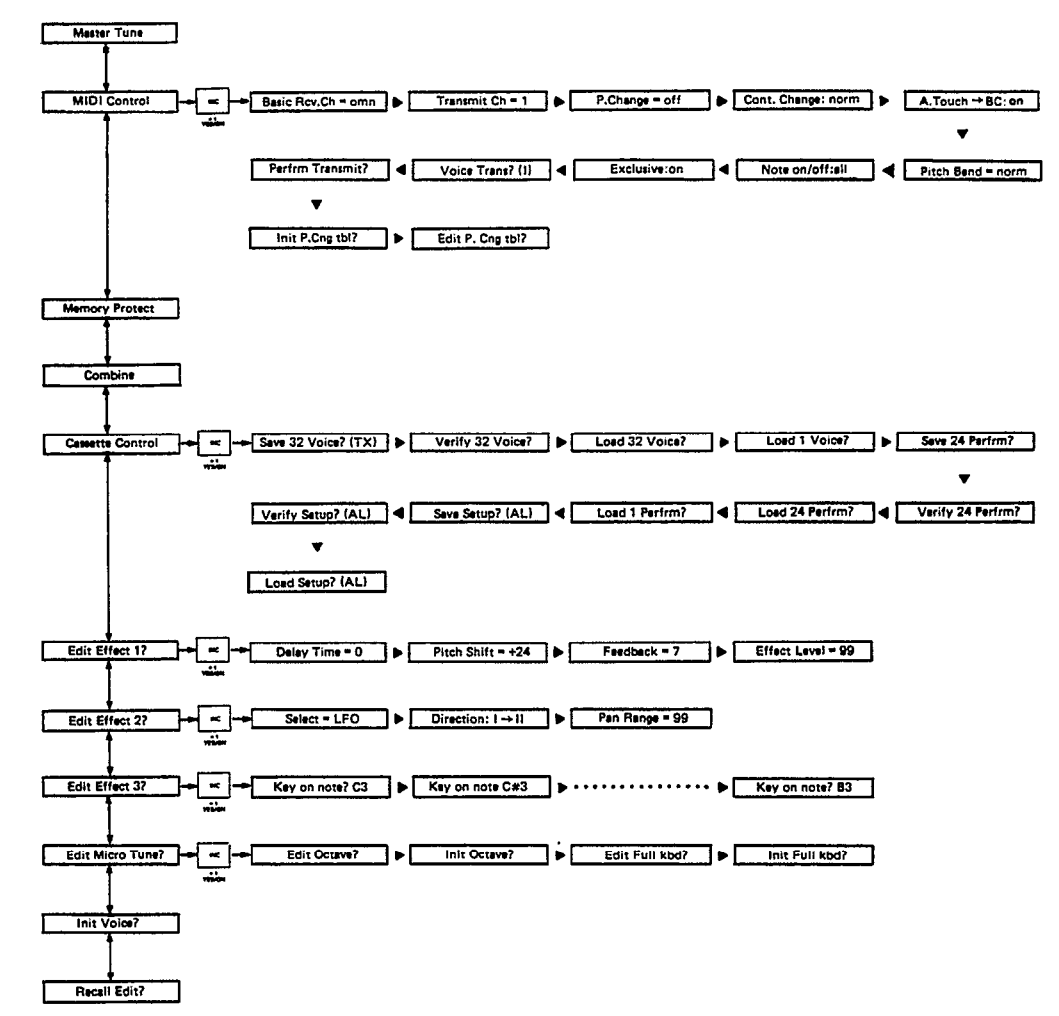

This is the master tune for the entire TX81Z.

Master Tune Use it to tune the TX81Z to other instruments. The tuning range is one semitone (100 cents) below and above standard pitch (A3=440Hz).

$$
MTILITY MODE\n\nMaster Tune = 0\n-64 - +63
$$

#### SINGLE: Utility

Answer YES and use the PARAMETER keys to select the following parameters.

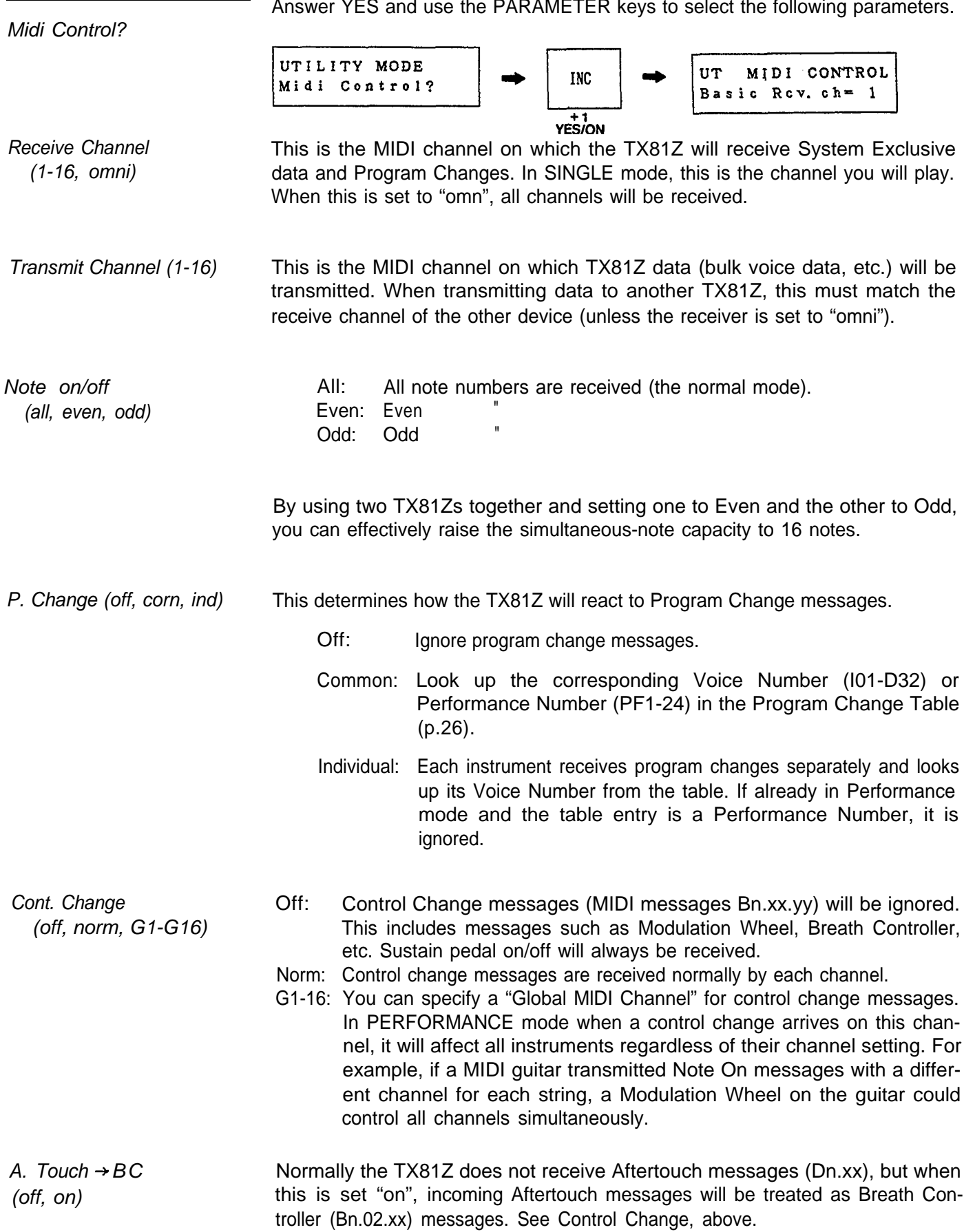

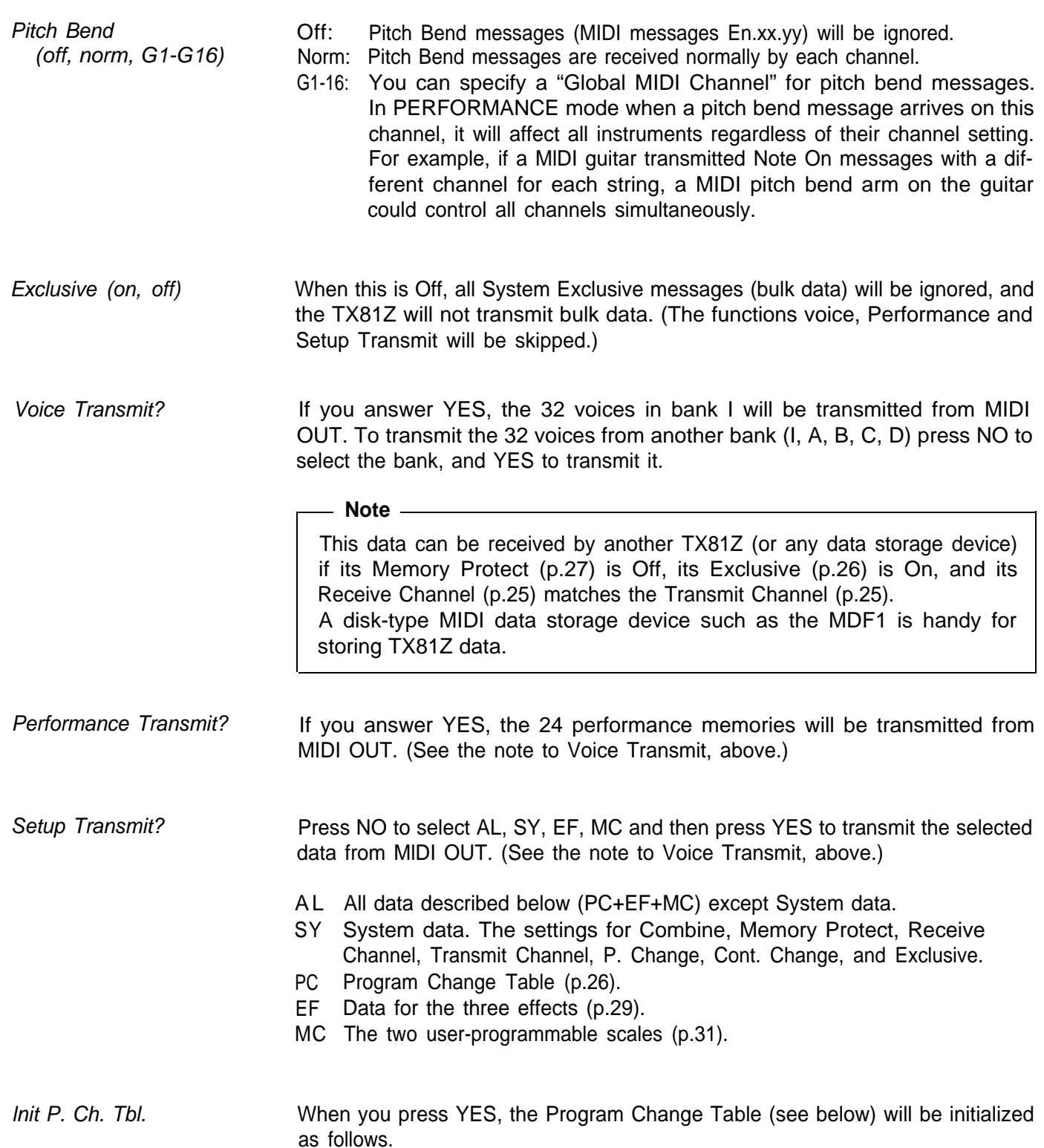

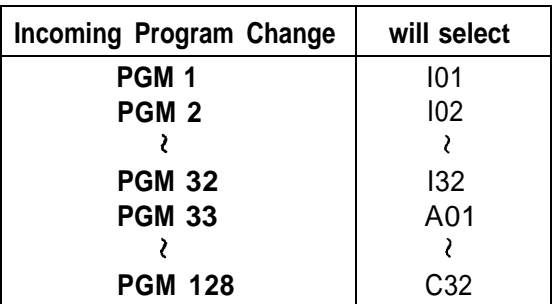

Edit P. Ch. Tbl. There is a Program Change Table in TX81Z memory that can be used to "redirect" incoming Program Change messages. When a program change (on the Receive Channel, p.25) is received, this table is consulted, and the corresponding Voice or Performance is selected. To edit the table, answer YES, and use the PARAMETER keys to step through PGM 1 – PGM 128. Use the DATA ENTRY keys to select a Voice number I01-D32 or a Performance number PF01-PF24.

Memory Protect (off, on)

When this is On, you will not be able to store voices or performances nor will the TX receive 32 Voice or 24 Performance bulk data.

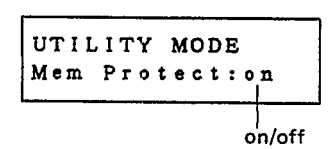

Memory Protect is reset to On when the power is turned on, and after bulk data is received via MlDI or loaded from cassette. Memory Protect is also accessible from Performance Utility mode.

Combine (off, on) Each voice memory includes Voice Function data (see p.21) that specifies how the voice will respond to MIDI control messages. When Combine is On, each newly selected voice uses its own Voice Function data. By setting Combine Off, you can preserve the current function settings. ie. newly selected voices will use the current settings. When power is turned on. Combine will be set On.

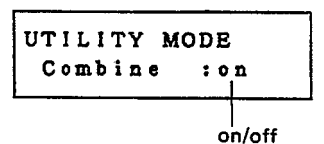

Combine off/on affects the following functions.

- Pitch Bend Range
- **n** Portamento Time
- FC Volume
- FC/MW/BC Pitch and Amplitude
- BC Pitch Bias
- BC EG Bias
- Poly/Mono
- **n** Portamento Mode

Cassette Control?

This is where you save and load data to and from a cassette. Answer YES and use the PARAMETER keys to select the jobs.

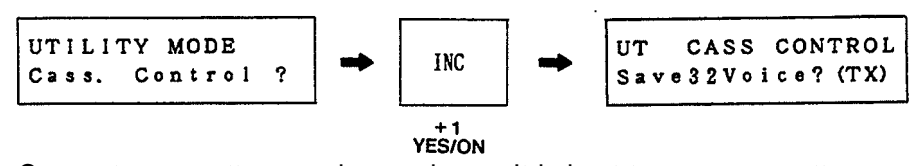

Connect a cassette recorder as shown. It is best to use a cassette recorder and tape especially designed for personal computer data storage. Also try to use the same recorder for both saving and loading. Using the cassette cable included with the TX81Z, connect the white plug to the earphone jack, and the red plug to the microphone jack. If you change your mind while saving, verifying or loading, press NO to quit.

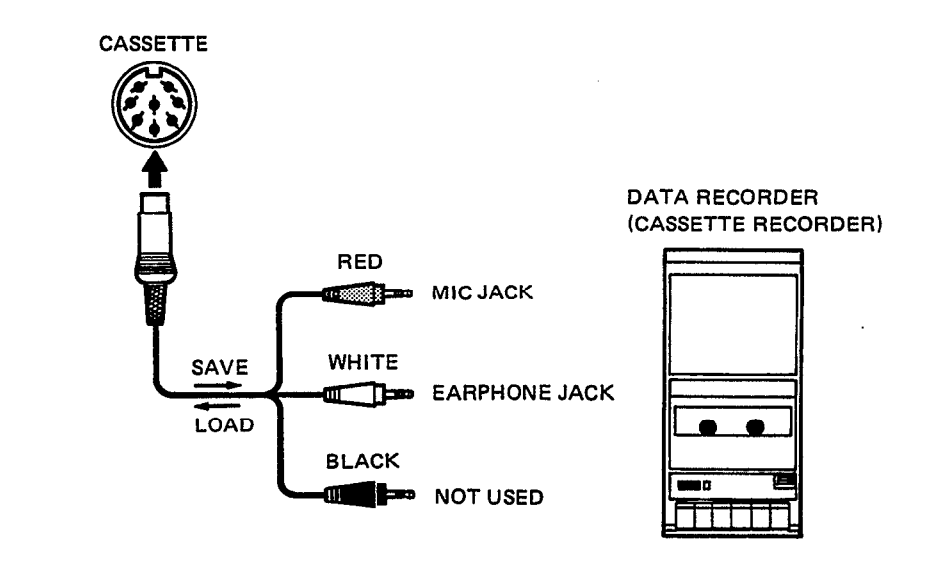

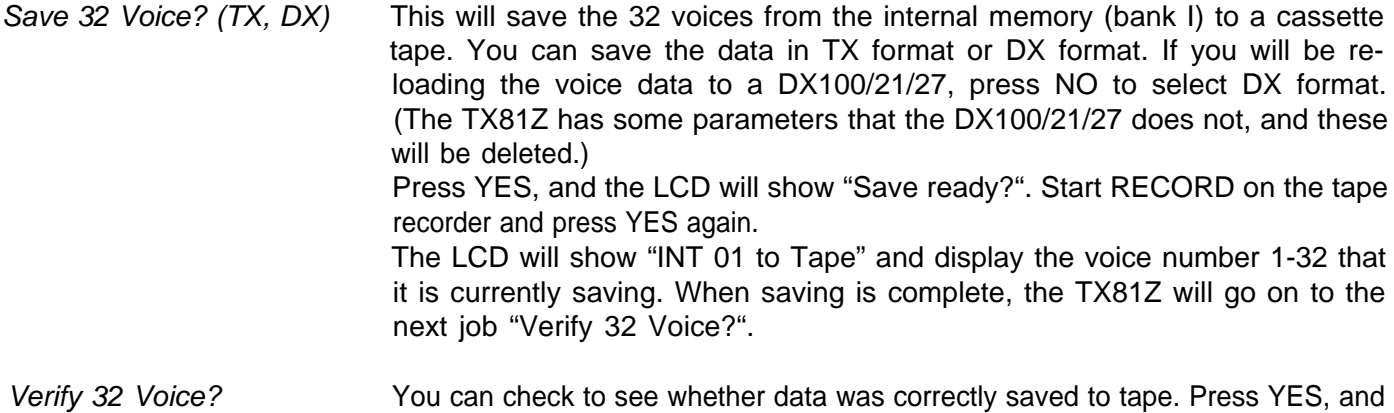

the LCD will read "Verify ready?". Rewind the tape to the beginning of the data, press YES and start the cassette playback. If the data on tape matches the data in the TX81Z, the LCD will show "Verify Completed". If not, the LCD will show "ERR".

Load 32 Voice? This loads 32 voices from tape into the TX81Z voice memory bank I. Make sure that Memory Protect (p.27) is off, and press YES. The LCD will show "Load all ready?" so press YES again and start the tape playback. The LCD will show "Tape to INT 1" and display the voice number 1-32 currently being loaded. When finished, it will display "Load Completed". If the data from tape is incorrect, it will display "ERR".

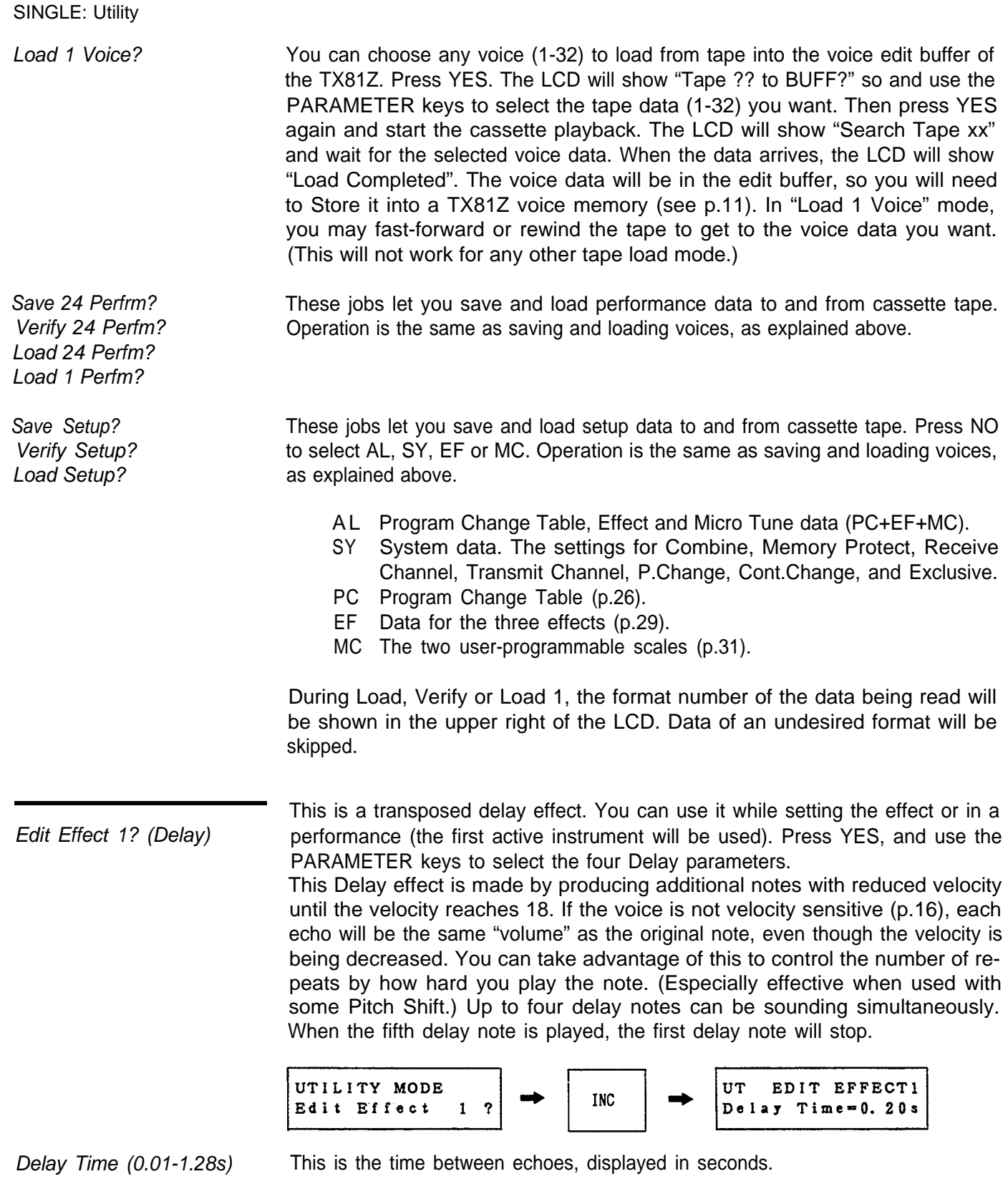

Pitch Shift? (–24 *–* +24) You can transpose each delayed note up or down by semitones. –24 is two octaves down, and +24 is two octaves up. However, the TX81Z note range is limited to about 8 octaves, and notes falling outside of this range will be "folded back."

Feedback (0-7) This regulates how the Velocity of each echo is decreased, and indirectly determines the number of echoes. If you play a note strongly (high velocity), there will be more repeats before the velocity drops to 18.

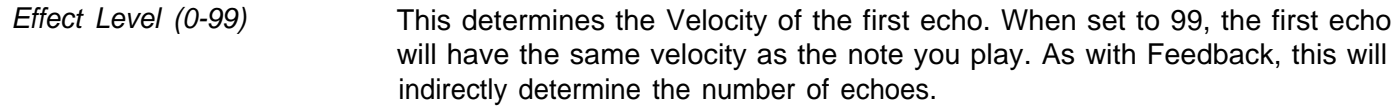

Edit Effect 2 (Pan) This effect automatically moves the sound between outputs I and II. You can use it while setting the effect or in a performance when 2 instruments are active. Press YES, and use the PARAMETER keys to select the three Pan parameters.

> This pan effect is produced by varying the balance of two instruments assigned to outputs **I** and II. Thus, to create a natural panning effect, both instruments should be using the same voice.

> When Pan is used in PLAY SINGLE mode, the TX81Z will automatically act as two identical instruments (one assigned to output I, the other to output II), each playing up to four notes.

> When Pan is used in a performance, you need to make sure that at least two instruments are assigned to different outputs. (It is possible to use Pan on all eight instruments if each is assigned to either output I or II)

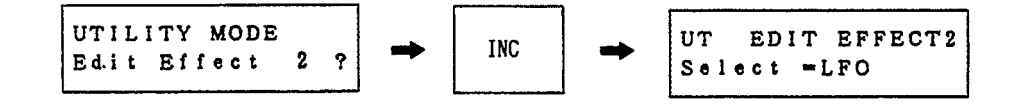

Select (LFO, Velocity, Note) This determines the source of the movement.

- LFO: The sound will be panned back and forth at the LFO speed (p.14).
- Velocity: Notes with low velocity (softly played) will be panned toward output I, and notes with high velocity (strongly played) will be panned toward output II. (This will be reversed if you select "Direction: II-I".)
- Note: Low notes (to the left of the keyboard) will be panned toward output I, and high notes toward output II. (This will be reversed if you select "Direction: II-I.)
- Direction (I-II, II-I) This determines the direction of the panning movement, from output  $I \rightarrow II$  or the reverse.

Range (0-99) This determines the range of the pan effect. At low settings the sound will barely move, and at high settings the sound will be panned completely to one or the other output.

Edit Effect 3 (Chord) This effect allows you to produce up to four simultaneous notes for each note you play, You can use it while editing the effect or in a performance (the first active instrument will be used). Press YES, then press PARAMETER to select the Key on note.

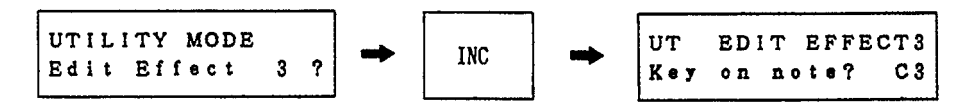

Press YES and the chord notes currently selected for that note will be displayed.

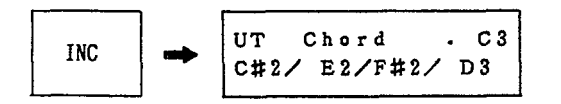

Now press up to four notes on the keyboard. When you release all the notes, the new chord notes will be displayed. If less than four notes are pressed, a "\*" fills the empty space. In this way, you can specify up to 12 notes and a fournote chord for each. You can also use DEC/INC to specify the chord notes within a  $\pm 2$  octave range. The blinking cursor will appear when you press DEC/ INC.

Micro Tune? The TX81Z has 13 microtonal scales (11 preset and 2 user-programmable), one of which can be selected for use in a performance (p.41). This is where you edit the two user-programmable scales. Press YES and use the PARAMETER keys to select the four jobs.

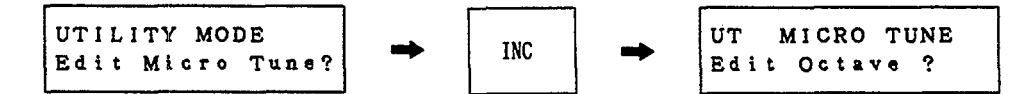

Edit Octave? Here you can edit the 12 notes of the user-programmable octave. The tuning of each note will be repeated in steps of 1200 cents (one octave) up and down the keyboard. Press YES. Use the PARAMETER keys to select C3-B3 and use DEC/INC to change the tuning for each note. As you change the tuning, the absolute pitch is calculated and displayed in steps of 100/64 cent (about 1.56 cents) ranging from 0 (C#-1+0) to 6143 (C7+32). This covers the entire range of the TX81Z's sound-producing capability.

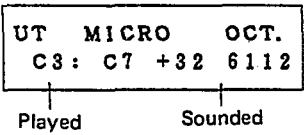

Init Octave?

Here you can initialize the user-programmable octave to one of the 11 preset scales. When creating your own scale, it may be faster to start with one of these preset scales. Press YES and use the PARAMETER keys to select preset scales 1-11. You can play the keyboard to hear the currently selected scale. Press YES again to initialize to the selected scale. (Press NO to escape.) For Pure, Mean Tone and Pythagorean scales, you can also choose the tonic (first note) of the scale. Move the cursor to the "key" area and select C-B using the PARA-METER keys. (No matter what tonic you select, A3 will always be 440Hz.)

- 1: Equal 7: Kirnberger
- 2: Pure (major) 8: Vallotti & Young
- 
- 3: Pure (minor) 9: 1/4 Shift eql
- 4: Mean tone 10: 1/4 Tone
- -
- 
- 5: Pythagorean 11: 1/8 Tone
- 6: Werckmeister
- 

For the tuning details of scales 1 to 8, see the data tables on page 49. 1/4 Shifted Equal Temperament (scale 9) is the normal scale shifted up 50 cents. When 1/4 Tone (scale 10) is used, each key produces an interval of 50 cents (ie. play 24 keys to move one octave). When 1/8 Tone (scale 11) is used, each key produces an interval of 25 cents (ie. play 48 keys to move one octave). When 1/4 tone or 1/8 tone are used, the C2 key (key number 48) will produce the pitch of normal C3.

Edit Full Kbd? Here you can edit the tuning of each note in the scale from C#-1 to C7 (the full range of the TX81Z's sound producing capability. As explained in "Edit Octave", use the PARAMETER keys to select the note and use DEC/INC to change the tuning for each note. You can also select a note by playing it on the keyboard and pressing a PARAMETER key.

Init Full Kbd? Here you can initialize the user-programmable full scale to one of the 11 preset scales as described in "lnit Octave".

This will set the voice data in the edit buffer to the settings shown below.

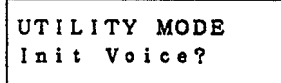

When creating a voice from scratch, it is often useful to start from this "basic setting" rather than having to reset all the parameters by hand. Press YES. The LCD will ask "Are you sure?", press YES again. The edit buffer will be set to the voice data shown below, and you will automatically enter Edit Mode (p.12).

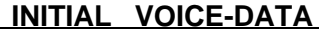

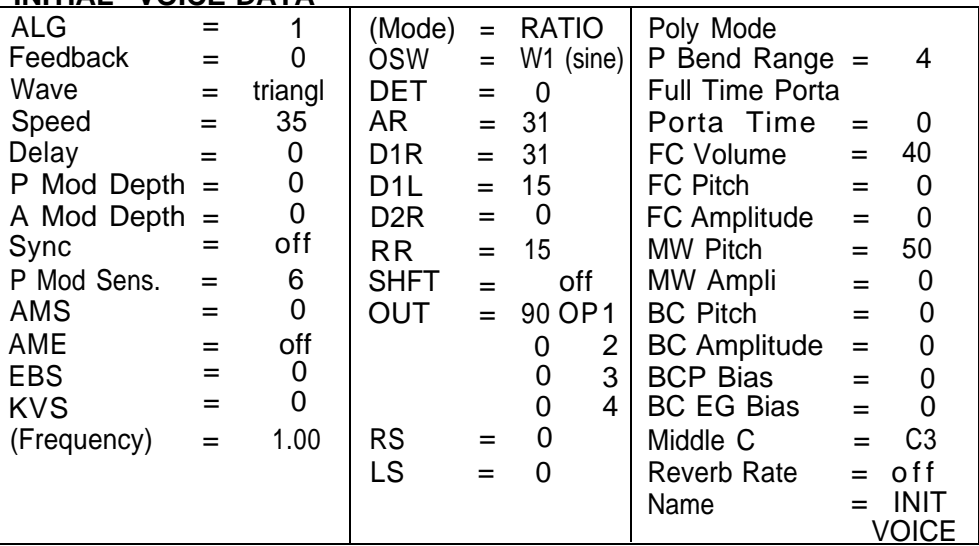

Recall Edit?

This recalls the last edited voice into the edit buffer. For example, if you are editing a voice and accidently select a voice memory, the voice data from memory will be loaded into the edit buffer and your edited settings will be lost. By using this "Recall Edit" function, you can restore the data you were editing.

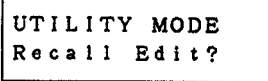

Press YES. The LCD will ask "Are you sure?" so press YES again. The data you were editing will be loaded into the edit buffer, and you will automatically enter Edit Mode (p.12).

Init Voice?

# **PERFORMANCE MODE**

In performance mode, you can use the TX81Z as up to eight independent instruments, and preset the maximum number notes, note limit, reception channel, voice number, etc. for each instrument. The TX81Z will remember up to 24 of these "Performances". Data (voice numbers, performance parameters etc.) for each instrument is shown in the lower line of the LCD. However, the LCD has space to display only four instruments at once, so use the CURSOR keys to move the blinking cursor to instruments 5-8.

# **PLAY PERFORMANCE**

<span id="page-34-0"></span>Using the DATA ENTRY keys, select performances 1-24. The upper line of the LCD will show the Performance Name, and the lower line will show the voice numbers for each instrument. (Move the cursor to the right to see the voice numbers for instruments 5-8). If the "Max Notes" setting of an instrument is 0, the voice number will show a "\*" indicating an inactive instrument. The PARAMETER keys do not function in PLAY PERFORMANCE mode.

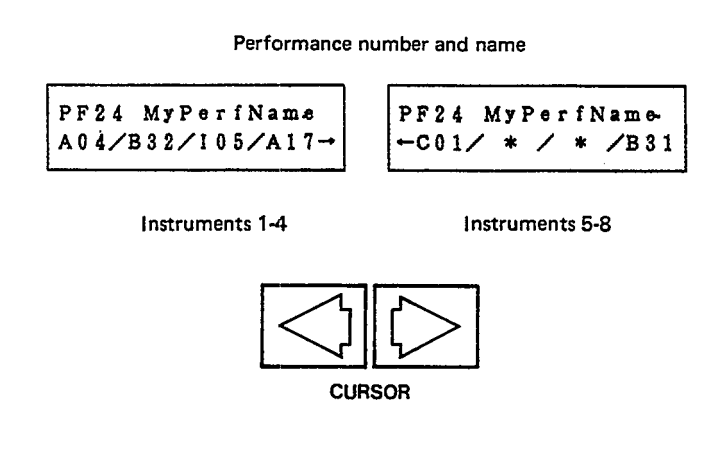

Each Performance Memory (1-24) contains the following data.

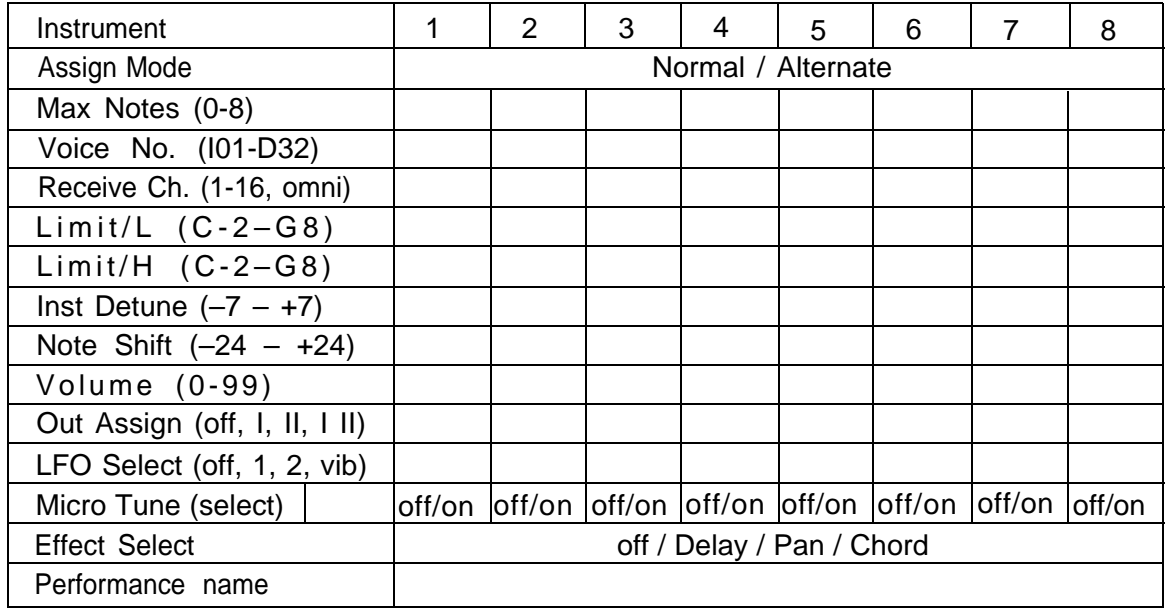

There is a blank Performance Memory chart on p.63 that you may copy and use as a memo for your own settings.

## **STORE PERFORMANCE**

<span id="page-35-0"></span>You can store the currently selected performance (edited or not) in any performance memory 1-24. While in PLAY PERFORMANCE mode, press and hold the STORE key. The LCD will ask

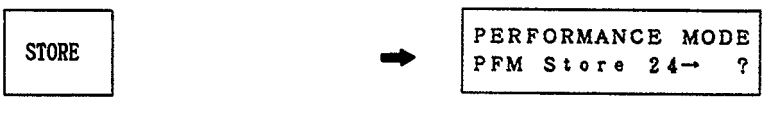

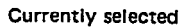

so continue holding STORE and use the DATA ENTRY keys to select the store destination (1-24).

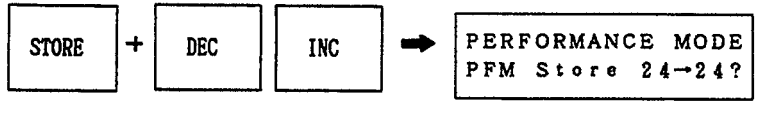

Select destination

When the LCD shows the destination you want, release STORE and press YES. The performance will be stored into the selected memory. (You can quit without storing by pressing NO.)

-Note-

When the TX81Z is shipped, performance memories 1-24 contain the data listed on pages 51-62. Before storing your own performances, you may wish to save this data. See Save 24 Performance, p.29.
## **PERFORMANCE EDIT**

In PERFORMANCE mode, press EDIT/COMPARE. The LED will light, and the LCD will show the previously edited parameter. When you first enter Edit Performance mode, the upper left character of the LCD will be a "P", but as soon as you make a change, this will change to "p", indicating that the performance data has been modified.

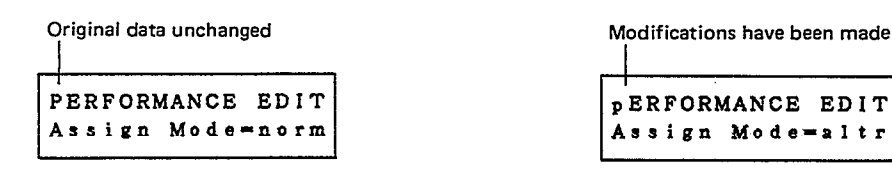

**EDITING PROCEDURE**

Use the PARAMETER keys to move through the parameters. Most Performance Parameters have independent settings for instruments 1-8. The LCD has space to show only four instruments at once, so an arrow ">" on the lower line indicates that there is more data to be seen. Move the cursor to set the data for instruments 5-8. (The CURSOR LED will automatically come on when you enter EDIT mode.) Use the DATA ENTRY keys to change the data value at the blinking cursor.

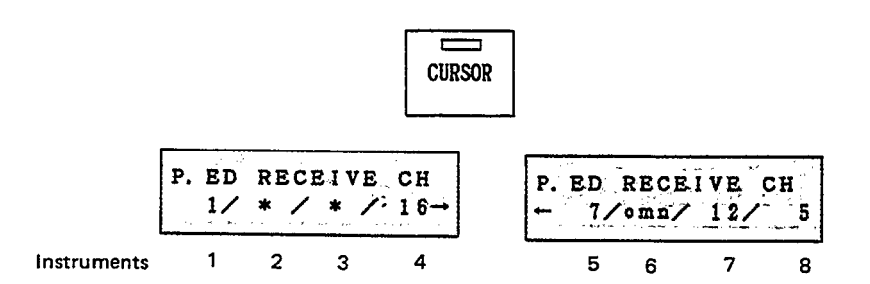

If the Max Notes setting (p.38) of an instrument is 0, that instrument is inactive, and its data will be indicated by a "\*". (You can not edit an inactive instrument.) In the example above, instruments 2 and 3 are inactive. Unlike Voice Edit mode, this mode has no Compare (p.13) function.

**THE PERFORMANCE EDIT BUFFER**

When you select a Performance Memory, the data is loaded into the Performance Edit Buffer, and this data tells the TX81Z how to behave. Changes you make in Edit mode affect this buffer, and are not permanent until Stored into one of the Performance Memories 1-24. (See Store Performance p.36.)

This sets the key assign mode.

#### *Assign Mode*

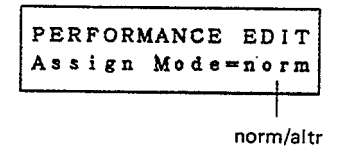

In Normal mode, incoming MIDI Note On messages will play the instrument that has a matching Reception Channel (p.39). Alternate mode is rather special. Only those incoming notes that match the Reception Channel of instrument 1 will be played, and each successive note will be sounded by the next instrument. Thus, every eighth note will be sounded by the same instrument. Setting the 8 instruments to voices that are slightly different can be quite effective.

This sets the maximum number of notes that an instrument can produce.

Max Notes

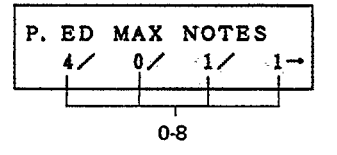

The TX81Z can produce up to 8 notes at once. These 8 notes must be divided among the 8 instruments. ie. the total Max Notes settings of the 8 instruments can not exceed 8. If one instrument is to play chords of up to 8 notes, the Max Notes setting for the other 7 instruments must be 0. Any combination is possible. If Max Notes is set to 0, that instrument will be inactive. When editing other Performance Parameters, a "\*" will appear in place of that instrument's data, and you will not be able to edit it.

A Max Notes setting of 1 is not exactly the same as setting the voice to Mono mode. See p.21.

Select the voice number for each instrument.

Voice No.

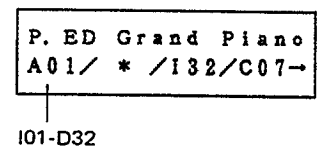

Use the DATA ENTRY keys to select voices I01-D32. The upper line of the LCD will show the Voice Name for the instrument indicated by the blinking cursor.

Select the MID I reception channel for each instrument.

Receive Ch.

P. ED RECEIVE CH  $12/16/\text{omn}/$  $\mathbf{A}$ ╈═ 1-16, omni

When set to "omni", messages on any channel (1-16) will be received.

Incoming notes below this limit will be ignored.

Limit /L

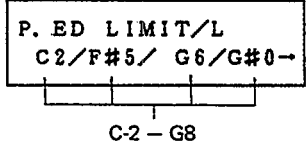

Incoming notes above this limit will be ignored.

Limit /H

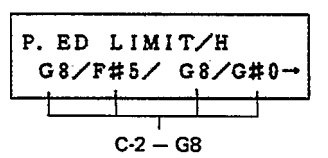

You can use the Low and High note limits to create a "split" effect. One instrument could play notes below C3, and another instrument (set to a different voice) play notes above D#3. It is possible to set the Low limit above the High limit, in which case the instrument would play notes at the ends of the keyboard and not in the middle range.

Each instrument can be tuned independently.

**Detune** 

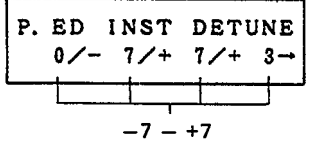

Note Shift

Each instrument can be transposed independently in steps of a semitone. A setting of –24 is two octaves down, and +24 is two octaves up.

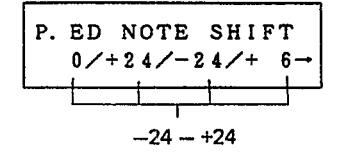

The volume of each instrument can be set independently. A vertical bar beside Volume each number graphically indicates the volume.

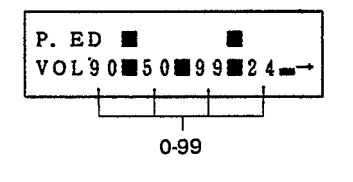

Note

When an instrument receives a MIDI Control Change Bn.07.xx (volume), this setting will be defeated, ie. MIDI will set the volume regardless of this setting. If you want to set the volume of an instrument so that MIDI will control the volume within a setting, set the operator output levels of the carriers (p.20) in the voice data.

The output of each instrument can be assigned to either or both of the rear panel outputs.

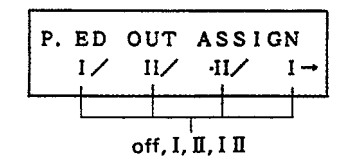

This selects the source of LFO modulation for each instrument.

When "off" is selected, the instrument will use neither Amplitude modulation nor Pitch modulation.

When "vib" is selected, the instrument will use the LFO settings from its own currently selected voice memory, but there will be no Amplitude modulation.

(Thus, if you need only Pitch modulation, each instrument can have its own independent LFO.)

If an instrument is to use Amplitude modulation, it must share the LFO of either the first or second instrument in the performance. The display will indicate the instrument number (1-8) who's LFO will be used. If only one instrument is active, "---" will be displayed instead of the second instrument number.

In the display below, instrument 1 is inactive (its Max Notes setting is 0), so instrument 2 is the "first" instrument. Set as shown, instrument 2 will use its own LFO (with Amplitude modulation), instrument 3 will use its own LFO (without Amplitude modulation), and instrument 4 will use the LFO of instrument 3 (with Amplitude modulation).

| LFO SELECT<br>P. ED |           |  |
|---------------------|-----------|--|
|                     | $2$ /vib/ |  |

off, (first), (second), vib

Out Assign

LFO Select

Micro Tune

The TX81Z has 13 Micro Tuning Tables (see p.49) in its memory; 11 are preset (see p.31) and the other two (one Octave and one Full) can be edited. You can select one of these 13 tables for use in a performance, and specify whether or not (on/off) each instrument 1-8 will use the selected Microtone Table. When Micro Tune is on, that instrument will produce the pitch indicated by the data in the selected Microtuning Table. When Micro Tune is off, that instrument will play the normal (tempered) scale. In the example below, instruments 2 and 3 will use the preset 1 scale.

Oct. / Full / 1-11 / C-B

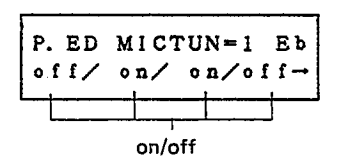

Effect Select

Each performance can use one of the three effects (see p.29). When the Delay or Chord effect is selected, only the first active instrument will be used. Pan will only affect instruments assigned to output I or II (not both).

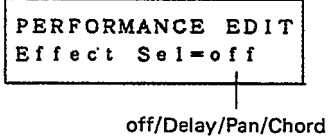

Performance Name

You can give a Performance Memory a 10-character name. Use the CURSOR keys to move the blinking cursor, and use the DATA ENTRY keys to select the character. A list of the available characters is given on p.23.

PERFORMANCE EDIT Name: My Perf Name

### **PERFORMANCE UTILITY**

While in PERFORMANCE mode, press UTILITY and use the PARAMETER keys to select the job you want.

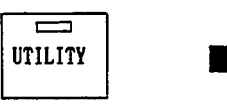

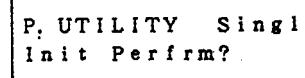

Voice Edit

This lets you edit one of the voices in the currently selected performance. You will jump to SINGLE Edit mode (p.12) when you press YES.

P. UT VOICE EDIT? A14/117/C02/C08-

Init Perfrm?

This lets you initialize the Performance Buffer to one of the standard settings shown on pages 43-45.

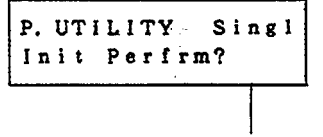

Singl/dual/split/mono 8/poly 4

Press NO to select the initialization setting you want. When the LCD shows the desired setting, press YES. You will be asked "Are you sure?" so press YES again.

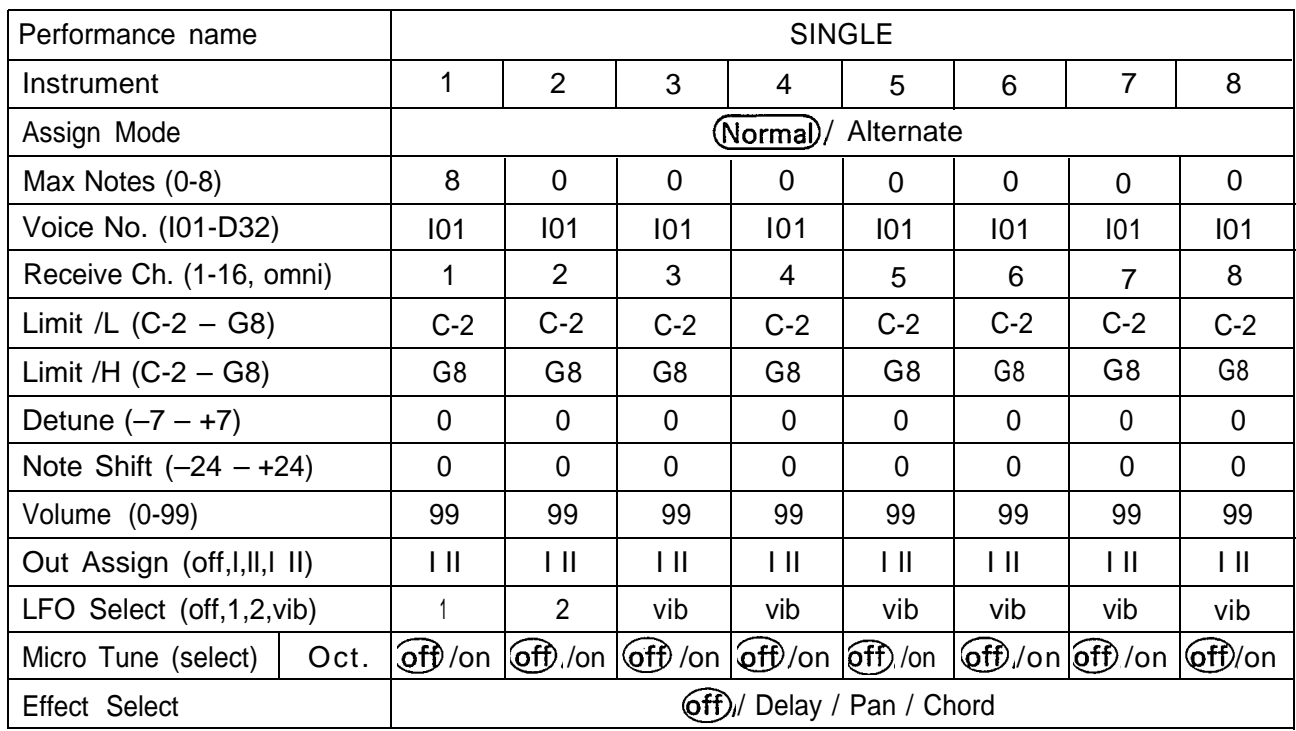

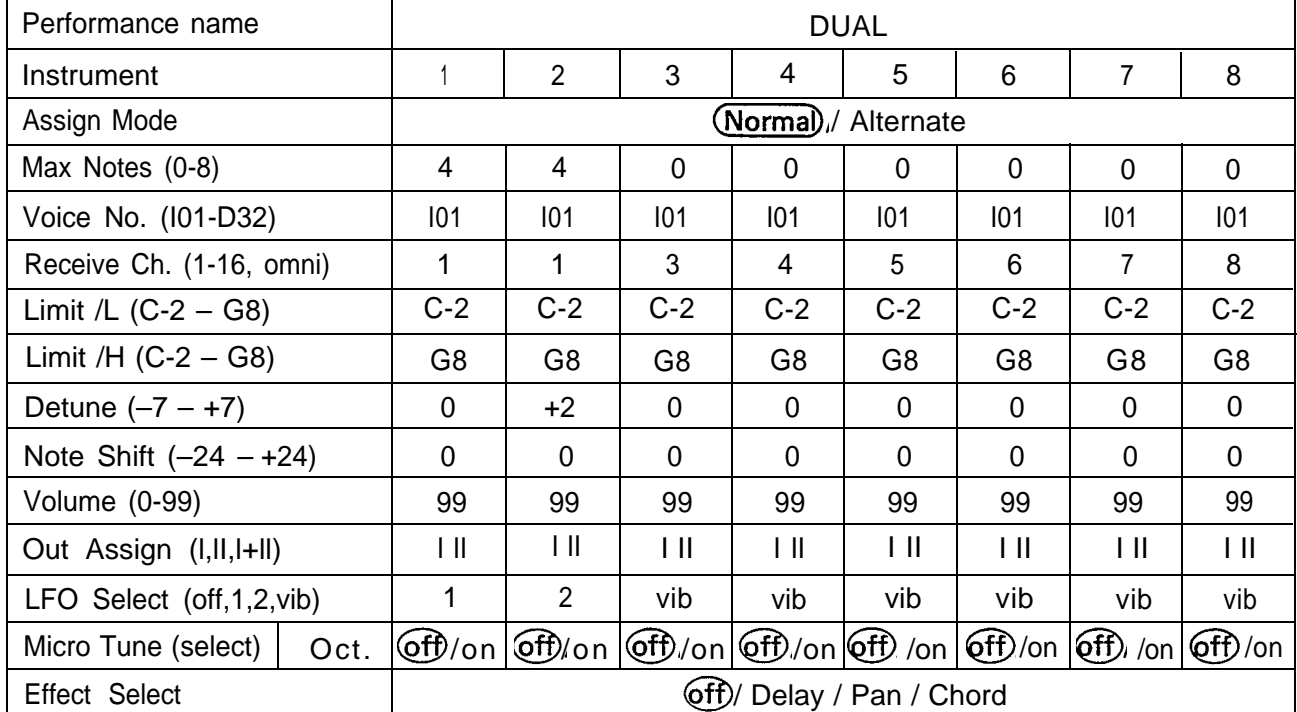

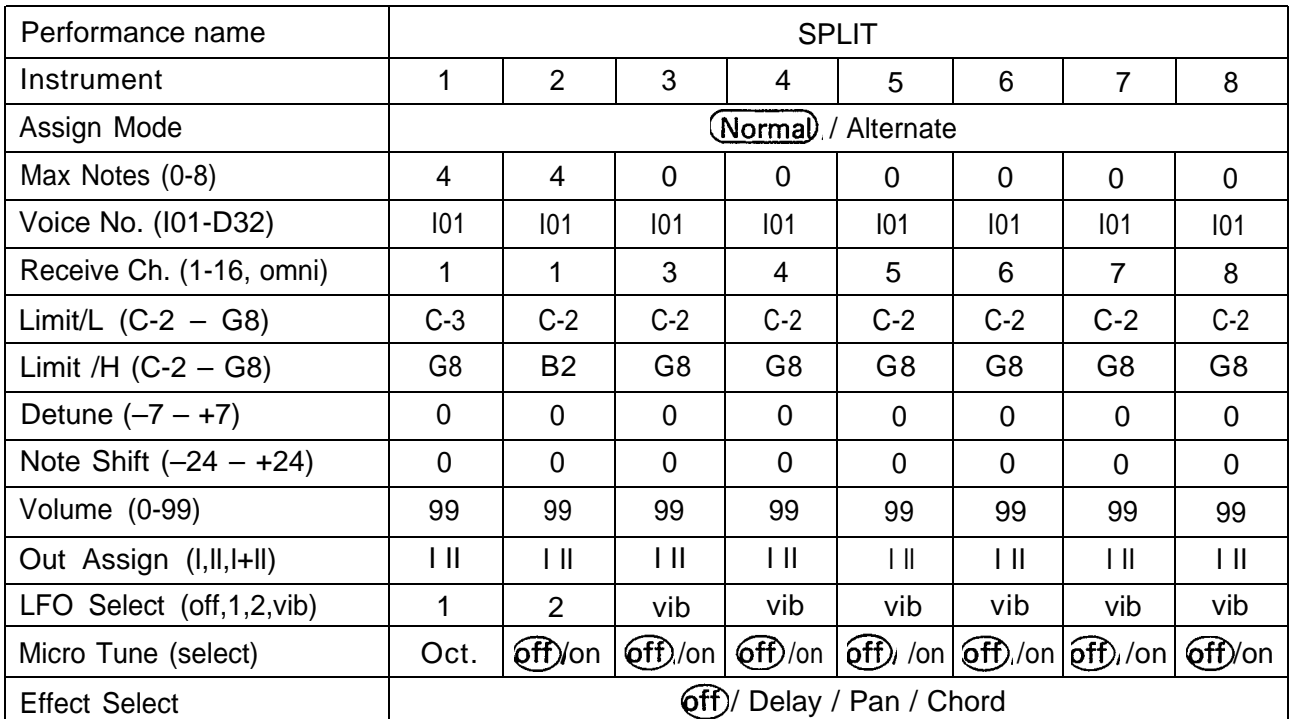

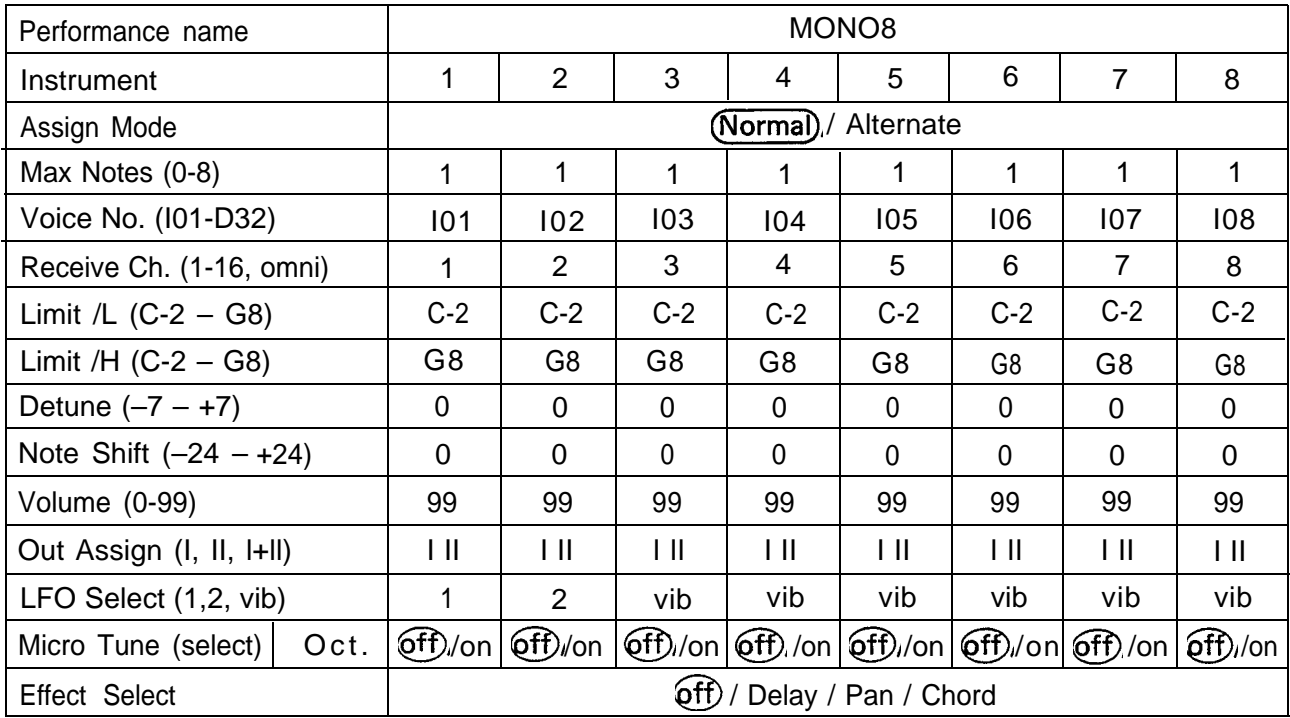

#### PERFORMANCE: Utility

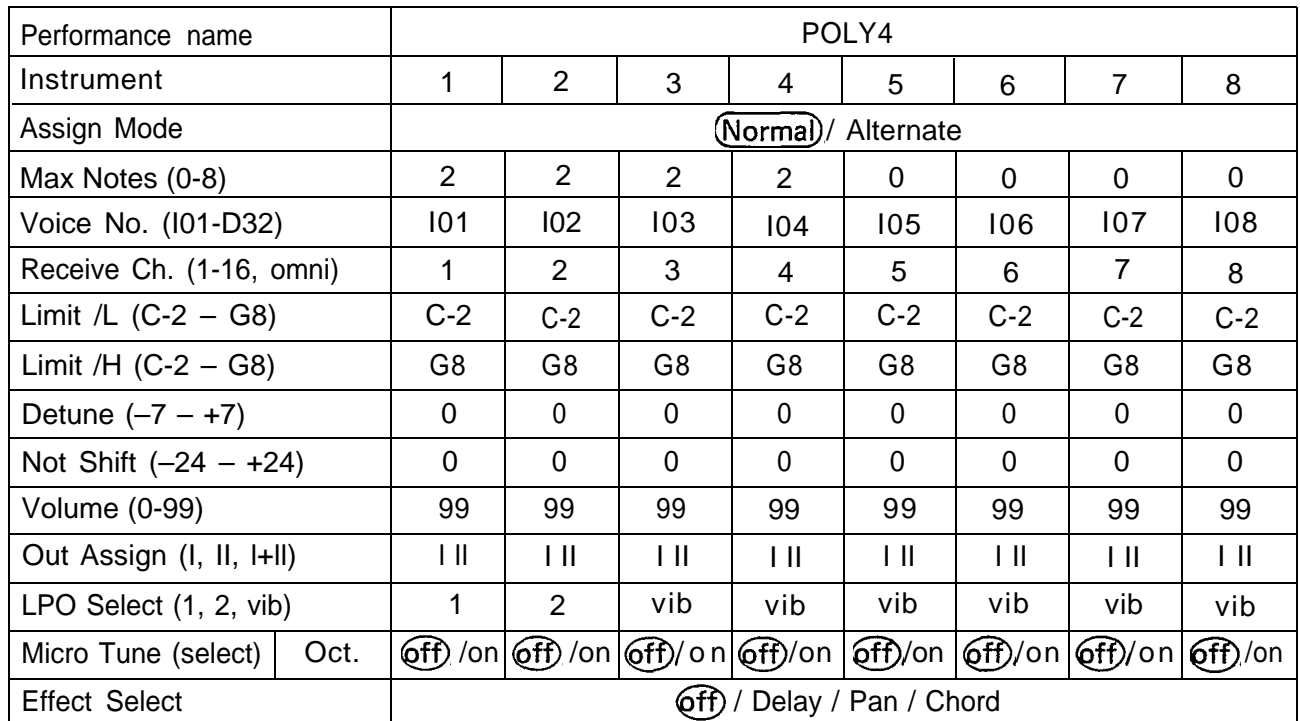

This is the very same function described in SINGLE UTILITY (p.27).

Memory Protect

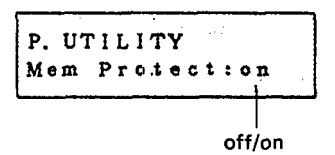

When Memory Protect is on, you will not be able to store a Voice or Performance, and incoming MIDI bulk data will be ignored.

ı

## **OTHER FUNCTIONS**

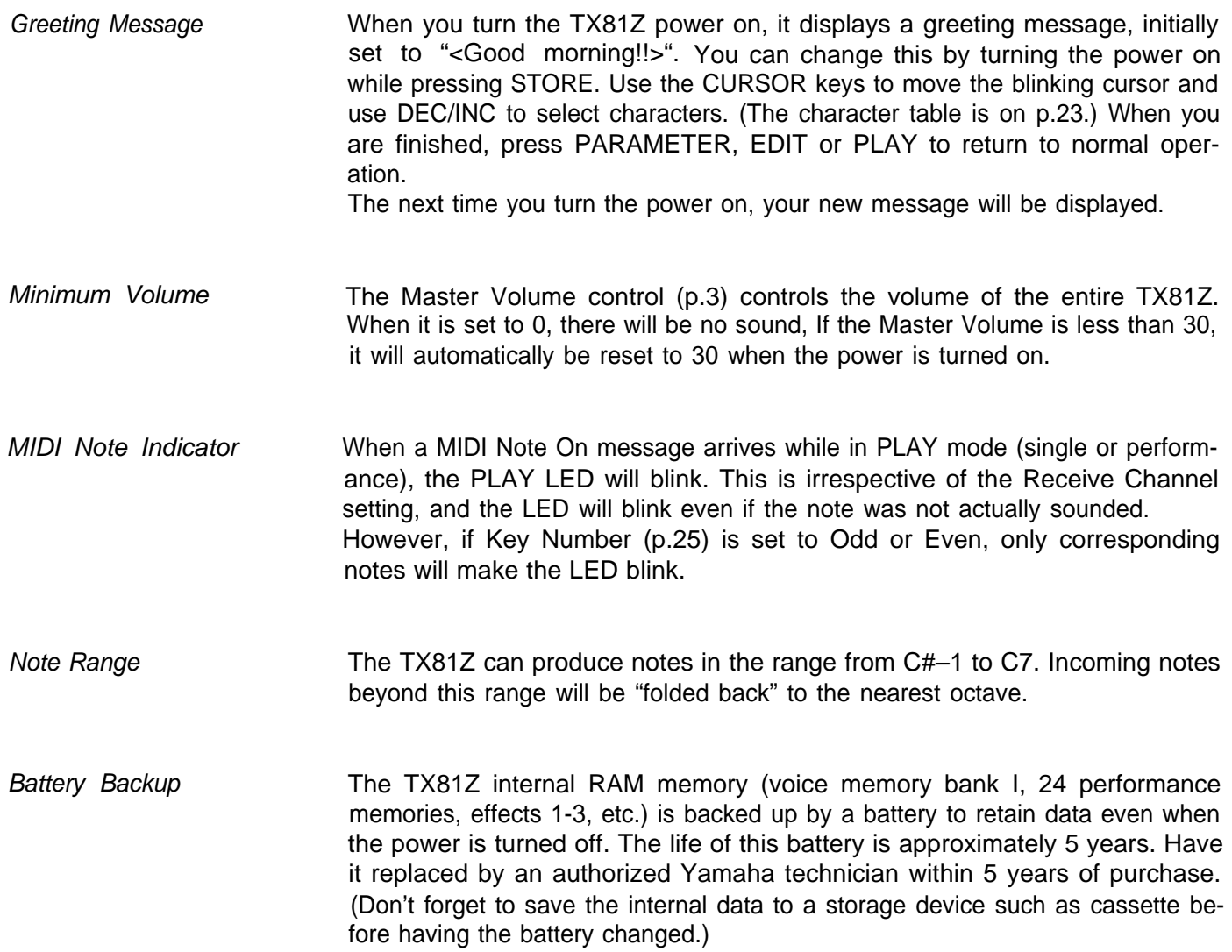

## **IDEAS AND SUGGESTIONS**

The TX81Z can be used in any number of ways. Here are some ideas.

PERCUSSION Double the RX rhythm machine sounds with TX sounds. Most rhythm machines can be set to transmit a specified MIDI note number when a percussive voice is sounded. You can use the TX81Z to produce 8 percussive sounds, and set the High and Low note limits to the same note, so that each TX instrument can be played only by a single note number. For example, a Yamaha RX rhythm machine can send an E2 Note On message when the snare drum sounds. This could play a TX percussive voice, producing a unique blend. (The Fixed Frequency mode is especially useful when programming percussive voices. See p.17.) Or you could simply play the TX81Z percussive voices from a keyboard. Bass Drum on C, Snare on Eb-F (it's easier to play a drum roll when you have several keys), Crash Cymbal on F#, etc.

> Note Rhythm machines send a Note Off message quickly after the Note On message. If this interval is too short, the TX may not have time to sound. Try setting the Release Rate to a lower value.

HEAVY MONOPHONIC If your solo is going to be monophonic, how about playing 8 TX instruments in unison? Set each instrument to receive the same MIDI channel, and assign different voices (and different detunings) to each. Setting a slightly different Portamento Time (or Pitch Bend Range) for each instrument is also effective. This will give you the thickest, richest, most powerful solo sound you ever heard; one that will "out-analog" the analog synthesizers(!).

- HUMAN EXPRESSION In a variation of the above, use several different voices to synthesize a different component of an acoustic instrument sound, in essence using the TX as a single 32-operator FM synthesizer. For example, a saxophone sound consists of many different elements, one of which is the breathy wind-noise. An entire TX instrument could be devoted producing this wind-noise. By appropriate settings of the Voice Functions, each component can be controlled independently by Foot Controller, Breath Controller, Modulation Wheel and Key Velocity.
- MICROTONAL DETUNE A microtonal scale can be selected for use with specified instruments in a BY AREA Performance. Set up the TX81Z as two 4-note polyphonic instruments, and set one of them to use the user-programmable Full Keyboard microtonal scale. Set the microtonal scale so that it is identical to the equal tempered (normal) scale, and detune just the notes where you want the detuned chorus effect.

## **DX21/27/100 COMPATIBILITY**

The TX81Z uses the same 4-operator, 8-algorithm FM synthesis as the DX21, DX27 and DX100, and voice data can be transmitted and received between them. However, the TX81Z has a number of features that the DX21/27/100 does not.

\*The Frequency CRS(RATIO) adjustment (p.17) is equivalent to the values programmable in the DX21/ 27/100. The FIN(RATIO) adjustment is additional precision available in the TX81Z. Also, the DX21/27/100 operators have no FIX mode.

\*The DX21/27/100 operators produce only sinewaves. When a TX81Z voice that uses non-sinewave operators (p.18) is loaded into a DX21/27/100, it will not sound the same.

\*EG RR. The Envelope Generator Release Rate on the DX21/27/100 can be set to 0, whereas the TX81Z EG-RR minimum setting is 1. When voice data is received from a DX21/27/100, any EG release rates of 0 are set to 1.

\*EG-EG Shift is not a parameter on the DX21/27/100, and will be ignored when you load data from the TX81Z.

\*Parameters which the TX81Z does not have (PEG, chorus) will be set to Off or 0.

\*The TX81Z BC Pitch Bias of –50 to +50 (p.22) corresponds to the DX27/100 BC Pitch Bias of 0-99. However, the curve is different, (Exponential, not linear.)

## **MICRO TUNING DATA TABLE**

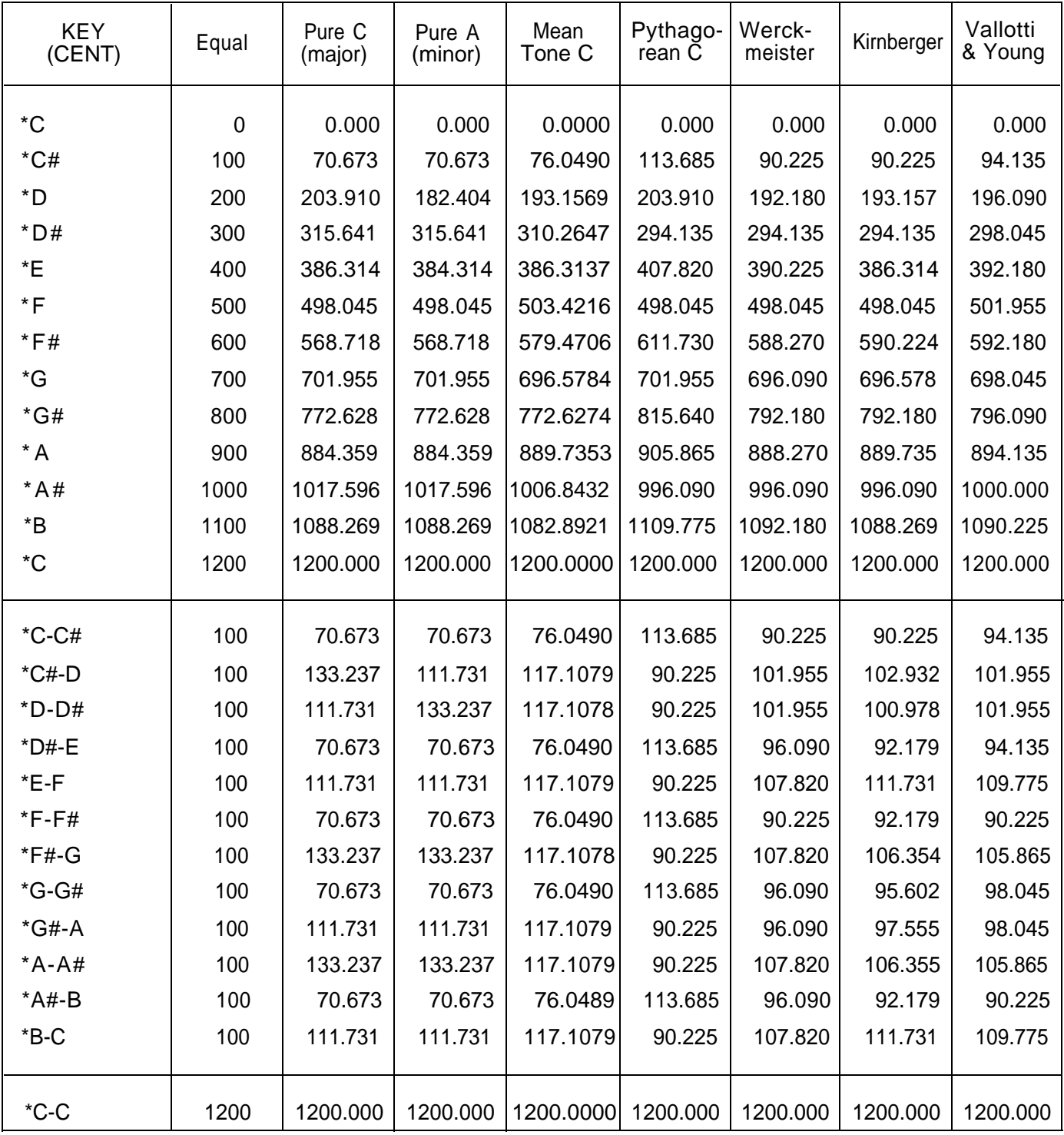

This table shows the theoretical values. Actual data in the TX81Z is in steps of approximately 1.56 cents.

### **WAVEFORM HARMONIC CONTENT**

In addition to sinewaves (pure tones), the TX81Z operators can use 7 more complex waveforms, These waveforms are not modeled after any "real" instrument, but are mathematical transformations of sinewaves. Here is the harmonic content of each waveform. The amplitude (volume) of each harmonic partial is given as a percentage of the fundamental.

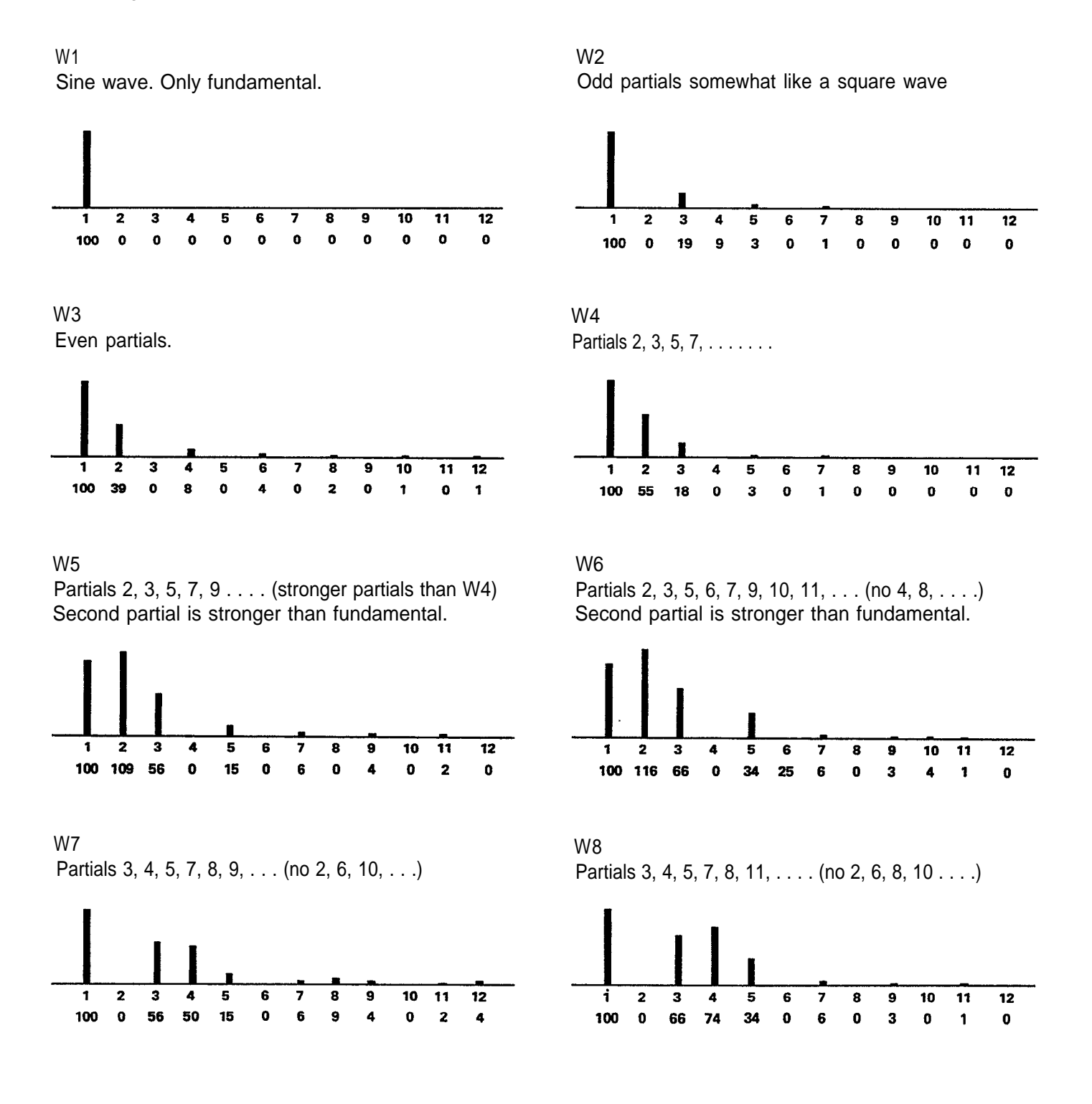

## **PERFORMANCE DATA**

#### Performance No. 1

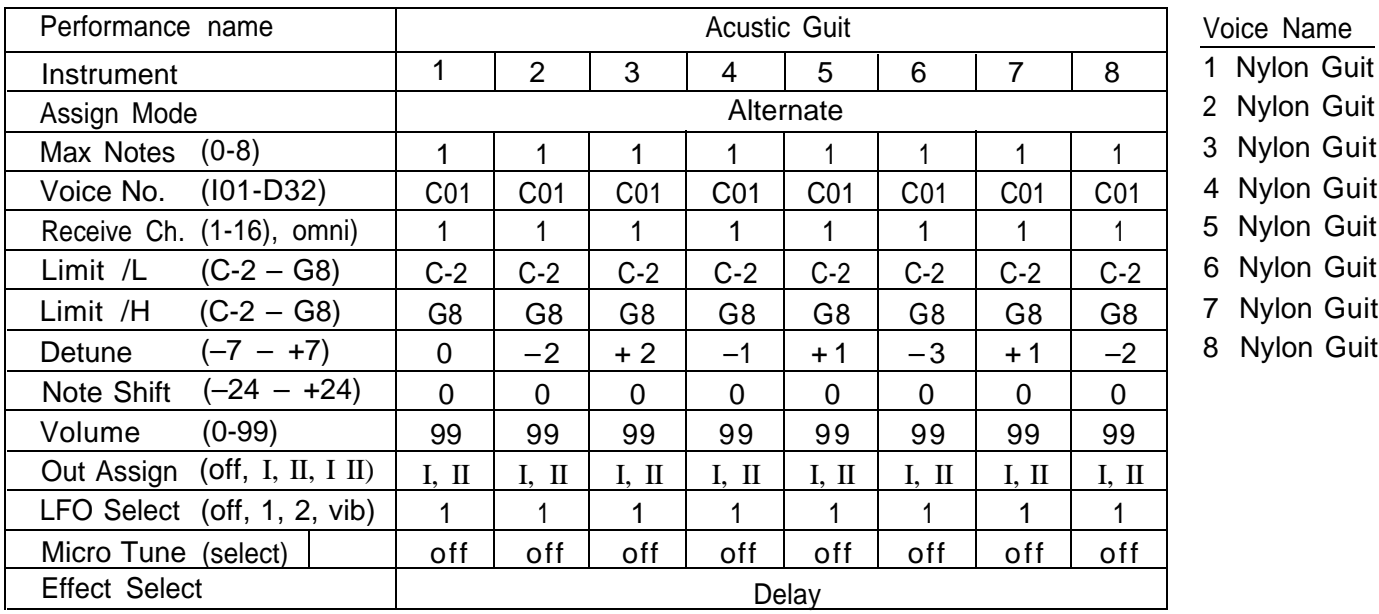

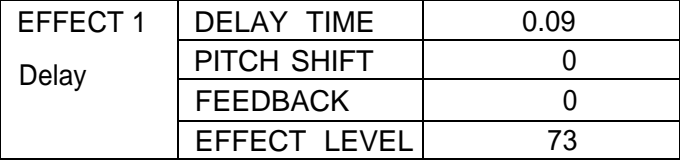

#### Performance No. 2

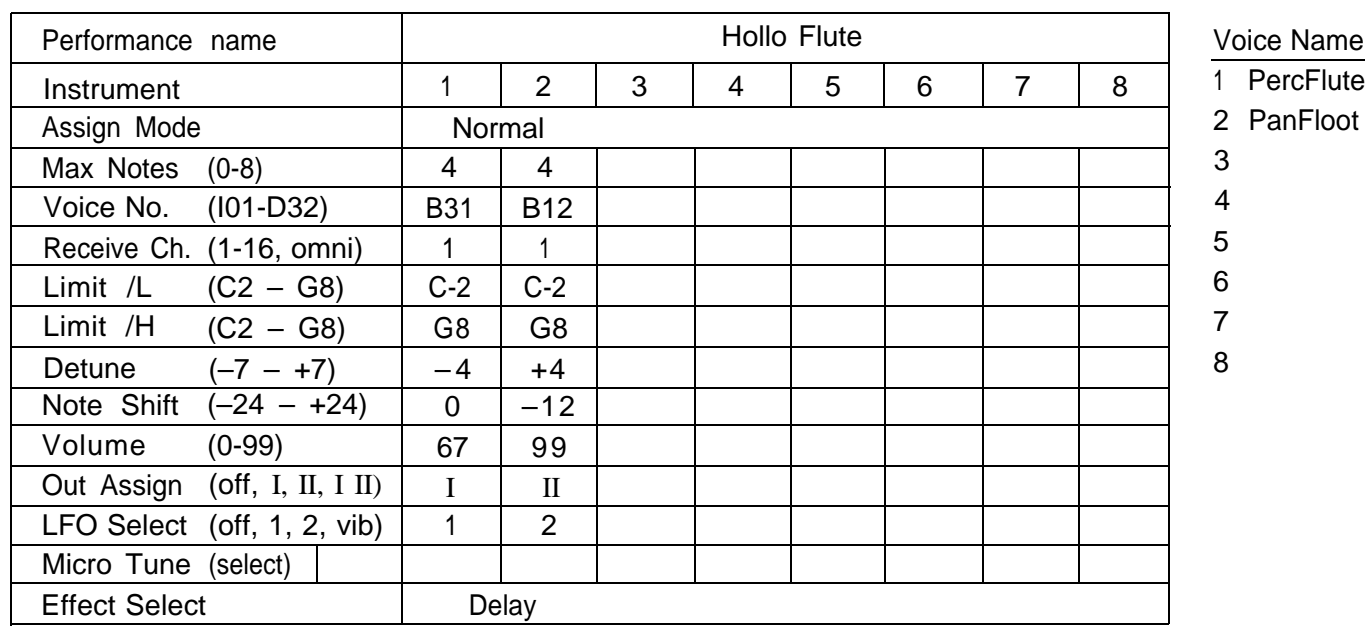

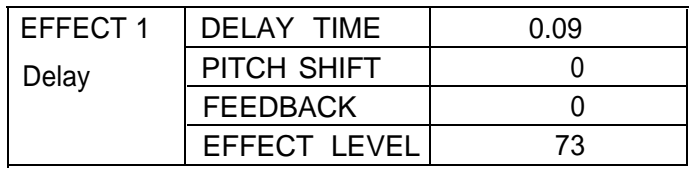

1 PercFlute

ot

#### Performance No. 3

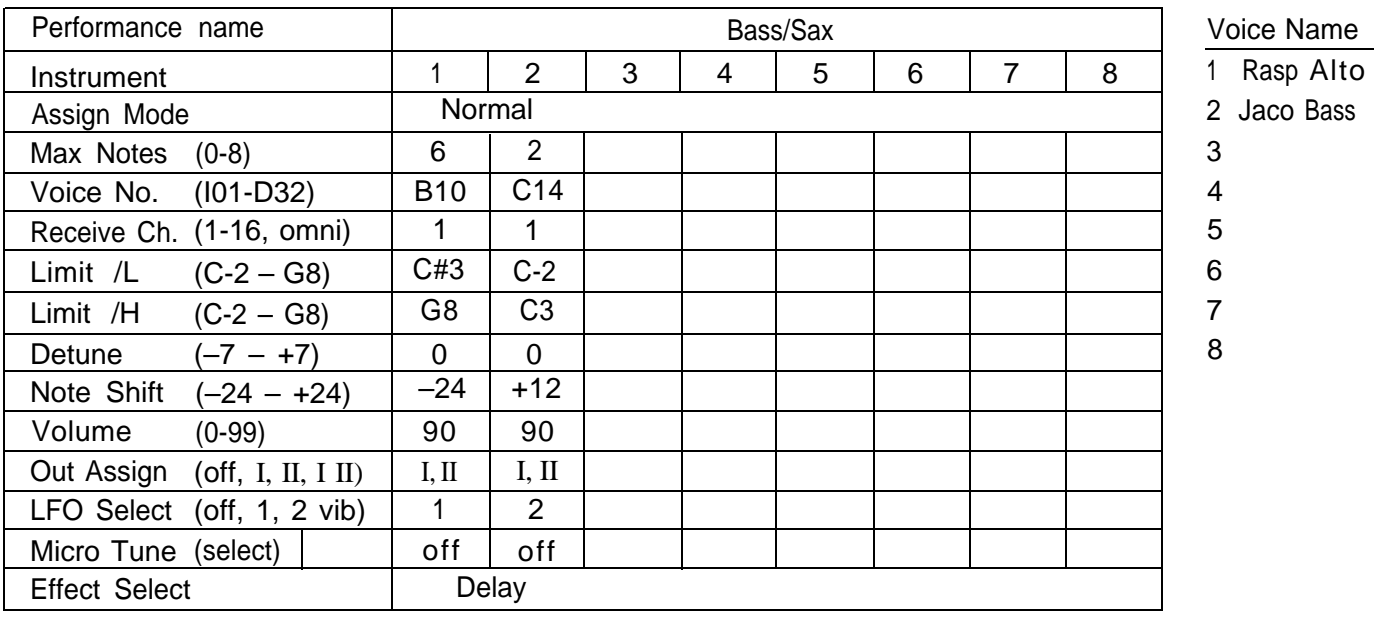

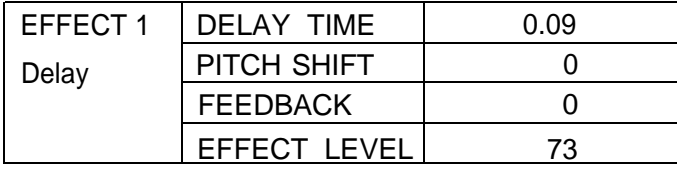

#### Performance No. 4

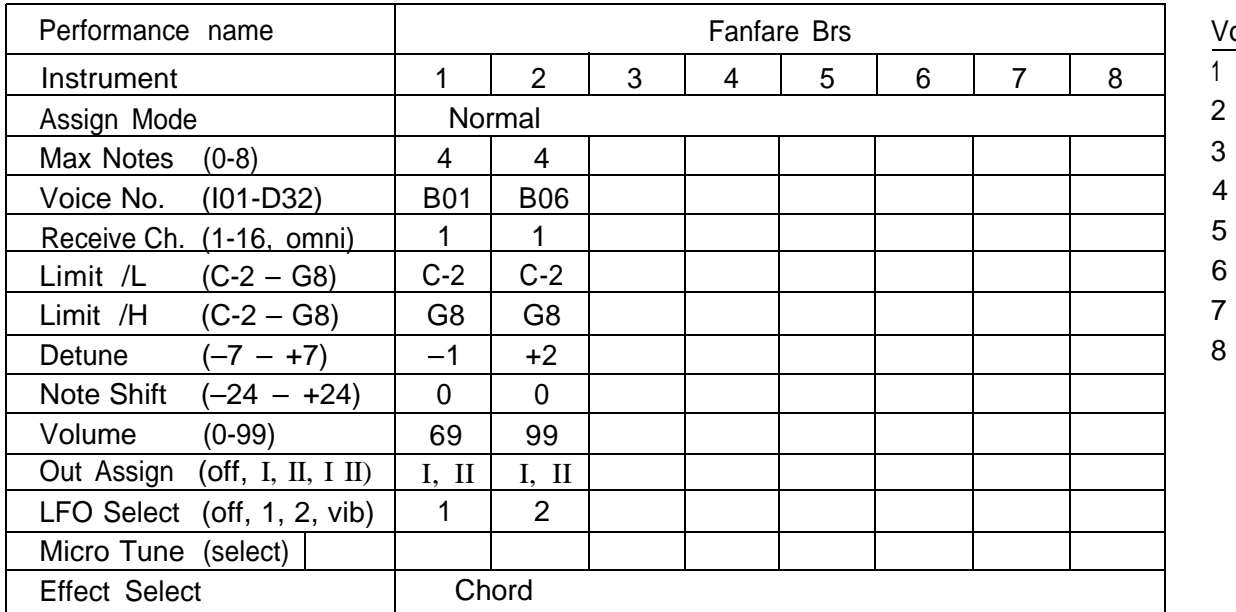

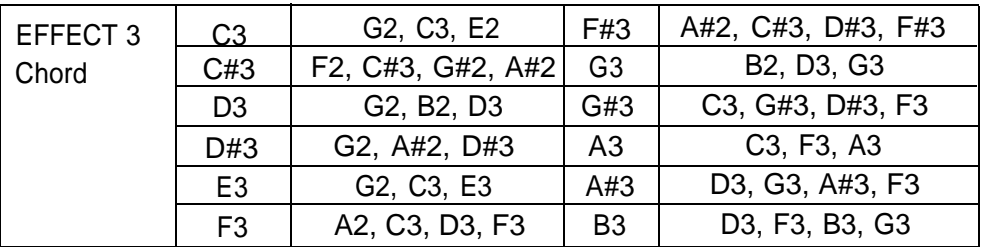

oice Name

Trumpet81Z

**AtackBrass** 

Performance Data

Performance No. 5

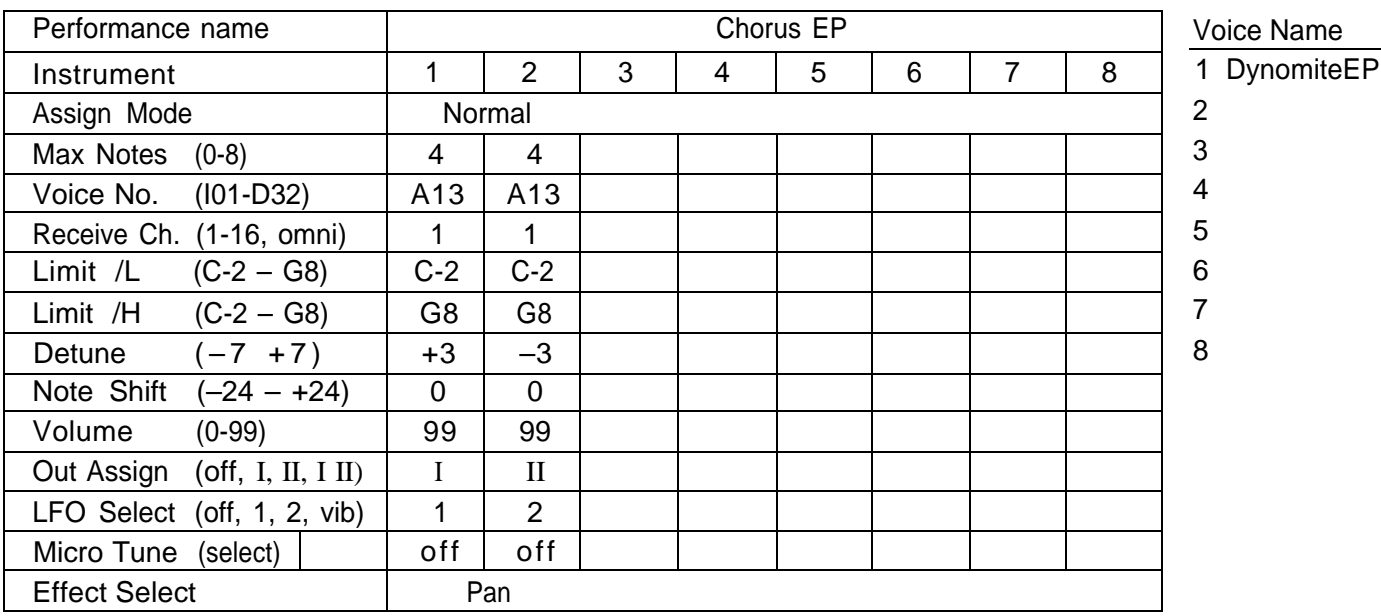

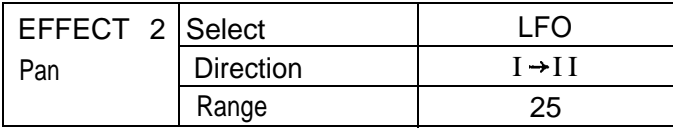

#### Performance No. 6

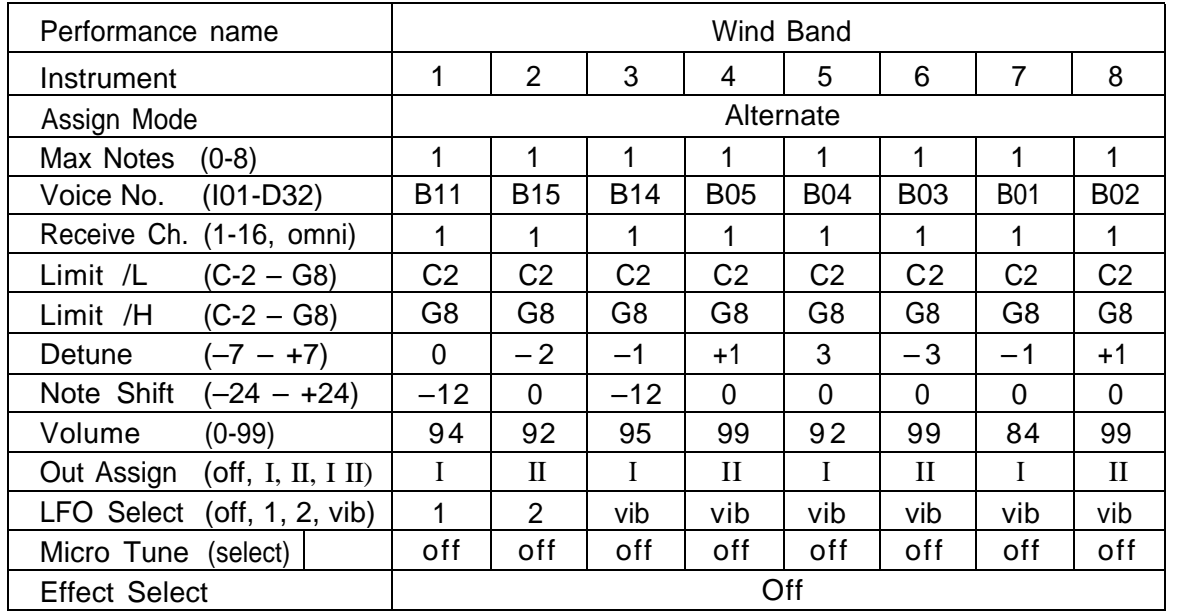

#### Voice Name

- 1 Flute
- 2 Clarinet
- 3 Oboe
- 4 FrenchHorn
- 5 ChorusBras
- 6 FlugelHorn
- 7 Trumpet81Z
- 8 FullBrass

#### Performance No. 7

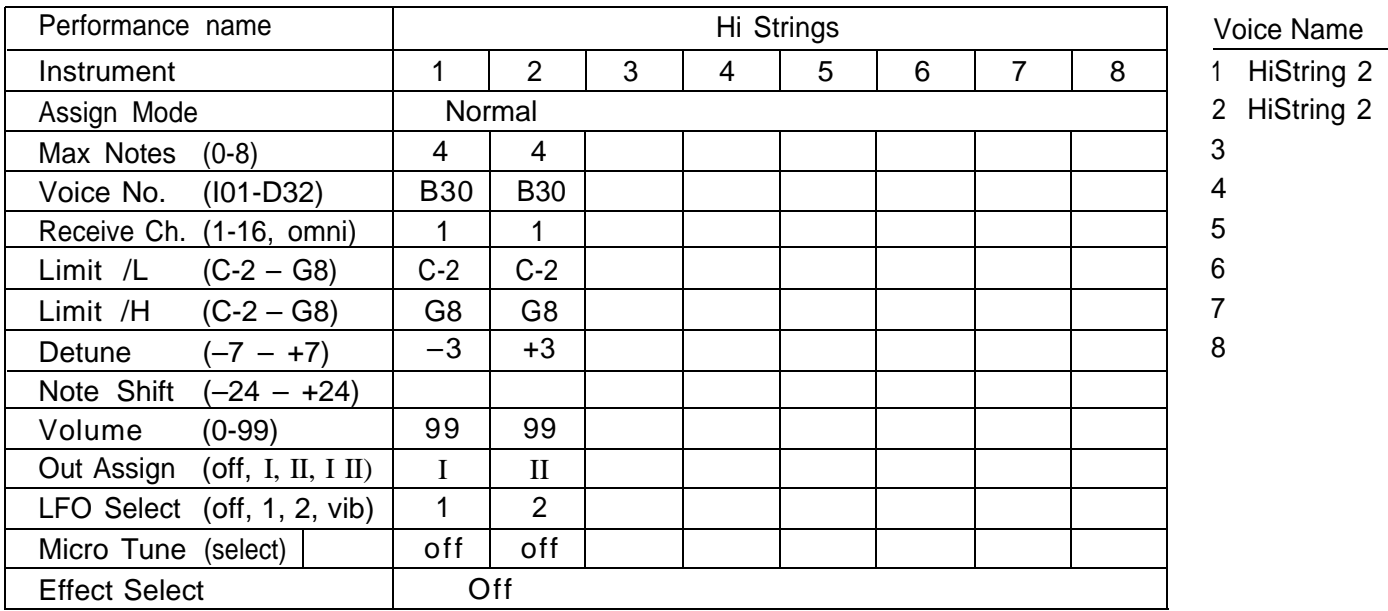

#### Performance No. 8

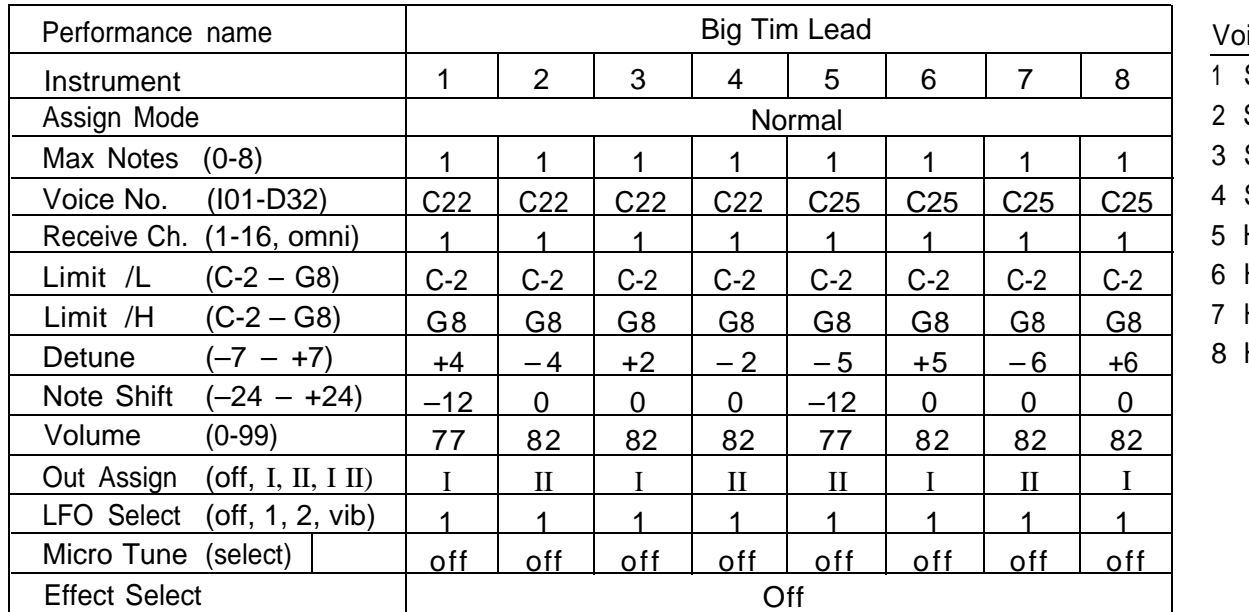

### vice Name

- Sync Lead Sync Lead
- Sync Lead
- Sync Lead
- Heavy Lead
- Heavy Lead
- 
- Heavy Lead
- Heavy Lead

Performance Data

Performance No. 9

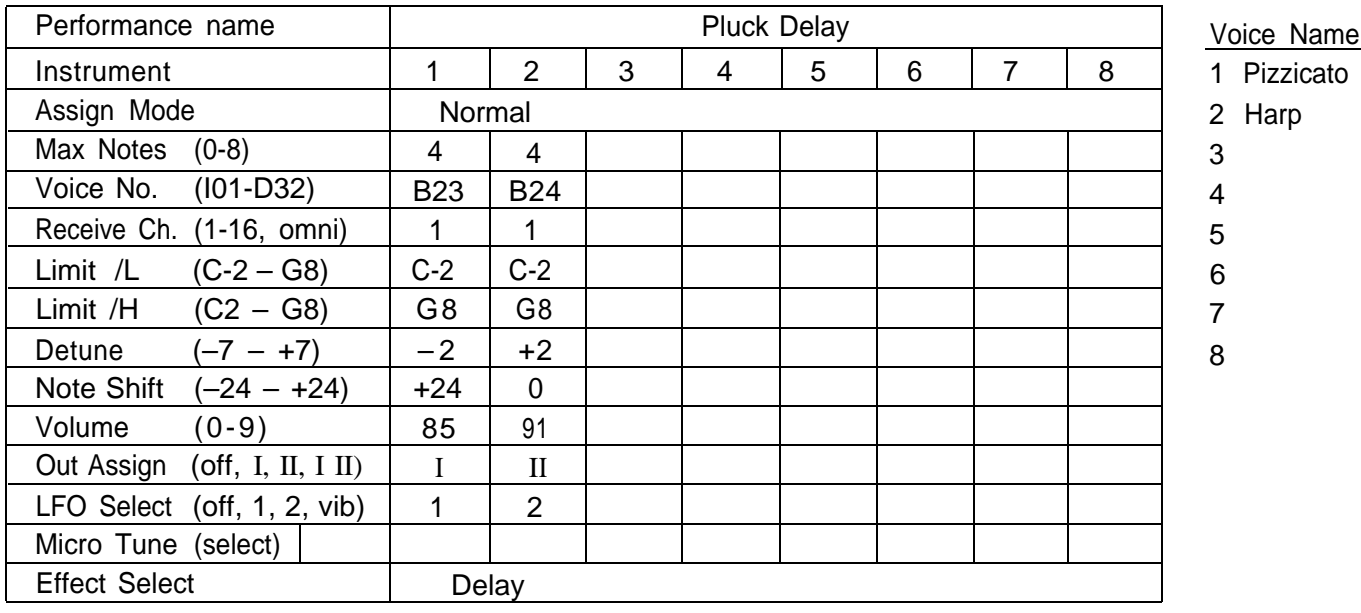

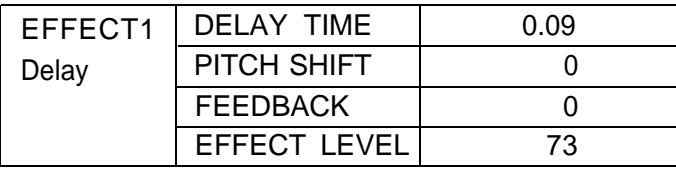

Performance No. 10

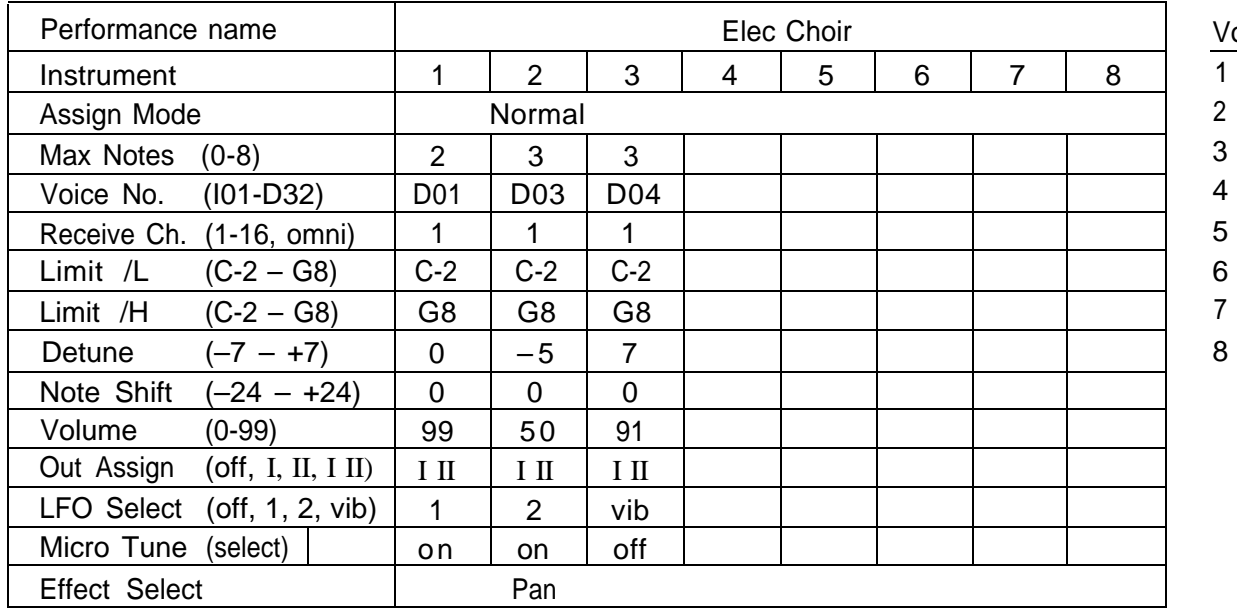

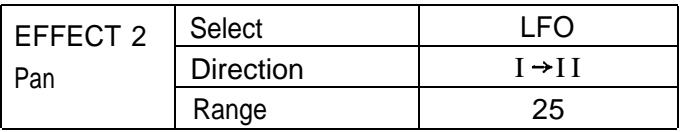

Voice Name

1 BaadBreath

2 KrstChoir

3 Voices

5

6

8

Performance No. 11

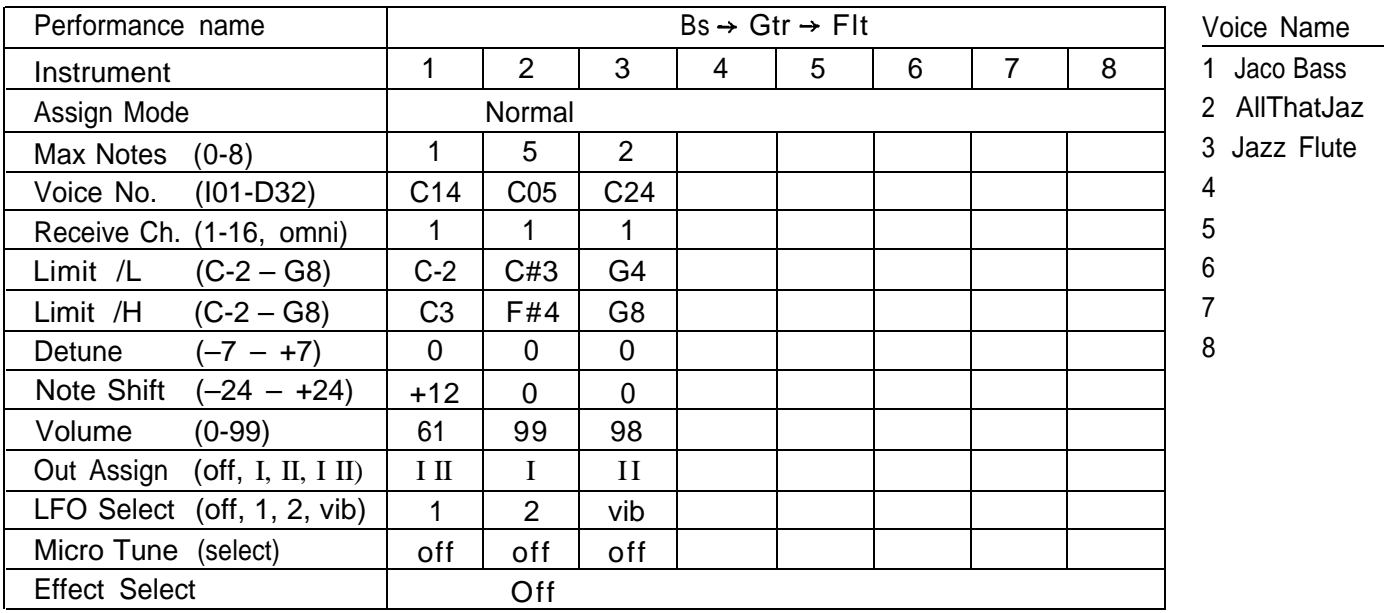

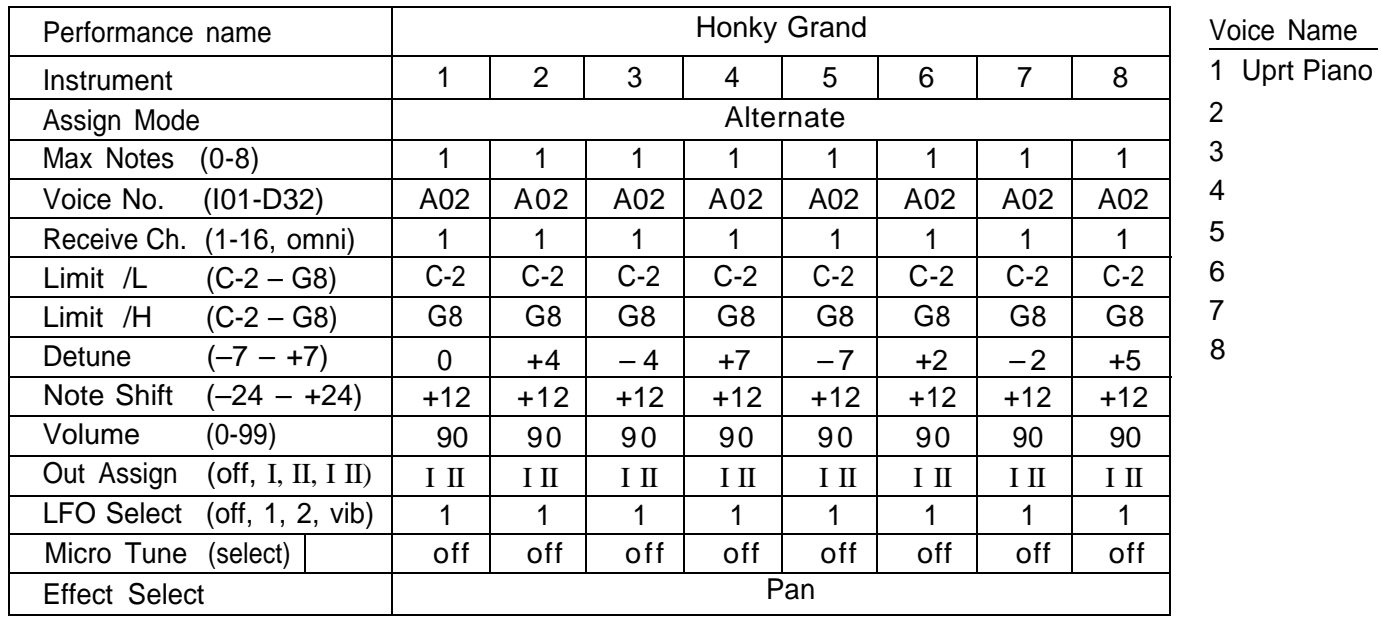

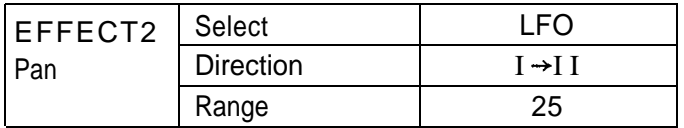

Performance Data

Performance No. 13

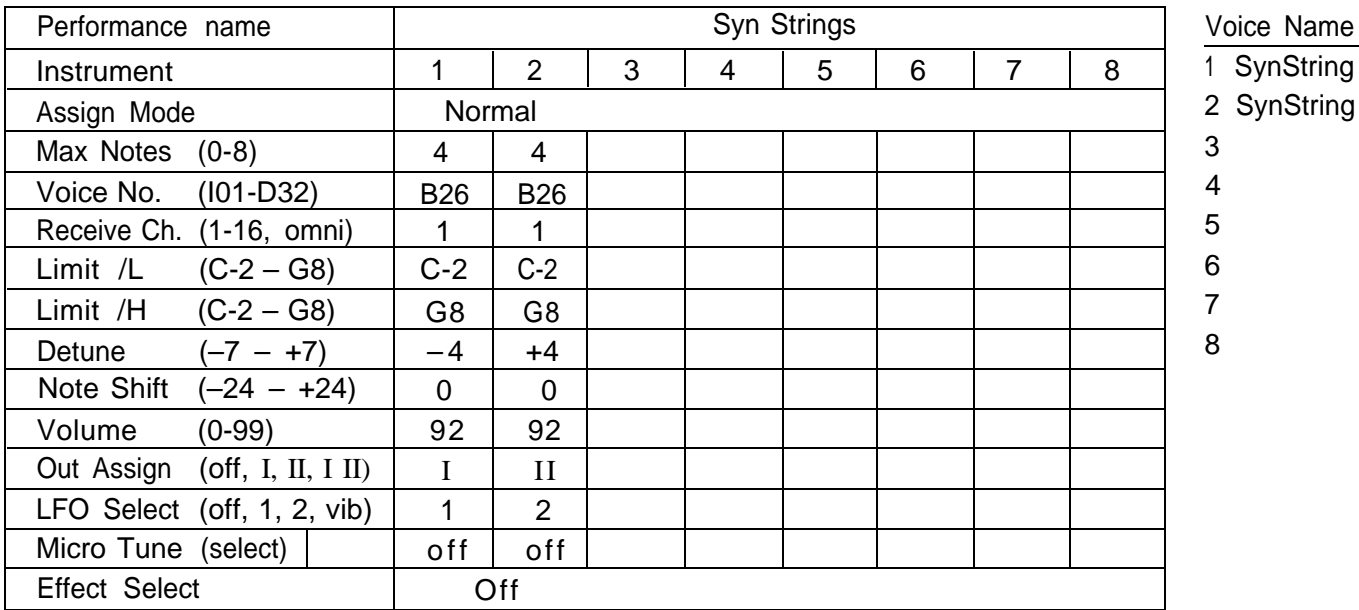

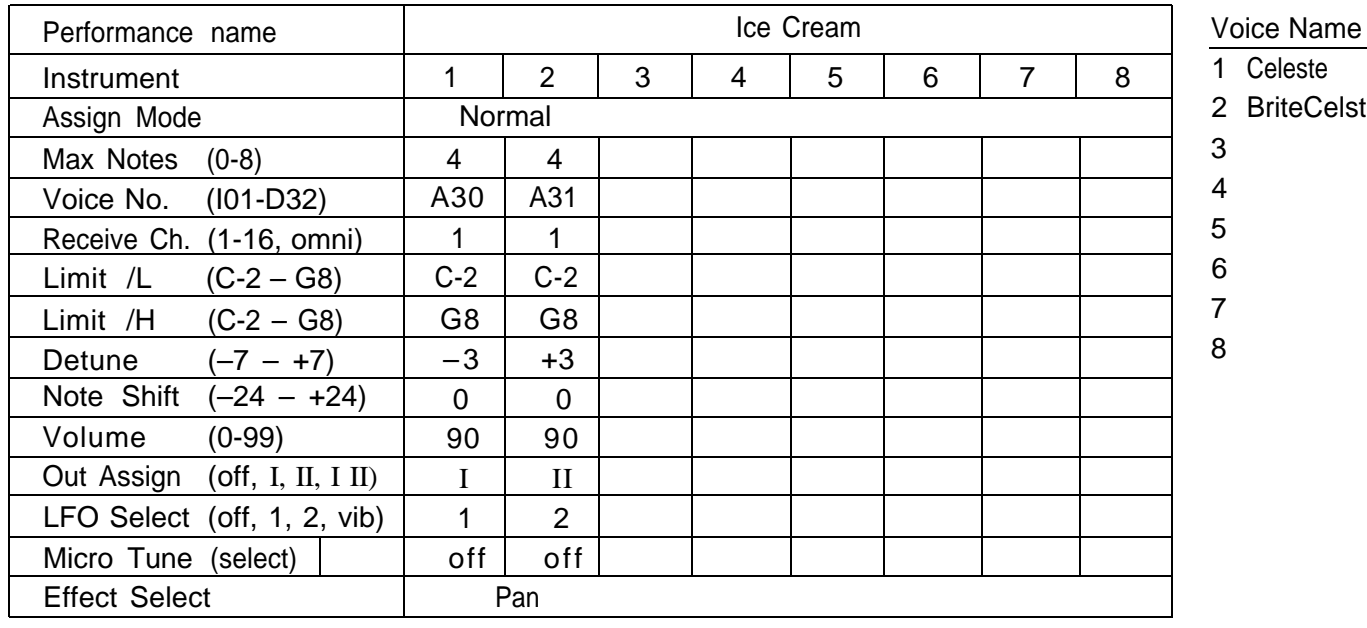

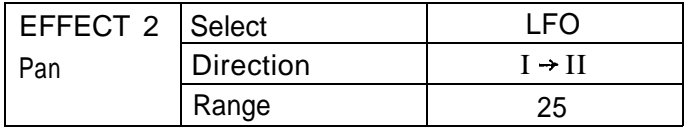

#### Performance No. 15

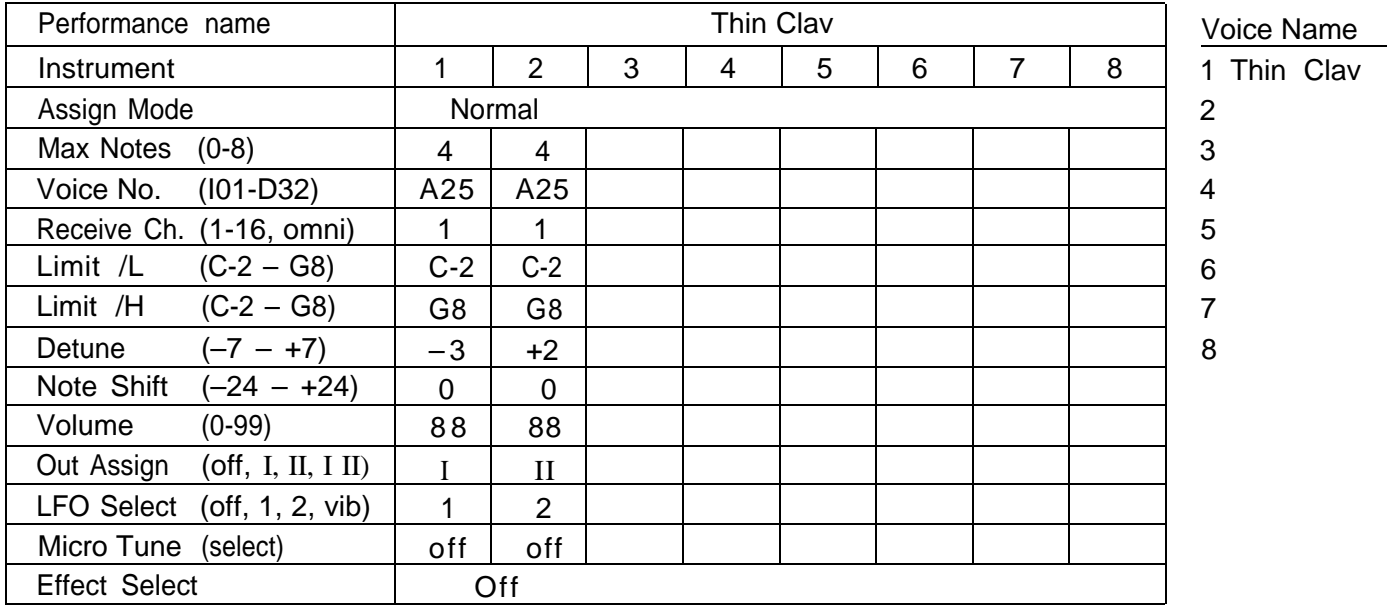

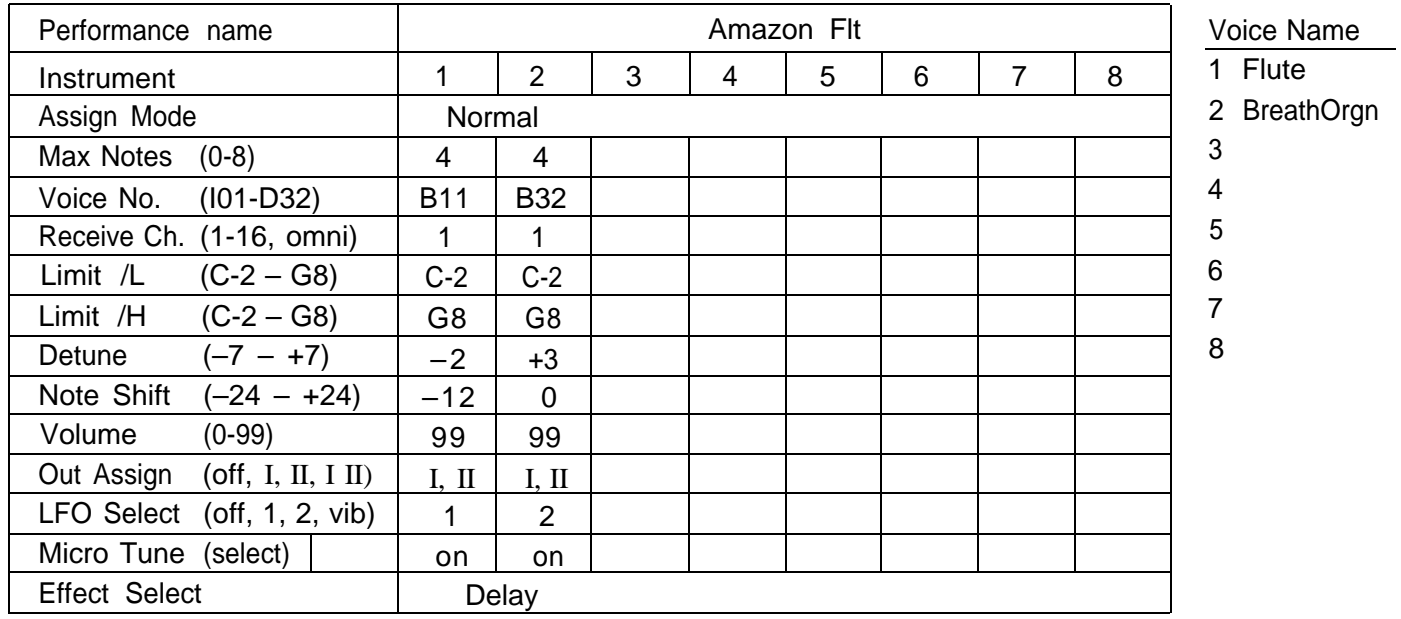

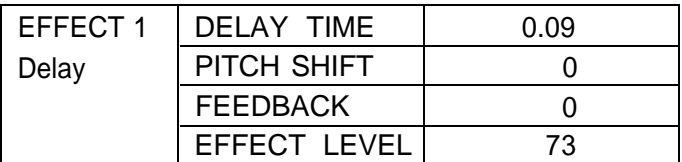

#### Performance Data

Performance No. 17

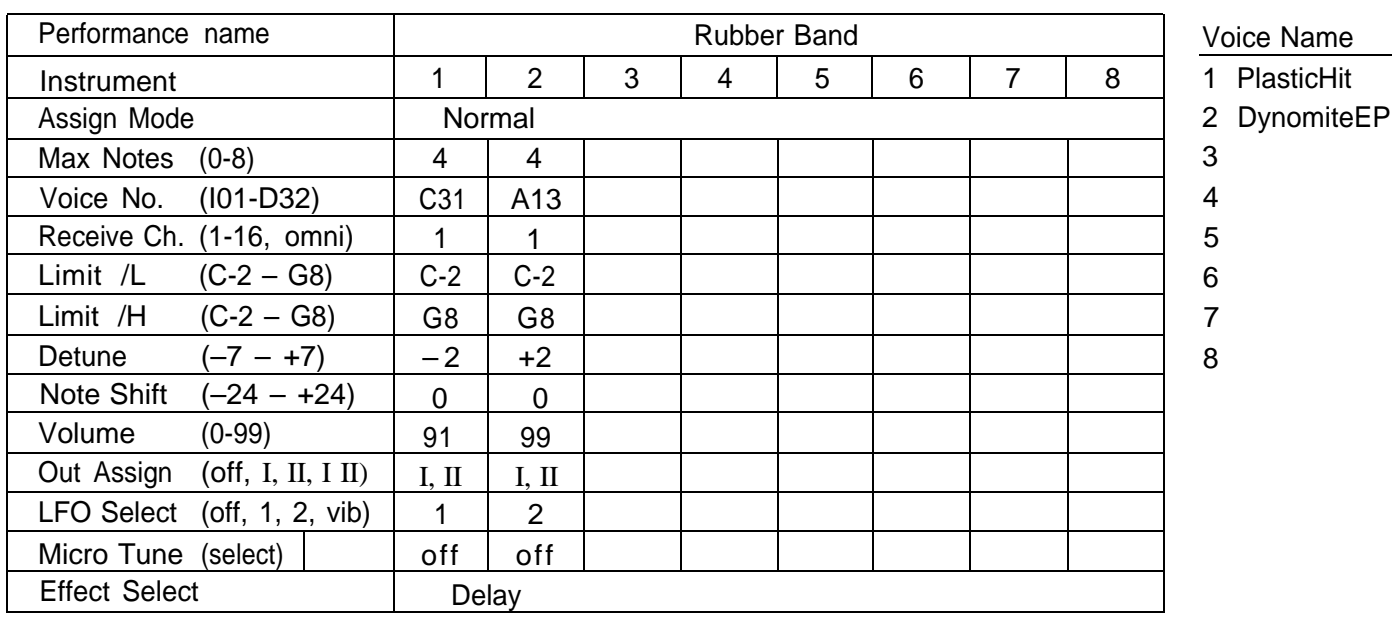

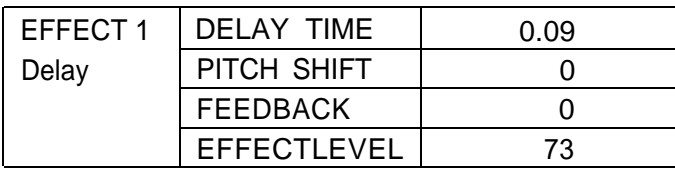

#### Performance No. 18

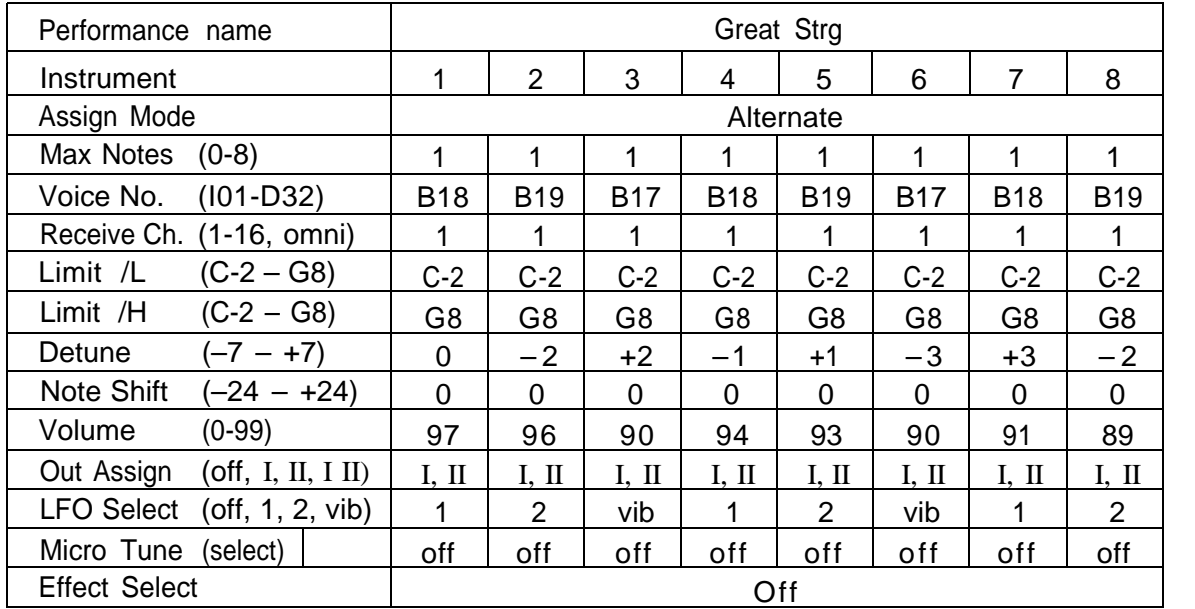

#### Voice Name

- 1 BowCello
- 2 BoxCello
- 3 DoubleBass
- 4 BowCello
- 5 BoxCello
- 6 DoubleBass
- 7 BowCello
- 8 BoxCello

#### Performance No. 19

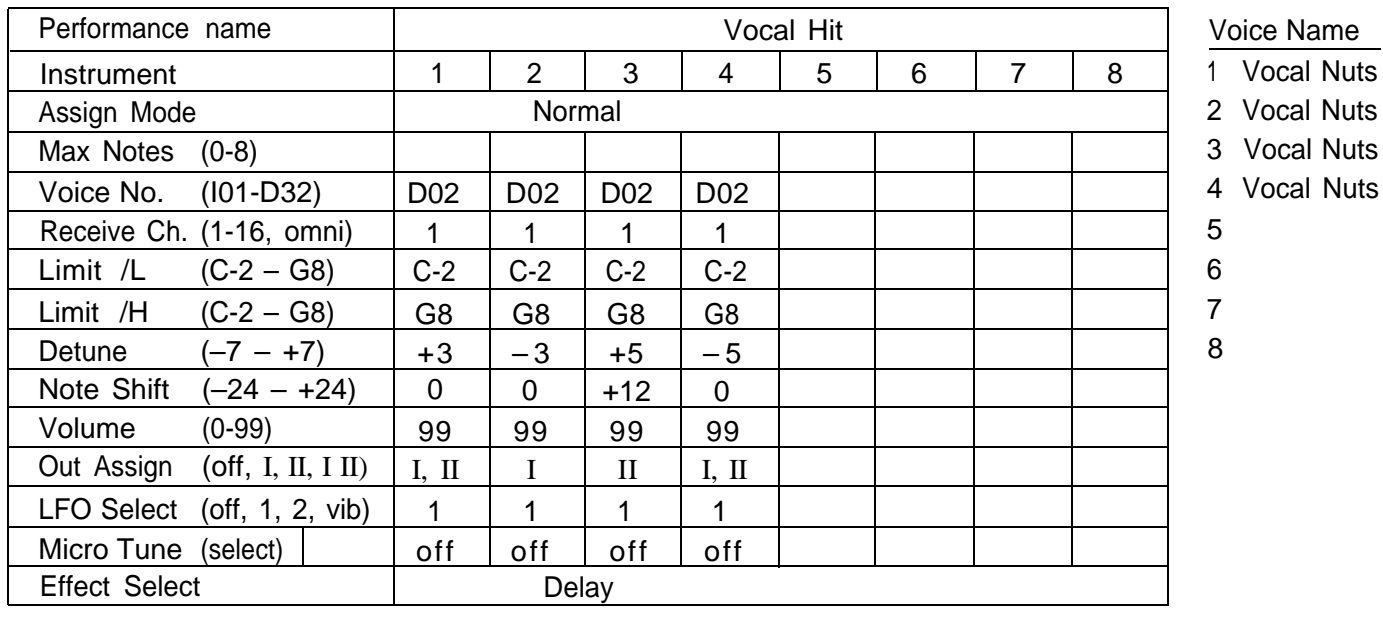

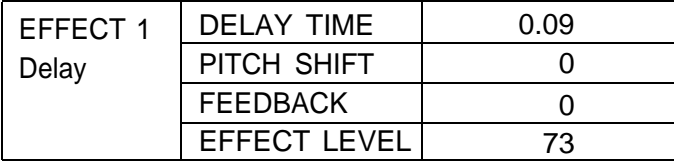

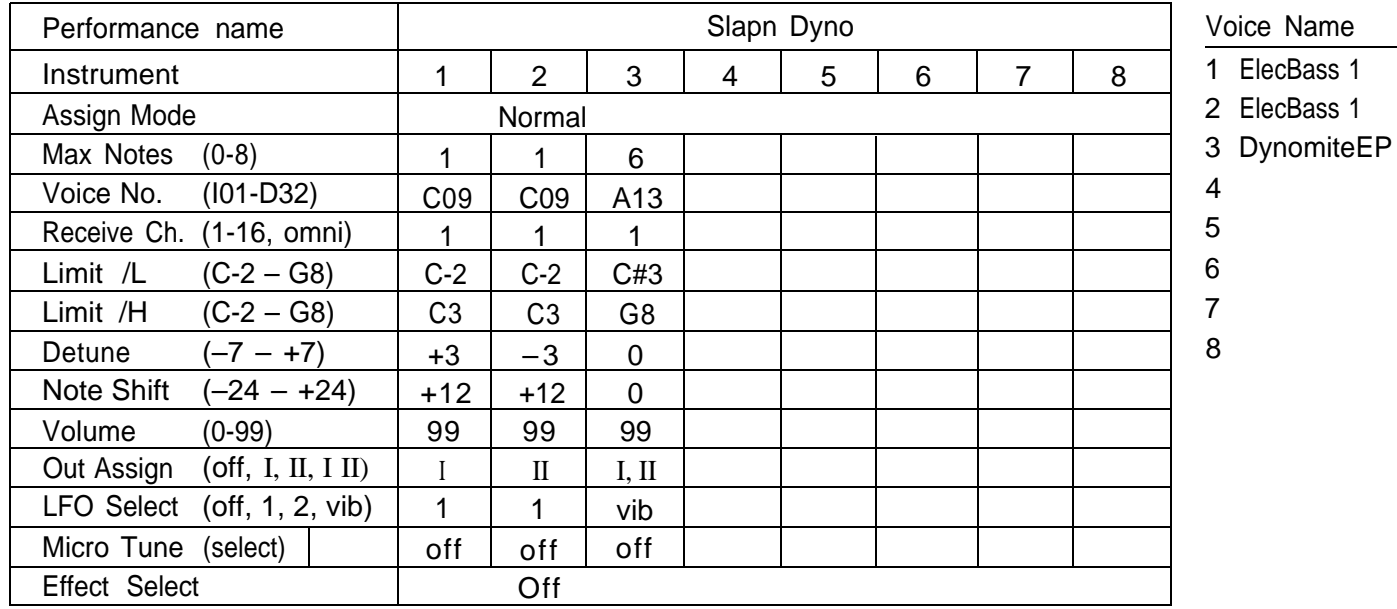

Performance Data

Performance No. 21

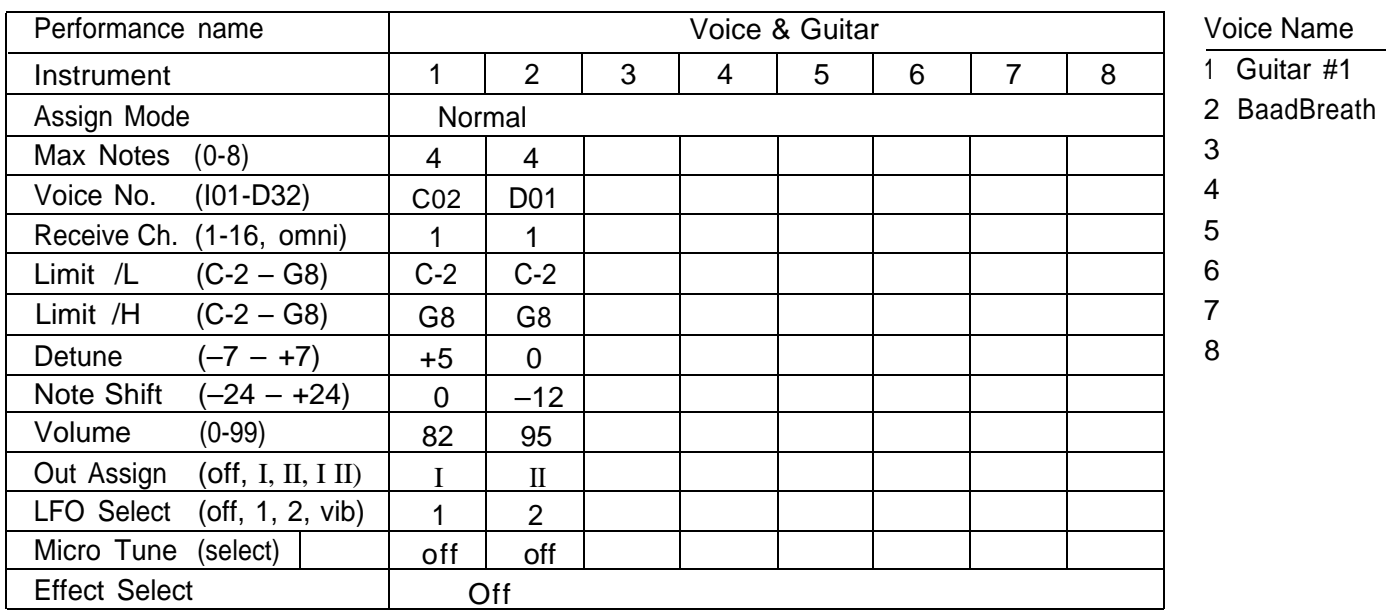

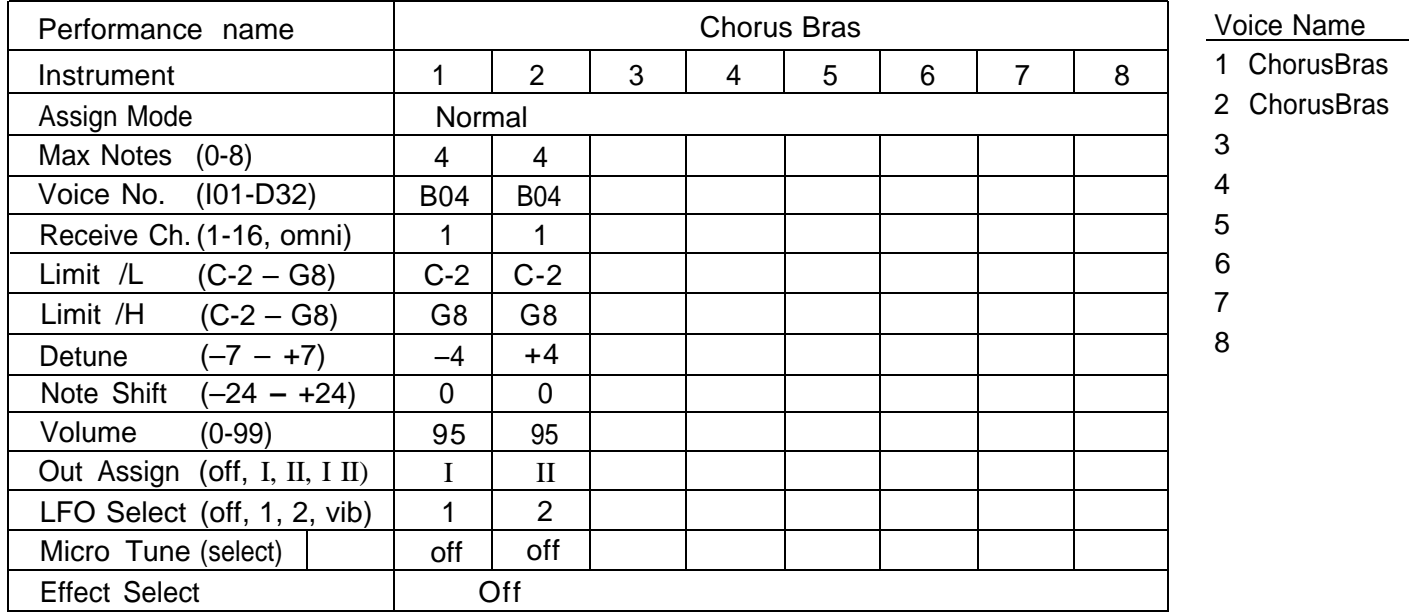

Name

#### Performance No. 23

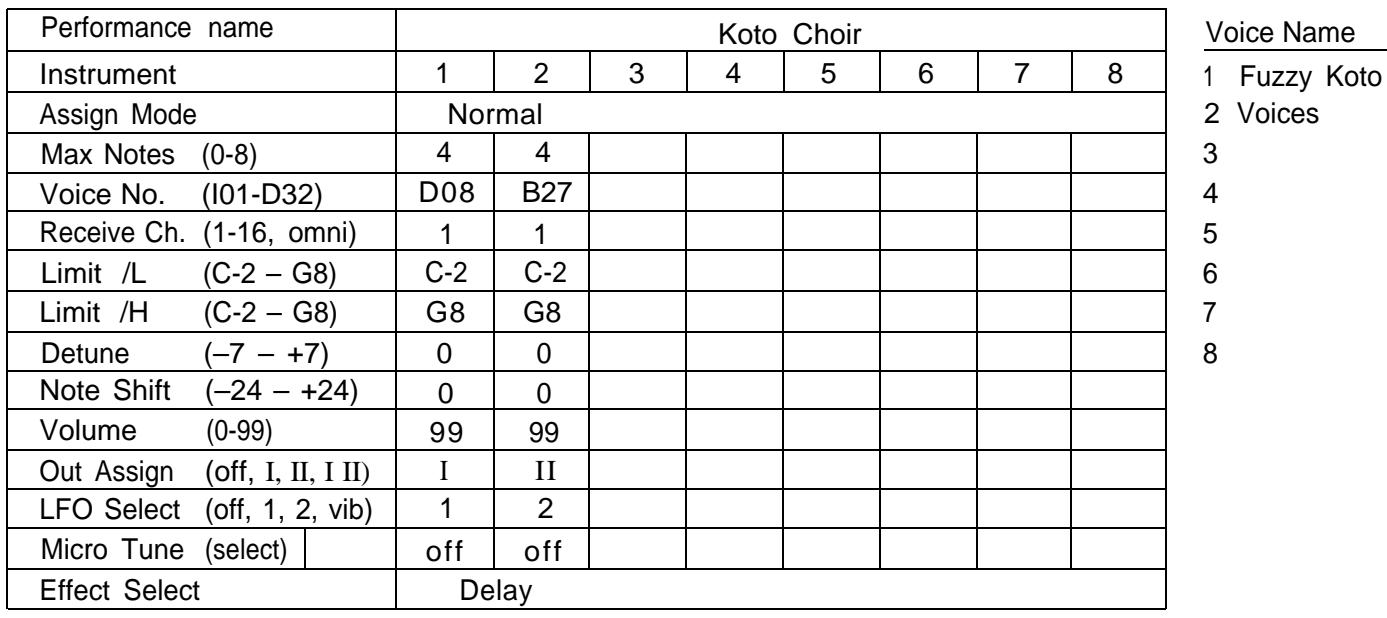

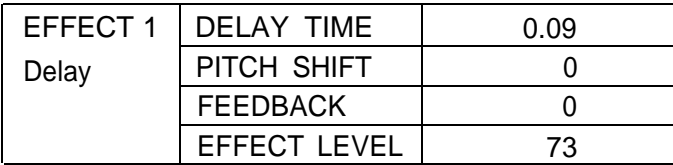

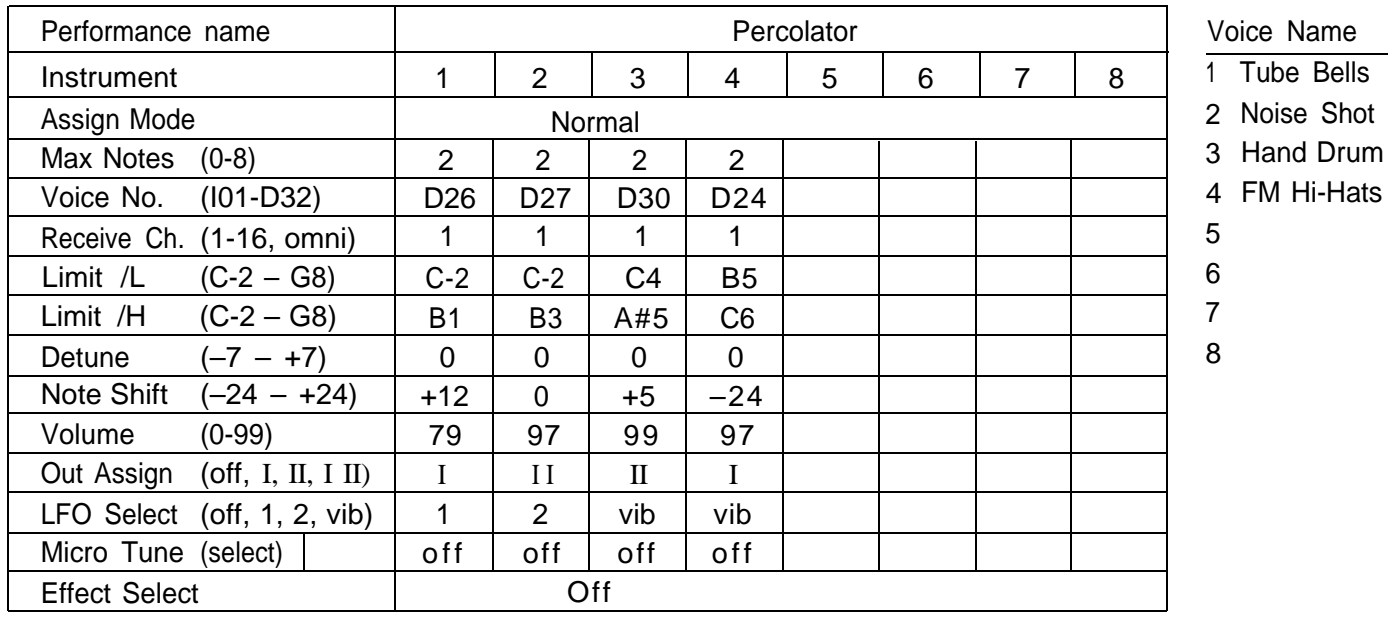

# **PERFORMANCE MEMO CHART**

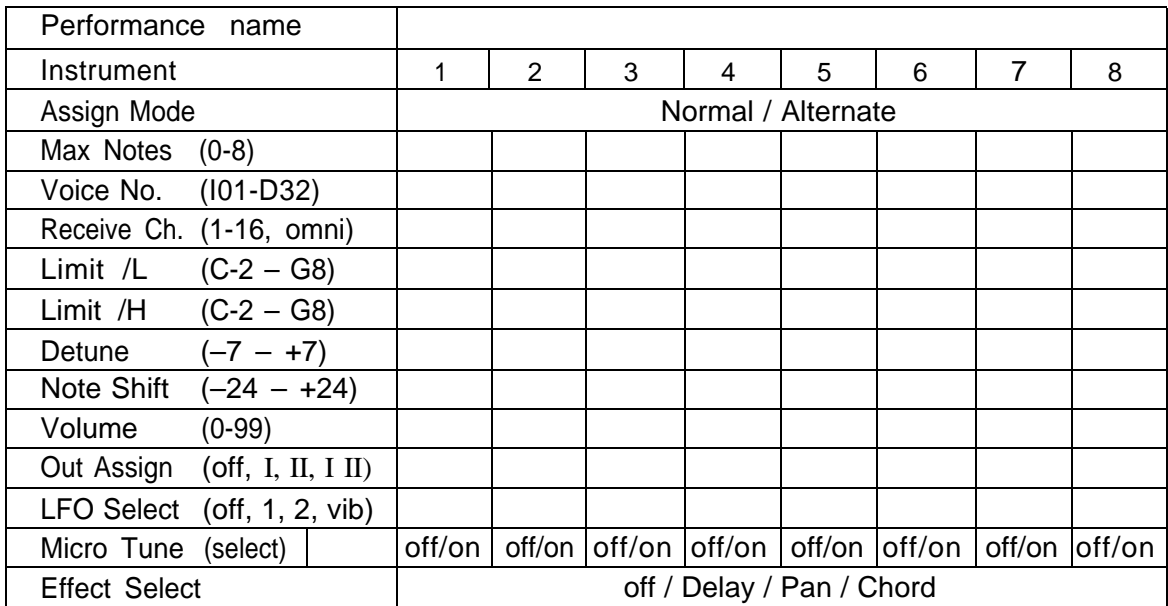

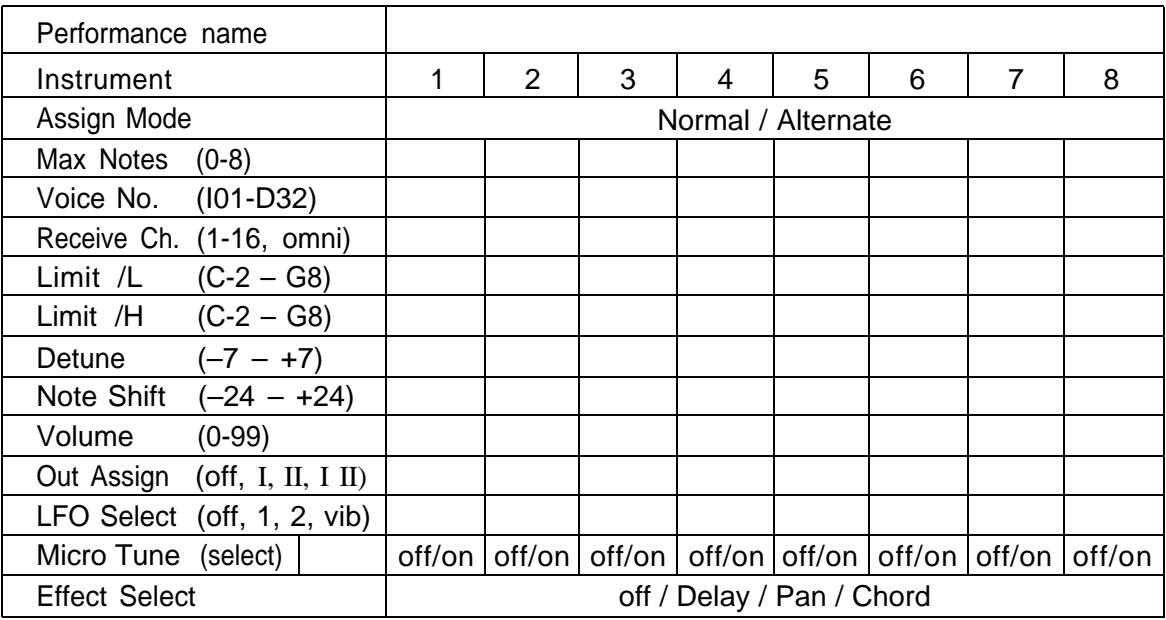

## **VOICE DATA LIST**

#### VOICE NO./ NAME

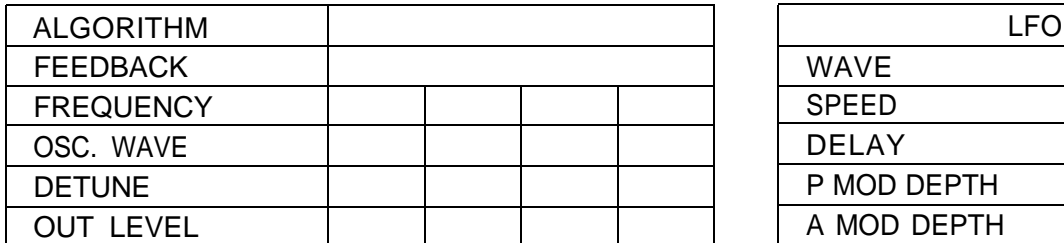

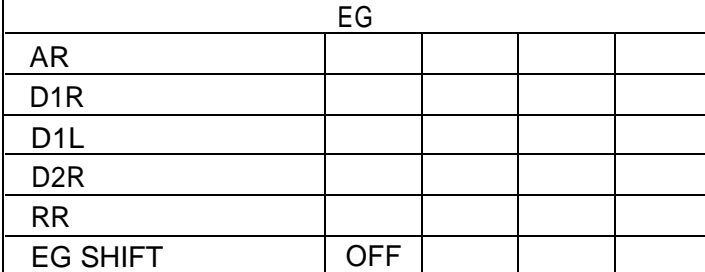

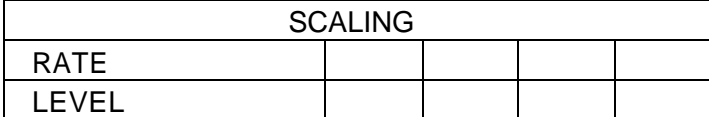

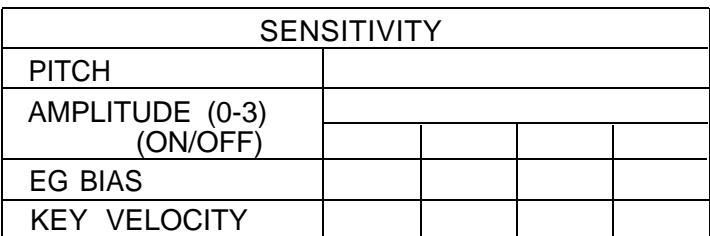

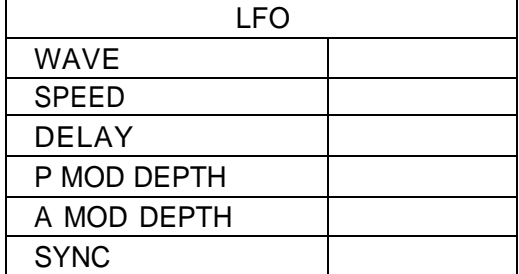

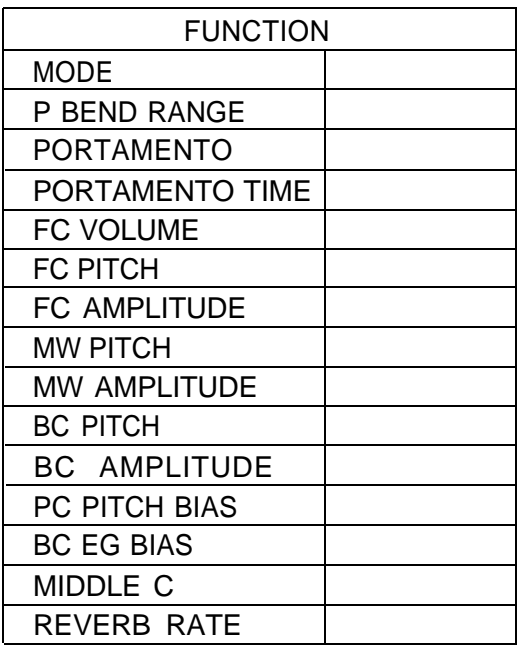

### **MIDI RECEPTlON/TRANSMISSlON**

The TX81Z responds to MIDI messages as shown in the diagram on p.66. For System Exclusive messages see p.67. BCH indicates Basic Rcv. Ch. (p.25) and RCH indicates the receive channel for an individual instrument (p.39). G1-G16 indicates the Global Channel for Controller (p.25) or Pitch Bend (p.26).

\*In the case of Control Change "Pan" (Bn.0A.xx), data values of  $0 \sim 42$  = output I,  $43 \sim 85$  = output I + II and  $86 \sim 127$  = output II.

\*System Common messages F1h-F7h and System Realtime messages F8h-FDh and FFh are ignored.

\*Once an Active Sensing message FEh is received, the TX81Z will expect a continuing stream of MIDI messages. If no messages come for a period of about 300 msec, it clears the MIDI input buffer and turns off any notes that are currently sounding.

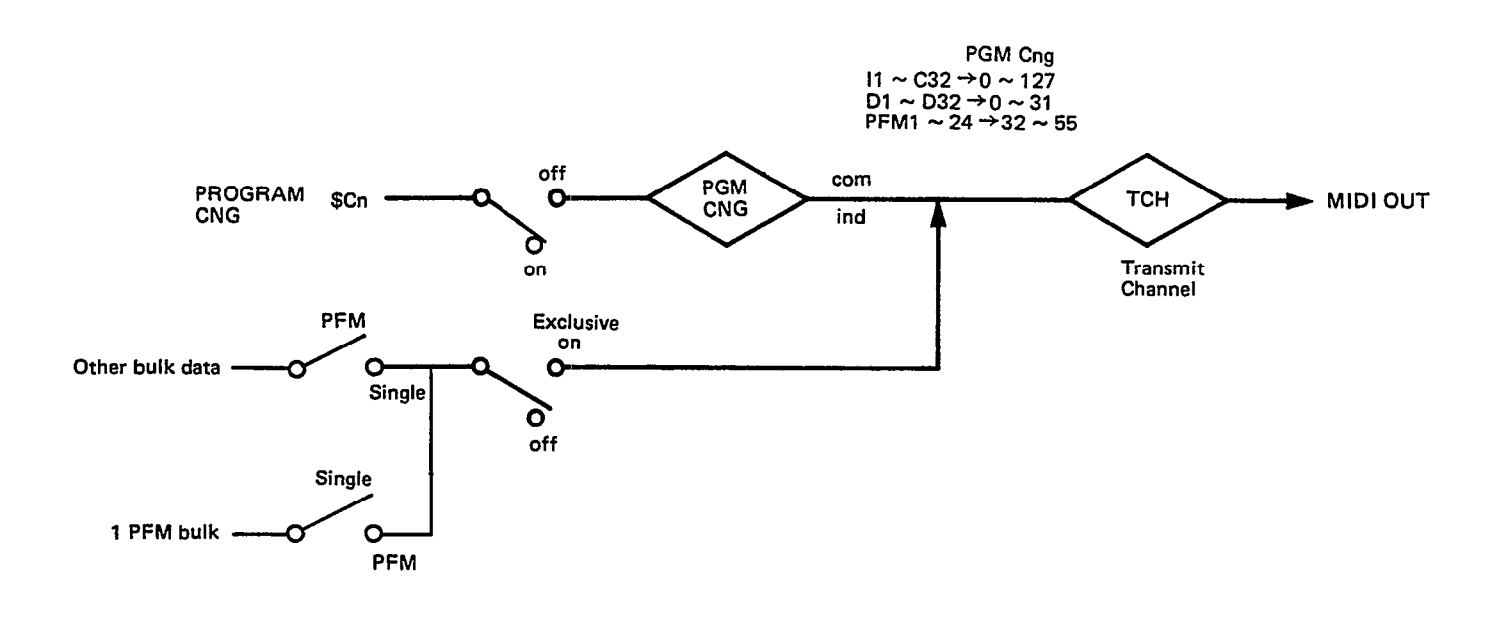

\*In PLAY mode when a voice or performance is selected using the front panel keys, the TX81Z will send a program change message. I01-C32 (0-127), D01-D32 (0-31), PF01-PF24 (32-55).

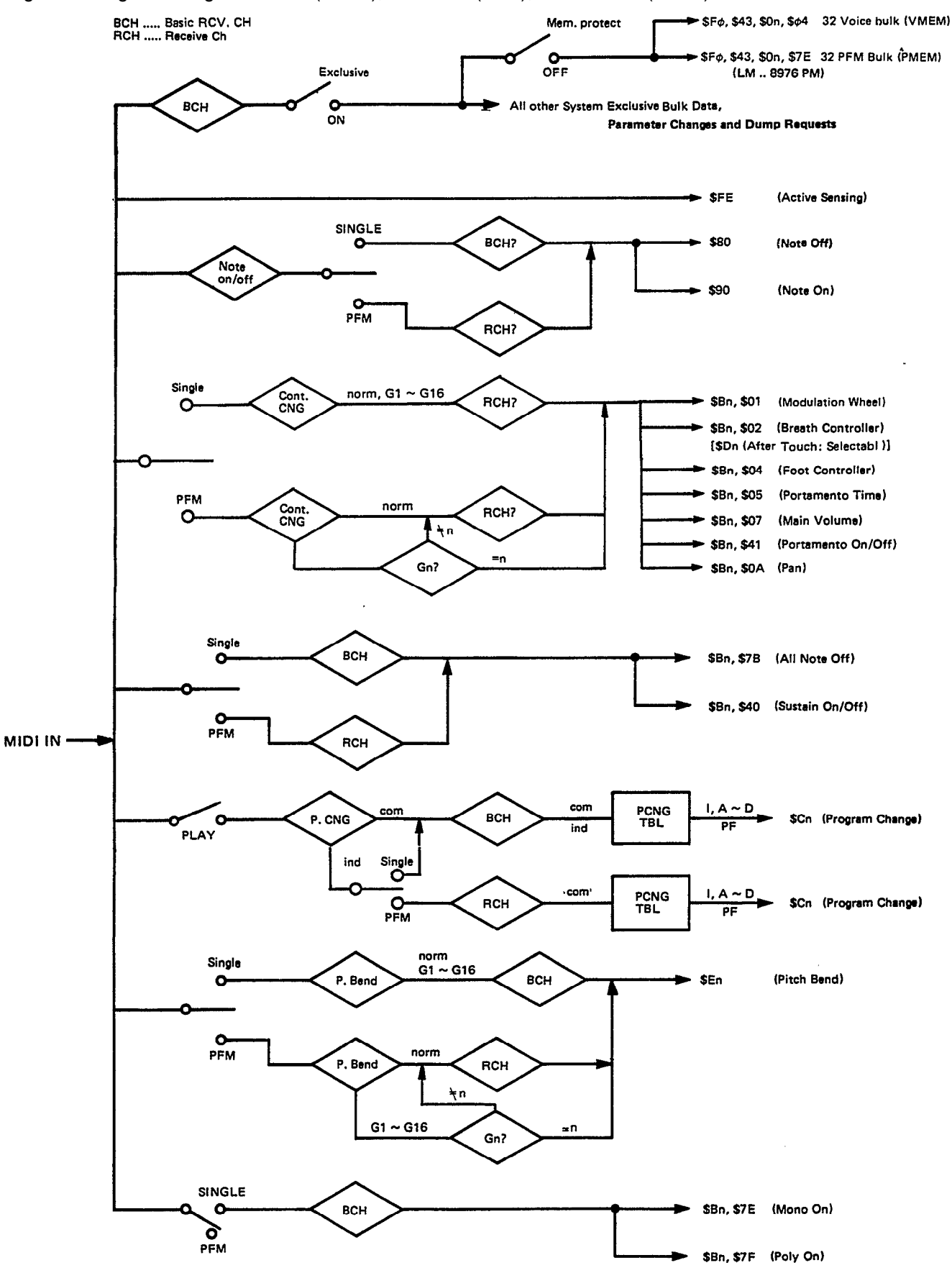

## **SYSTEM EXCLUSIVE DATA FORMAT**

Reading this section will not necessarily help you use the TX81Z. This data is provided to comply with the MIDI Specification, and will be helpful to those who write computer programs to process TX81Z data. The TX81Z has three types of System Exclusive message; Parameter Change messages, Bulk Data messages and Dump Request messages.

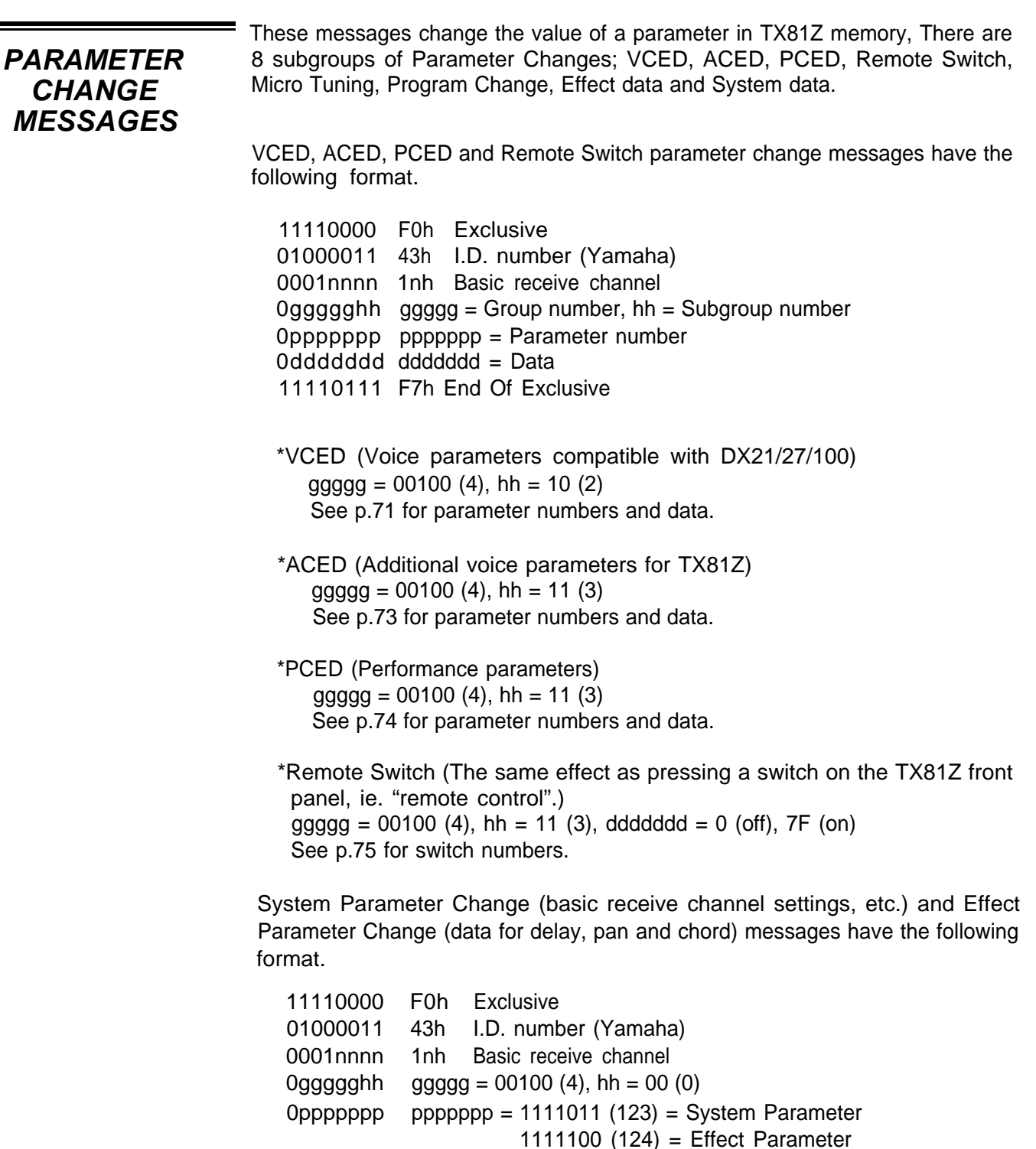

 $0$ kkkkkkk kkkkkkk = Parameter number

0ddddddd ddddddd = data 11110111 F7h End of Exclusive

Micro Tune parameter change messages have the following format.

11110000 F0h Exclusive d1000011 43h I.D. number (Yamaha) 0001nnnn 1nh Basic receive channel 0ggggghh ggggg = 00100  $(4)$ , hh = 00  $Opppppp$  ppppppp = 1111101 (125) OCT 1111110 (126) FULL  $0$ kkkkkkk kkkkkkk = key number Ohhhhhhhhhhhh hhhhhh = note C  $#-1$  to C7 (13-108) 0 I I I I I I I I I I I I I I = data fine tuning 0 to  $+31$ ,  $-31$  to  $-1$  (0-32,33-63) 11110111 F7h End Of Exclusive

Program Change Table parameter change messages have the following format. The data is 0-184d, indicating the TX81Z memory to be selected in response to the incoming program change number. 0-31 (I1-I32), 32-63 (A1-A32), 64-95 (B1-B32), 96-127 (C1-C32), 128-160 (D1-D32), 161-184 (PF1-PF24)

```
11110000 F0h Exclusive
01000011 43h I.D. number (Yamaha)
0001nnnn 1nh Basic receive channel
0ggggghh ggggg = 00100 (4), hh = 00
Opppppp ppppppp = 1111111 (127)
0kkkkkkk kkkkkkk = program change number
0hhhhhhhhhhhhhh = data (high)
0lllllll llllllI = data (low)
11110111 F7h End Of Exclusive
```
**BULK DATA MESSAGES**

The TX81Z receives and transmits 10 types of bulk data message. Each has the format F0 (System Exclusive), 43 (Yamaha ID number), 0n (bulk data on channel n), data size (high), data size (low), data, checksum (twos complement of the lower 7 bits of the sum of all databytes), F7 (EOX). Some bulk data messages have a 10-character ASCII header. These characters are considered to be part of the data.

\*Voice (SCED)

Additional voice parameters for the TX81Z. f = 126 (7Eh) "LM **..** 8986- AE", data size =  $23 + 10 = 33 (0021h)$ F0. 43. 0n. 7E. 00. 21. "LM **..** 8976AE". (ACED data). checksum. F7

\*1 Voice (VCED)

Voice parameters for the TX81Z.  $f = 4$ , data size = 93 (005dh), total size  $= 93 + 8 = 101$  (5Dh)

F0. 43. 0n. 03.00.5D. (VCED data). checksum. F7

Note

These two bulk data messages are transmitted when a voice is selected while in PLAY SINGLE mode, or when you "lnit Voice" or "Recall Edit". If ACED is received alone, the VCED edit buffer will be unaffected, If VCED is received alone, the ACED edit buffer will be initialized.

\*32 Voice (VMEM) This message includes both ACED and VCED parameters for 32 voices. f = 4, data size = 128 x 32 = 4096 (1000h), total size = 4096 + 8 = 4104 FO. 43. 0n. 04. 10.00. (VMEM data). checksum. F7 \*1 Performance (PCED) The contents of the performance edit buffer. f = 126 (7Eh) "LM **..** 8976PE", data size = 120 (0078h), total size = 120  $+8= 128$ F0. 43. 0n. 7E. 00. 78. "LM .. 8976PE". (data). checksum. F7 \*32 Performance (PMEM) Data for 24 internal performance memories + 8 initial performances. f = 126 "LM **..** 8976PM". data size = 10 + (76 x 32) = 2442 (098Ah) total size =  $2442 + 8 = 2450$ F0. 43. 0n. 7E. 13. 0A. "LM **..** 8976PM", (data). checksum. F7 \*System (SYS) TX81Z system data (basic receive channel, etc.) f = 126 "LM **..** 8976S0", data size = 10 + 27 = 37, total size = 37 + 8 = 45 FO. 43. 0n. 7E. 00. 25. "LM **..** 8976S0", (data). checksum. F7 \*Program Change Table (SYS) Selected memory numbers I1-PF24 for each incoming program change. f = 126 "LM **..** 8976S1", data size = 10 + 128 x 2 = 266 (010Ah), total  $size = 266 + 8 = 274$ F0. 43. 0n. 7E. 02. 0A. "LM **..** 8976S1", (data), checksum. F7 \*Effect Data (SYS) Data for the three effects (delay, pan, chord) f = 126 "LM **..** 8976S2", data size = 10 + 55 = 65 (0041h), total size  $= 65 + 8 = 73$ F0. 43. 0n. 7E. 00. 41. "LM .. 8976S2", (data) checksum. F7 \*Micro Tune Octave Contents of the user octave micro tune memory. f = 126 "LM **..** MCRTE0", data size = 24 + 10 = 34 (0022h), total size  $= 34 + 8 = 42$ F0. 43. 0n. 7E. 00. 22. "LM **..** MCRTE0", (data). checksum. F7 \*Micro Tune Full Kbd Contents of the user full keyboard micro tune memory. f = 126 "LM **..** MCRTE1", data size = 256 + 10 = 266 (010Ah), total size  $= 274$ F0. 43. 0n. 7E. 00. 22. "LM **..** MCRTE1", (data). checksum. F7

=

When the TX81Z receives one of these messages with a channel number "n" **DUMP REQUEST** that matches its Basic Receive channel, it will transmit the requested data as **MESSAGES** described above in Bulk Data. described above in Bulk Data.

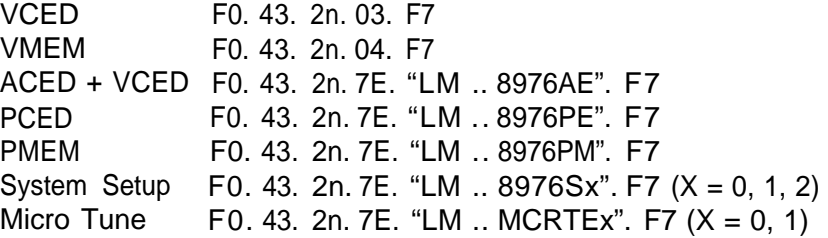

### **Voice Edit Parameters (VCED)**

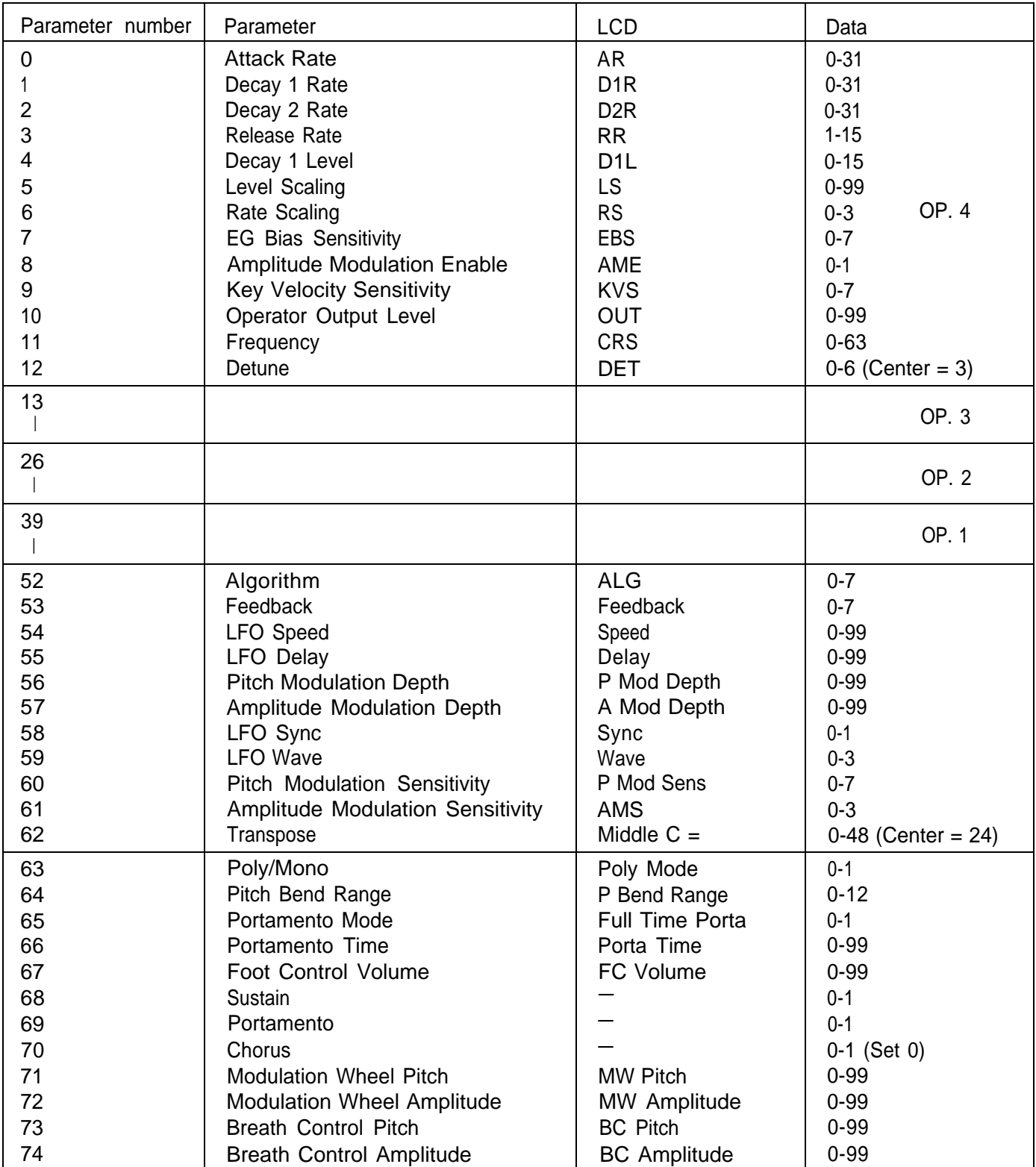

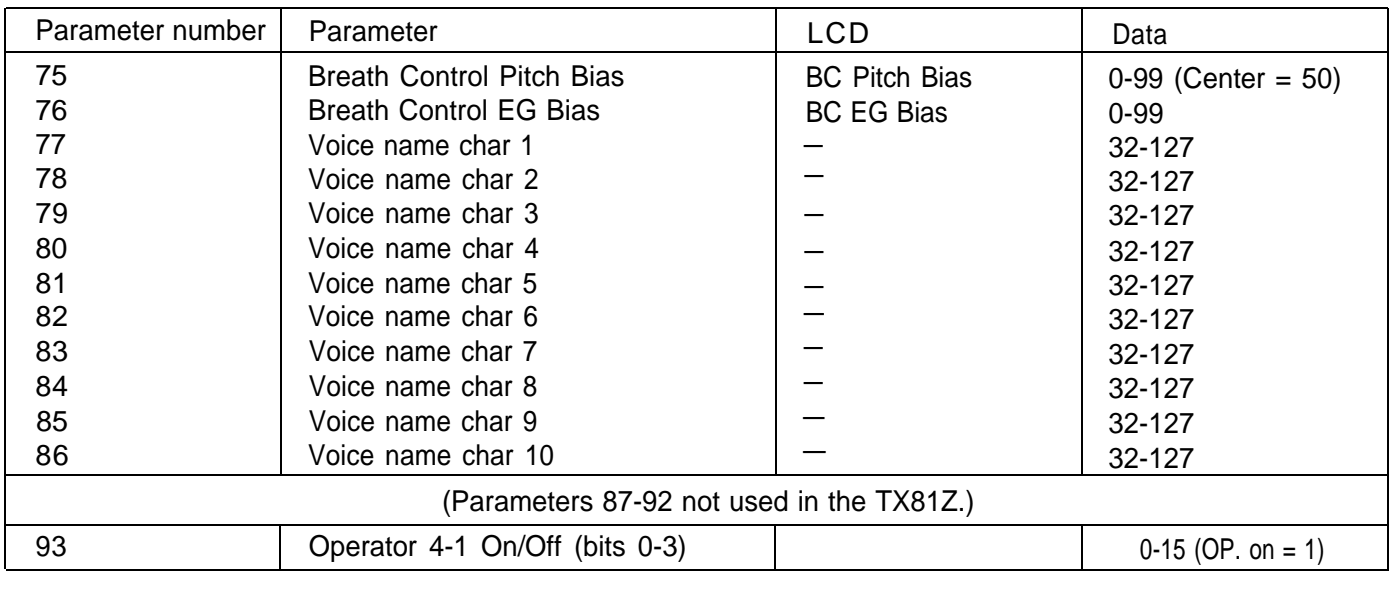

### **Voice Edit Additional Parameters (ACED)**

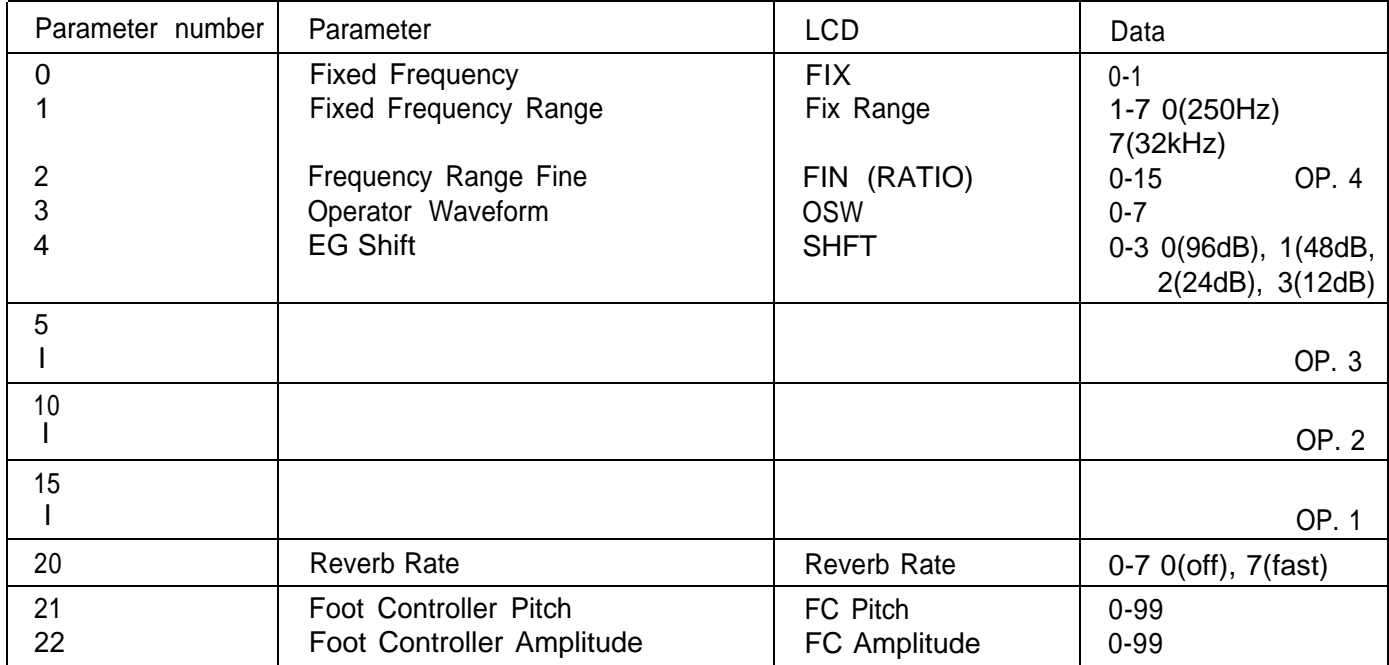
## **Performance Edit Parameters (PCED)**

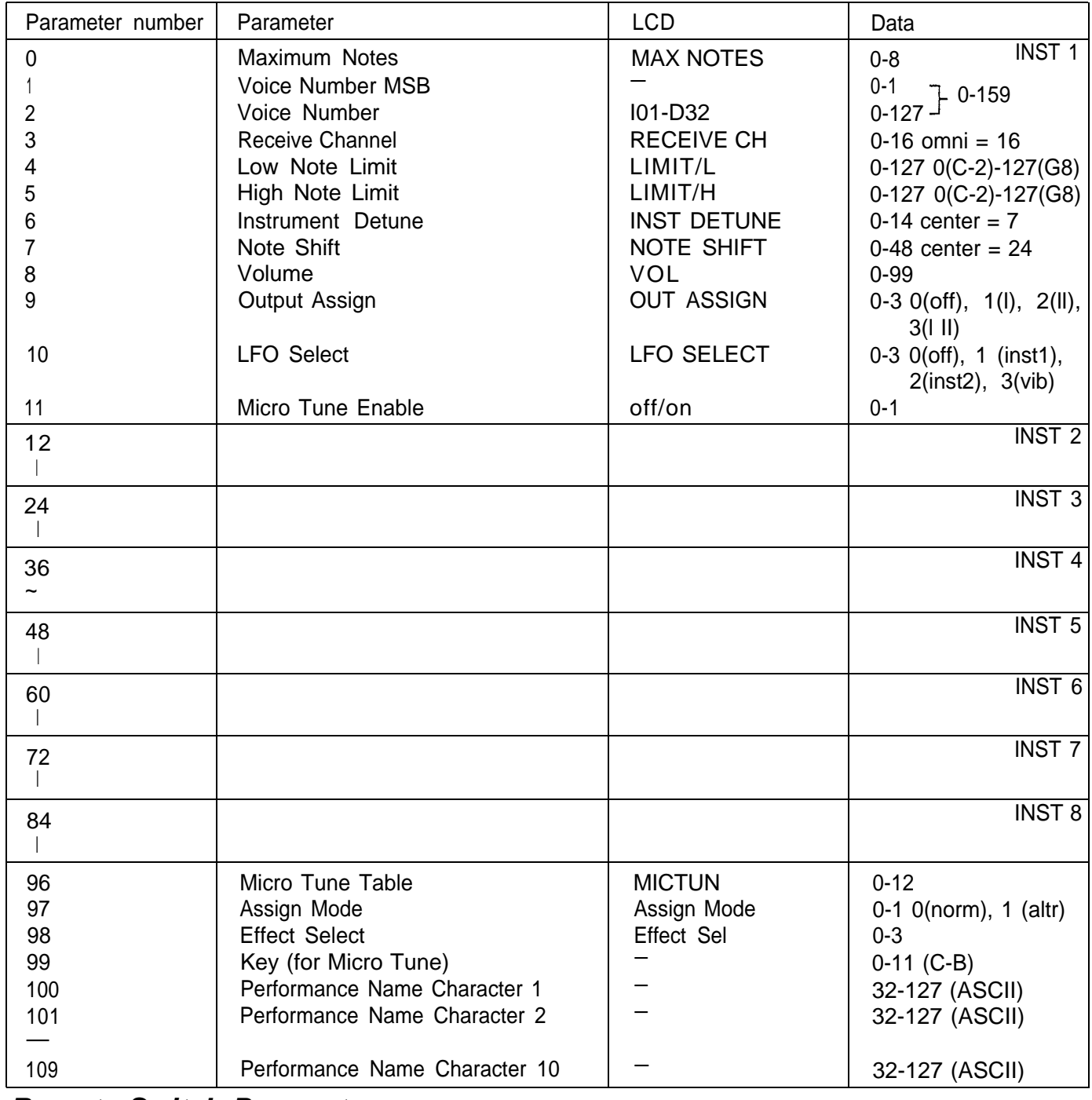

### **Remote Switch Parameters**

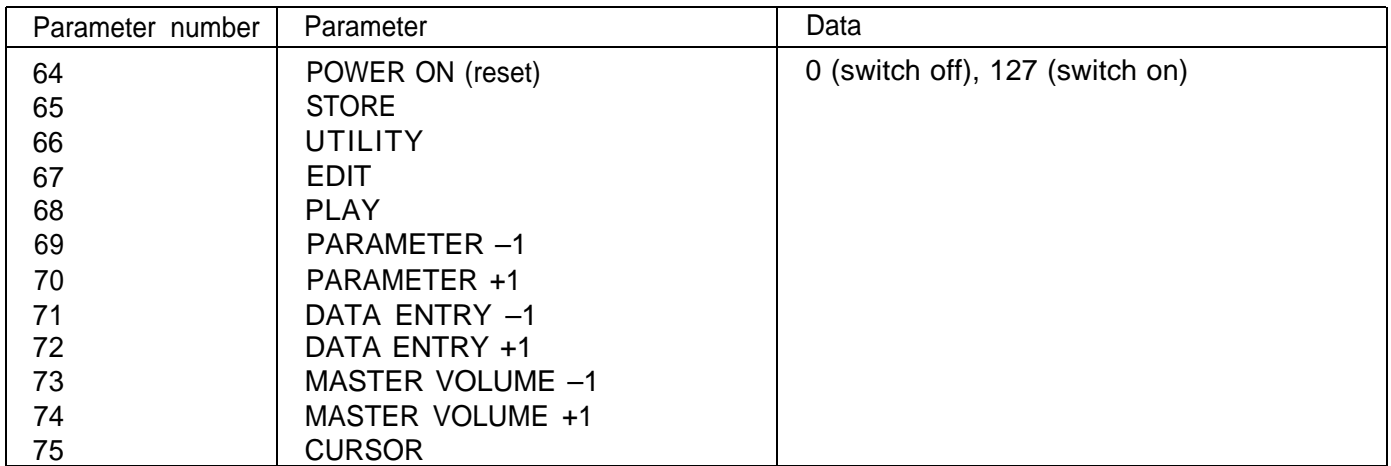

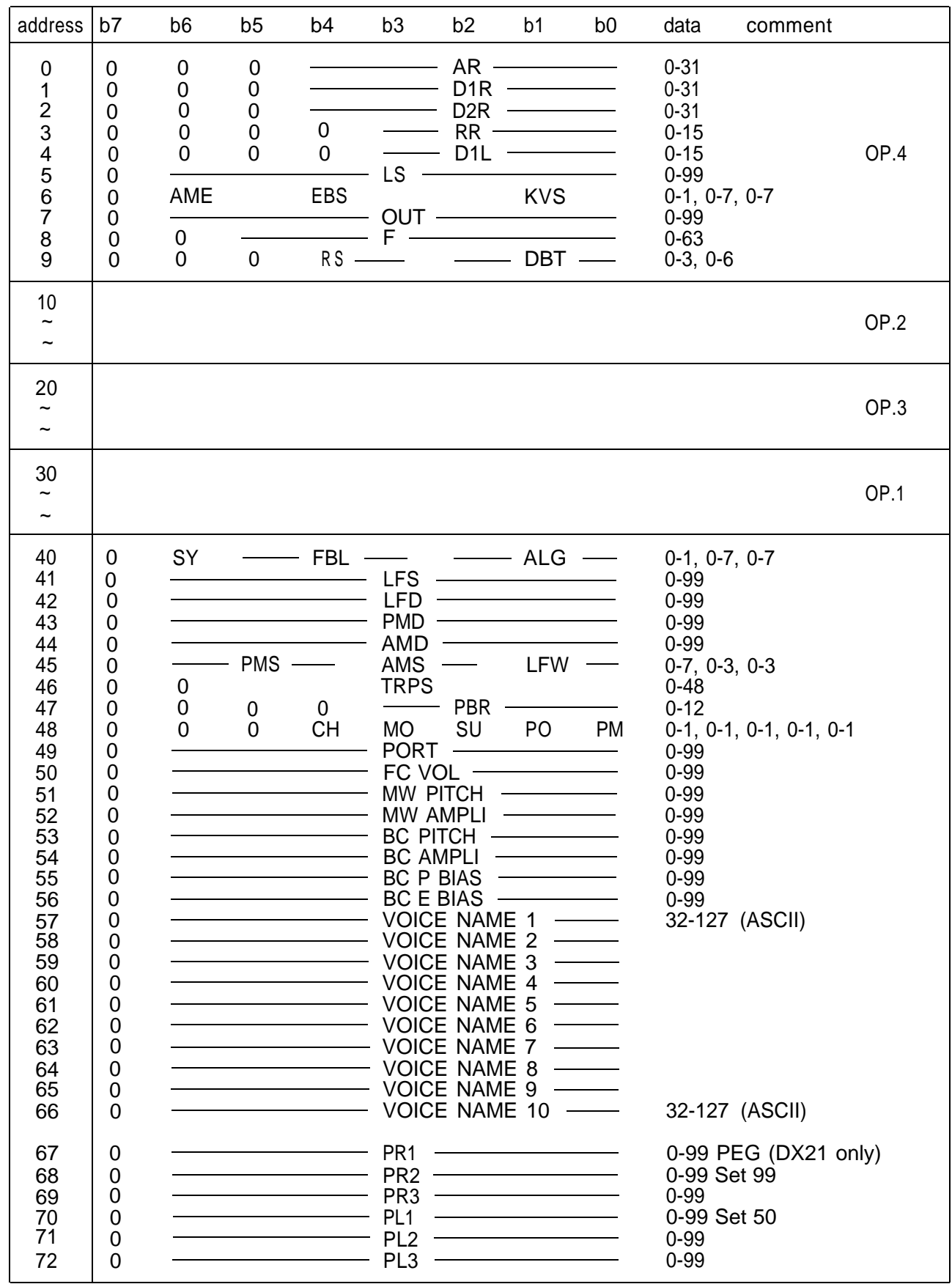

## **Voice Bulk Data Format (VMEM)**

### **Additional Voice Bulk Data Format**

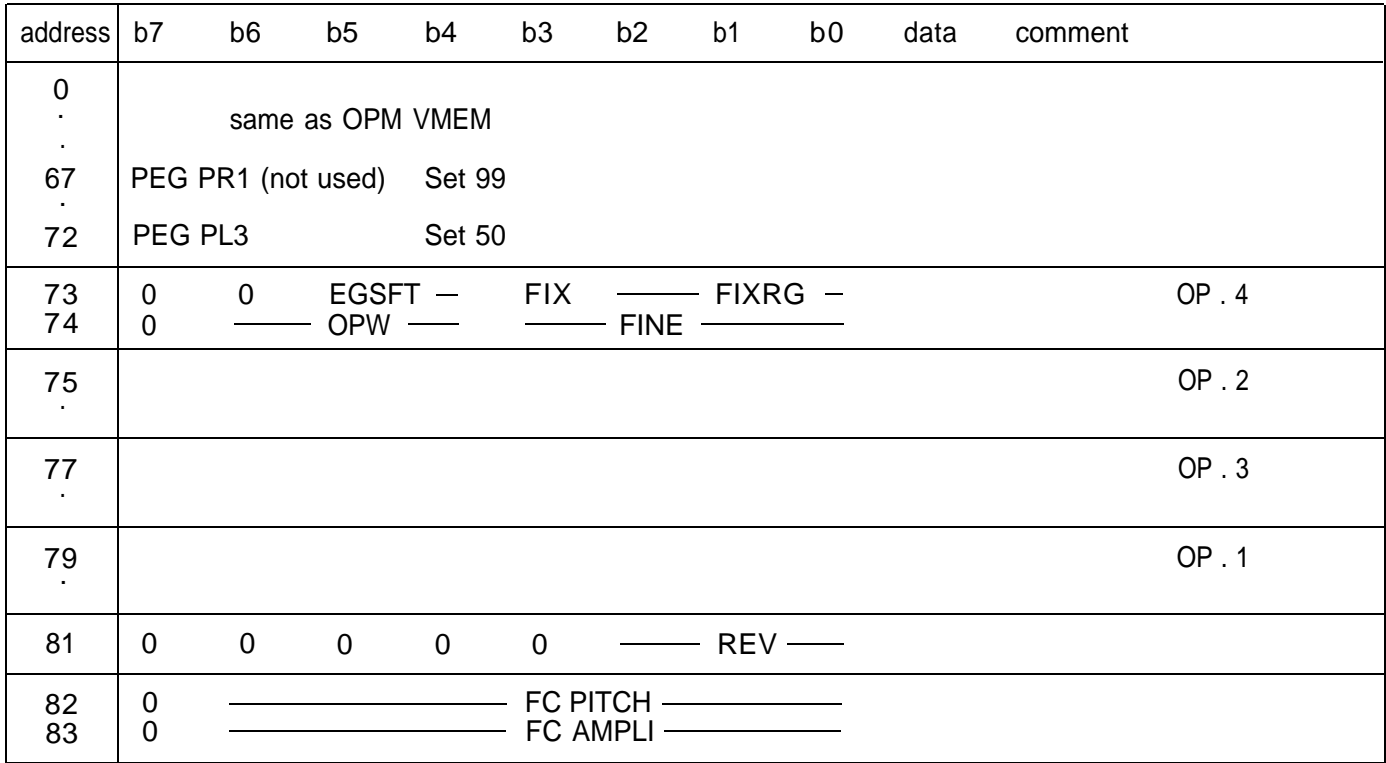

### **Effect Bulk Data Format**

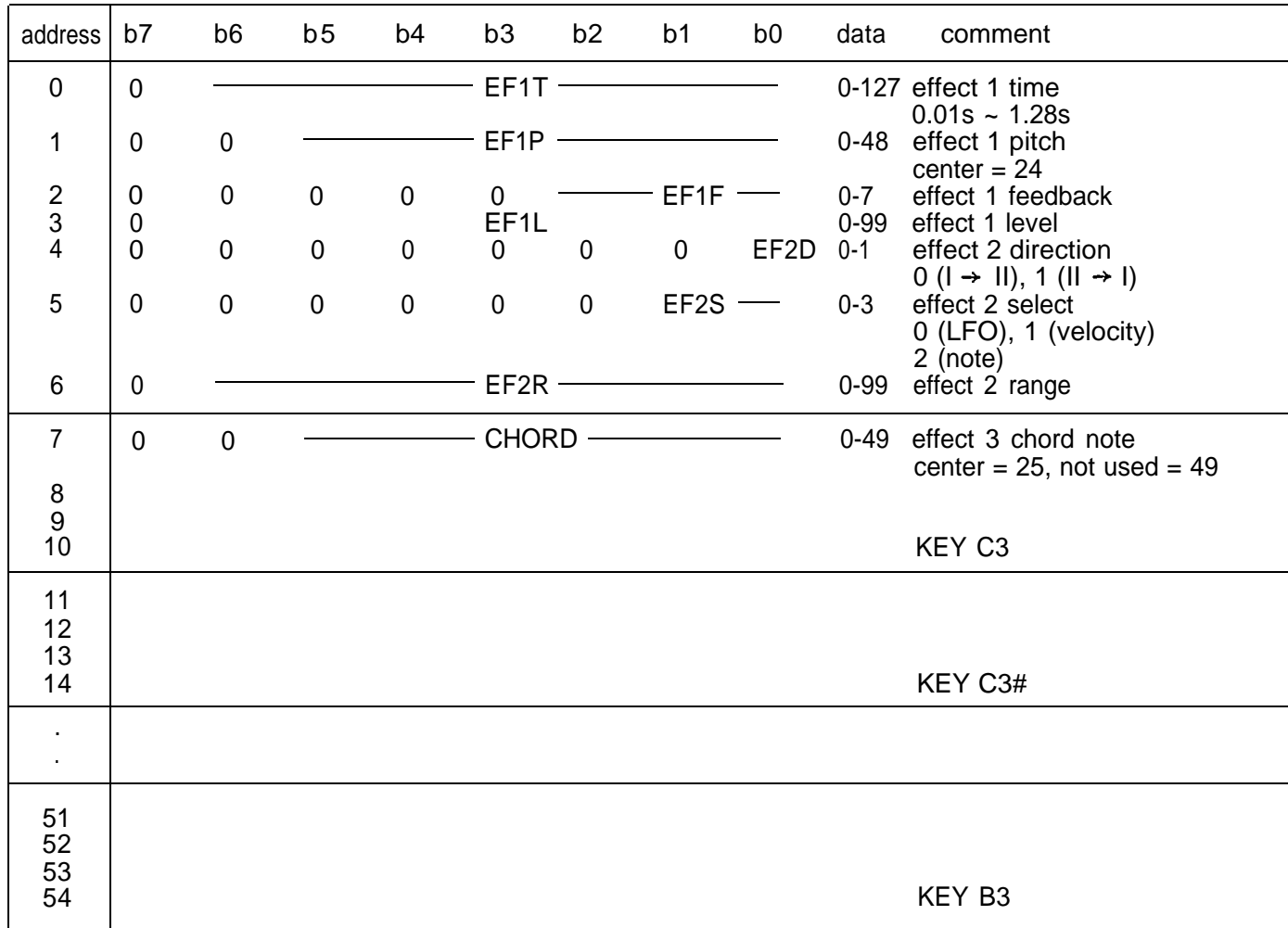

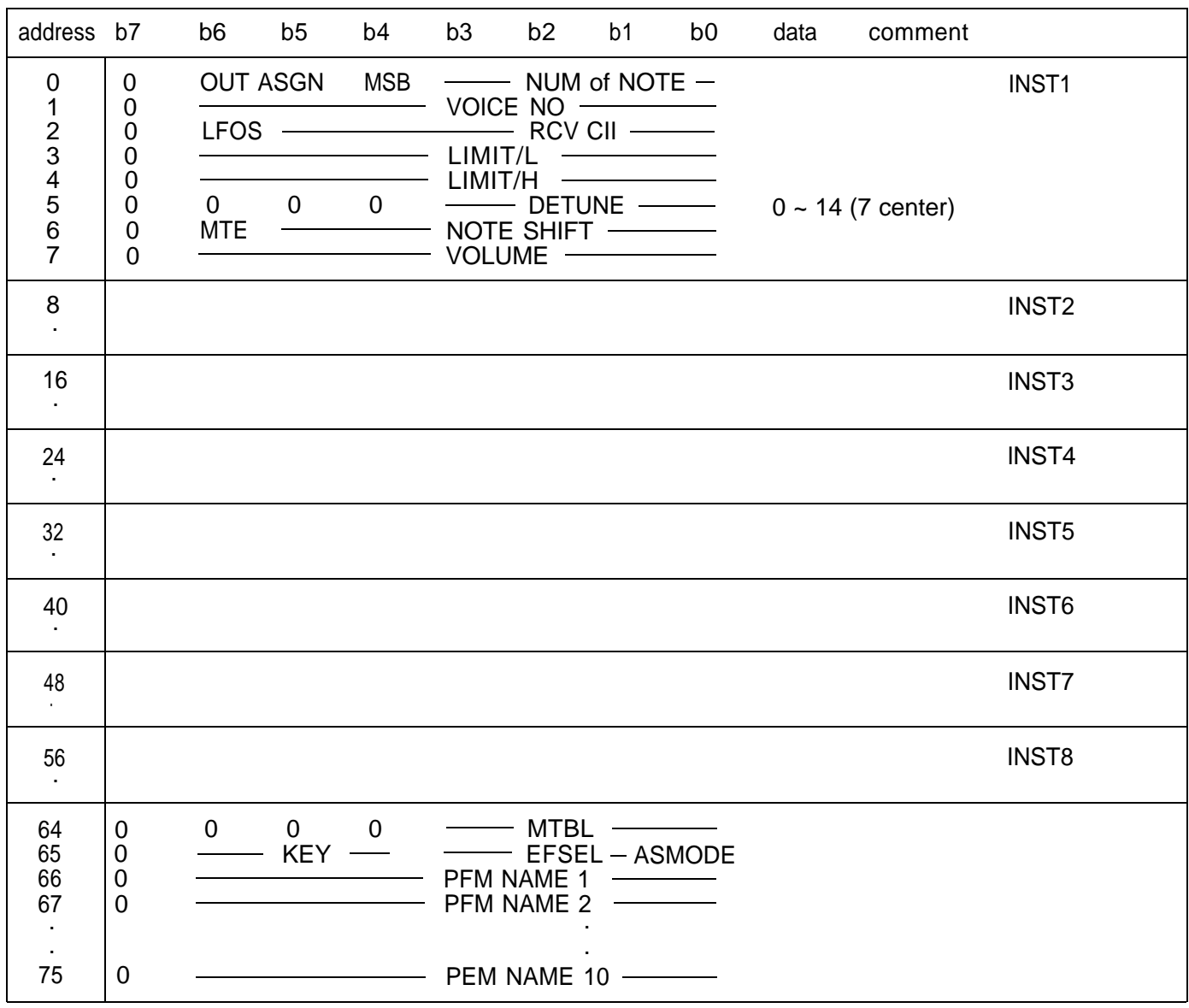

## **Performance Bulk Data Format (PMEM)**

### **Micro Tune Octave Bulk Data Format**

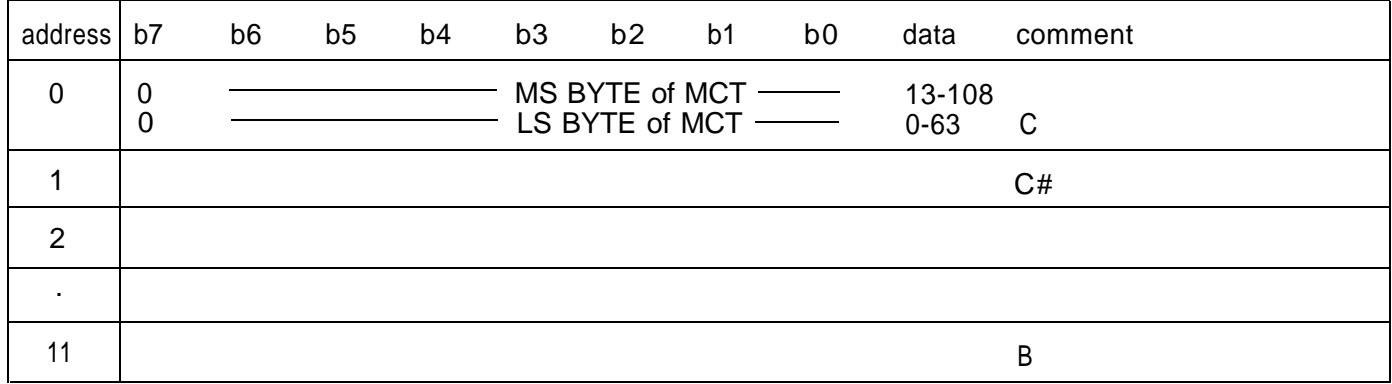

### **Micro Tune Full Bulk Data Format**

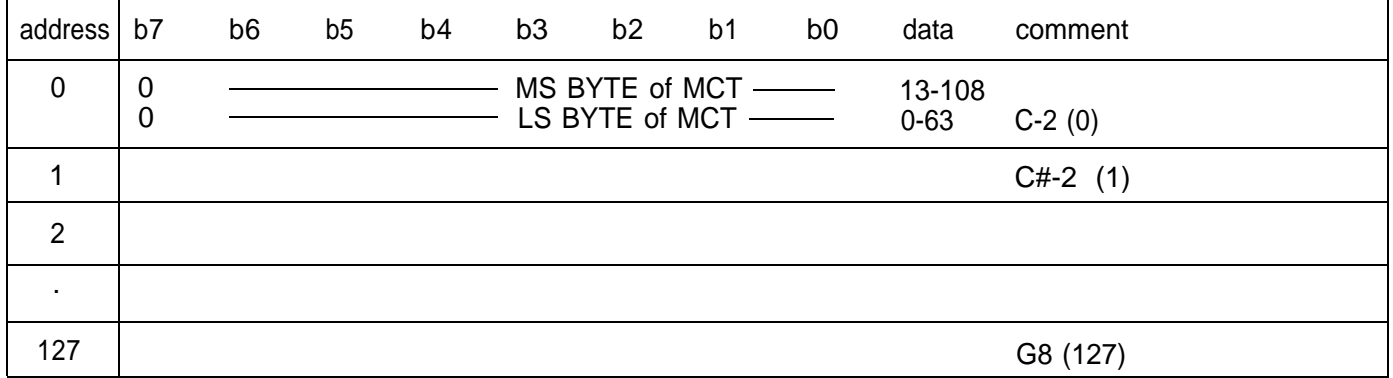

## **Program Change Table Bulk Data Format**

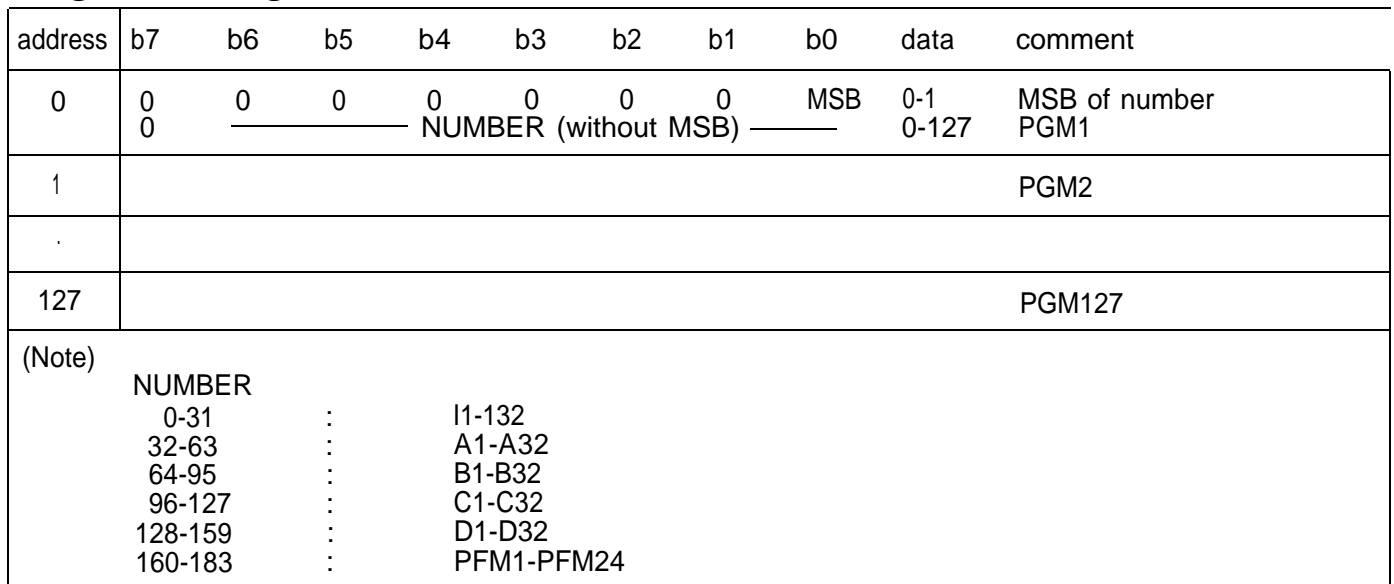

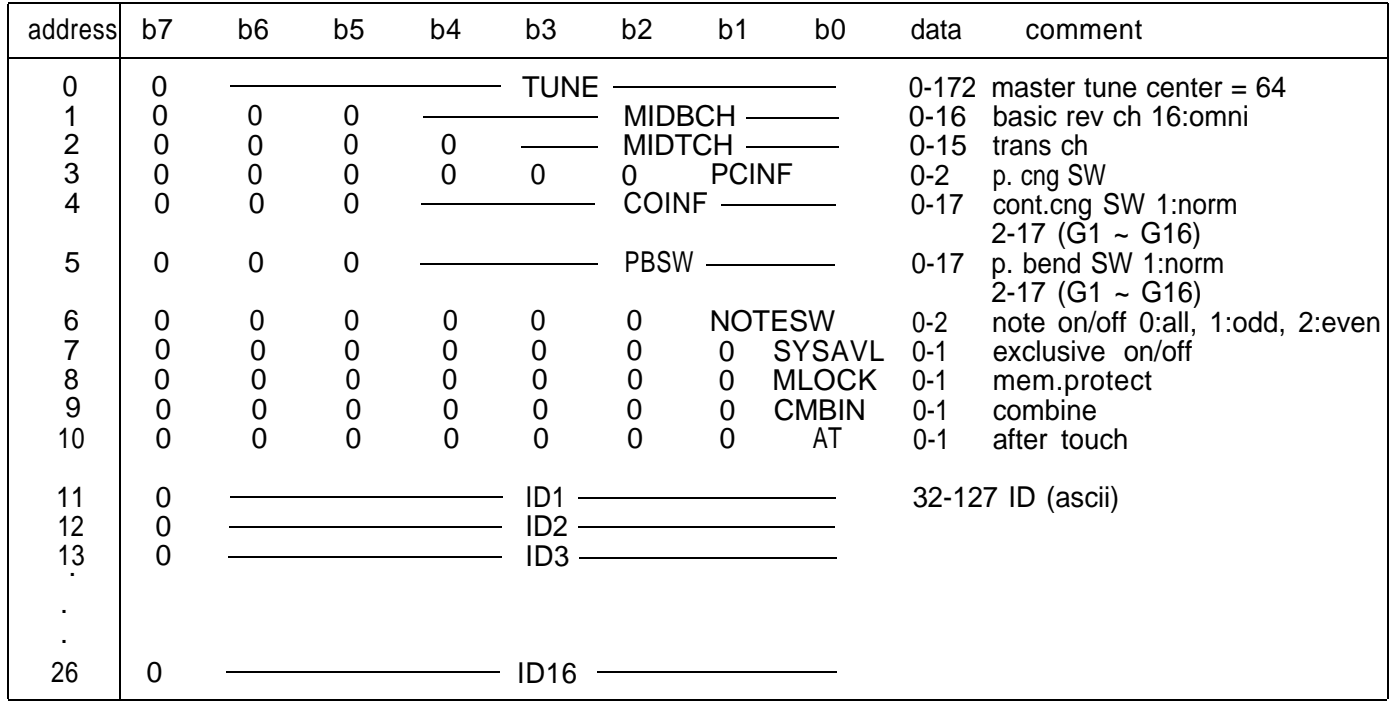

## **System Setup Bulk Data Format (SYS)**

## **SPECIFICATIONS**

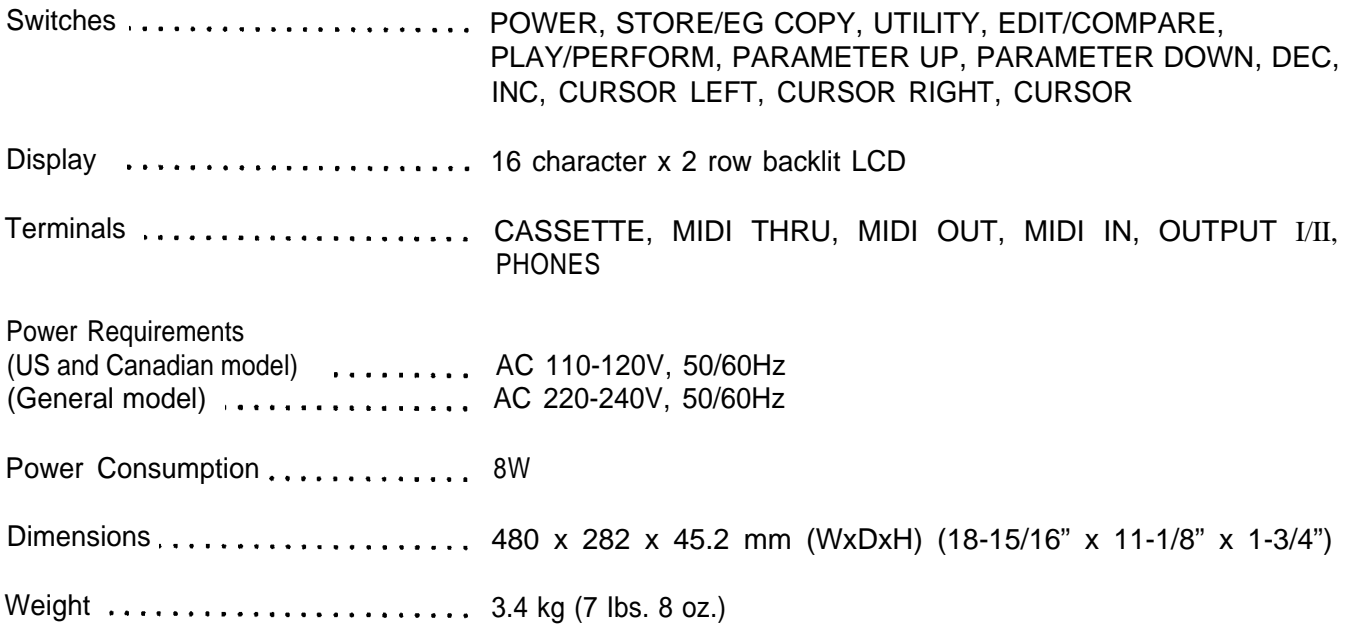

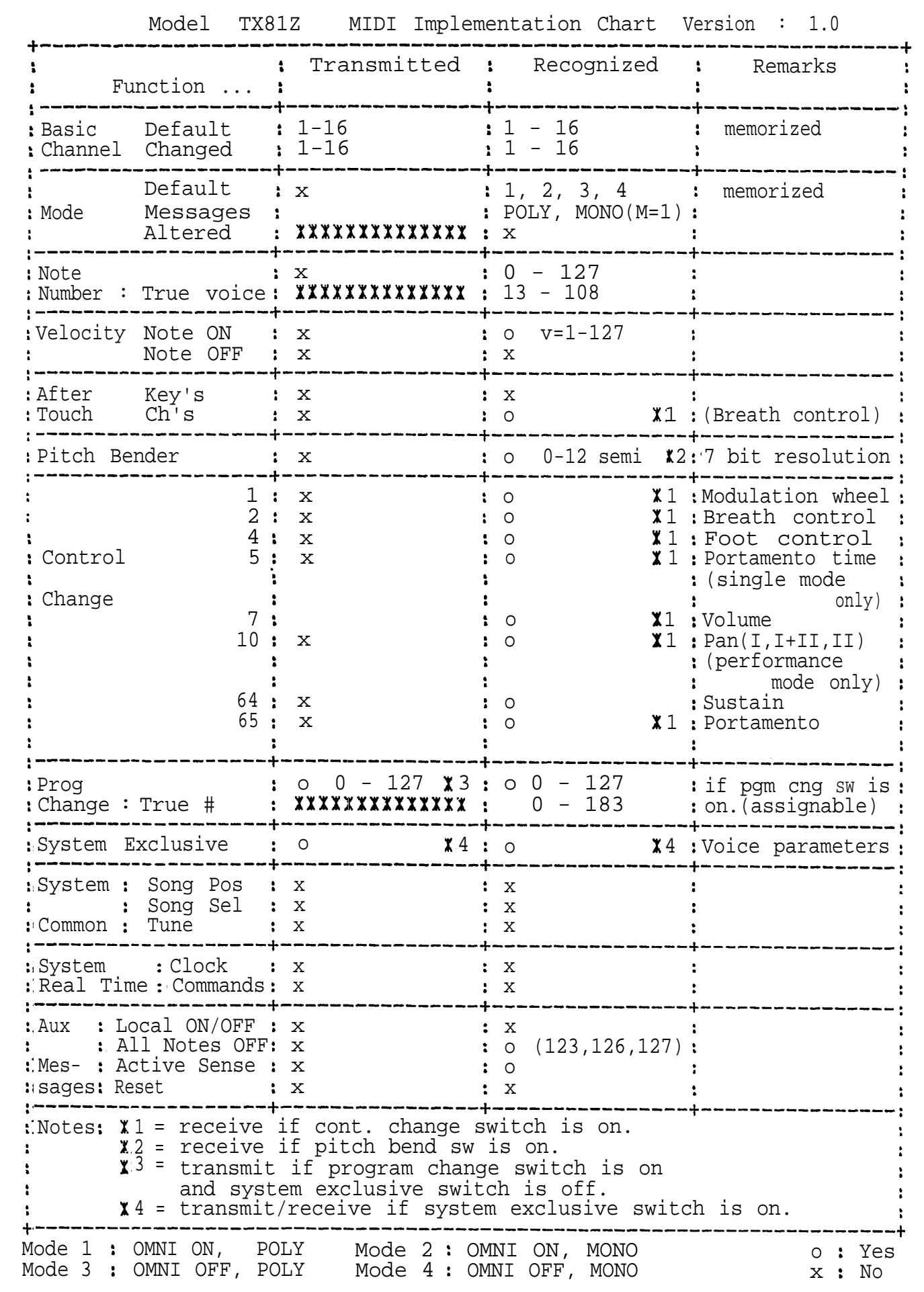

## **WHAT'S MIDI?**

Musical Instrument Digital Interface (MIDI) is a way for keyboards, synthesizers, sequencers, rhythm machines, and computers to communicate with each other. Devices that have a MIDI jack can be connected together to send and receive information. Since most musical instrument manufacturers have agreed on MIDI, you can connect devices of various manufacturers.

Each piece of information is called a MIDI MESSAGE. Each MlDI message is made up of 1 to 3 bytes (numbers); a Status Byte and 0, 1 or 2 Data Bytes.

The typical MlDI message is in the following form.

**Sn. xx. yy**

 $S =$  Status (8-E)

 $n =$  Channel number (0-F indicates channel 1-16)

 $xx$  = First data byte (00-7F)

 $yy =$  Second data byte (00-7F)

Let's look at a sample 3-byte MIDI message.

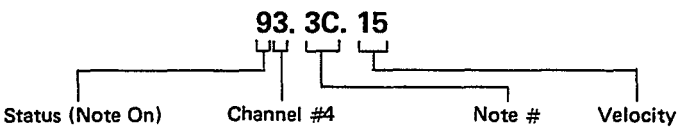

For example, if a DX7 synthesizer receives this message, it does the following.

- 1. Checks the channel number to see if it is acceptable. If the DX7 has been set to receive that channel, it goes on to the next step. If not, the message is ignored. In the example above, the channel number is 4. (We count 0-F as 1 to 16.)
- 2. Checks the status. In this case, the status is Note On, so the DX7 knows to expect two more data bytes; note number (what note) and velocity (how hard it was hit).
- 3. Reads the data bytes and produces the correct note with the correct velocity. (Keep in mind that all this takes a very short time. It takes about 1/1000 of a second to send a MlDI message. To us, it seems as though sound is produced at the same time the key is pressed.)

Some MIDI messages have only two bytes; a status byte and a data byte. For example,

#### **C3. 05**

is a Program Change message on channel 4, telling the receiving device to switch to program number 6.

MIDI messages with a status byte from F0 to FF have no channel number. They are called System Messages, and are received by all devices regardless of their channel setting.

For an explanation of each type of message, see the MlDI Format Table on the next page.

## **MIDI FORMAT TABLE**

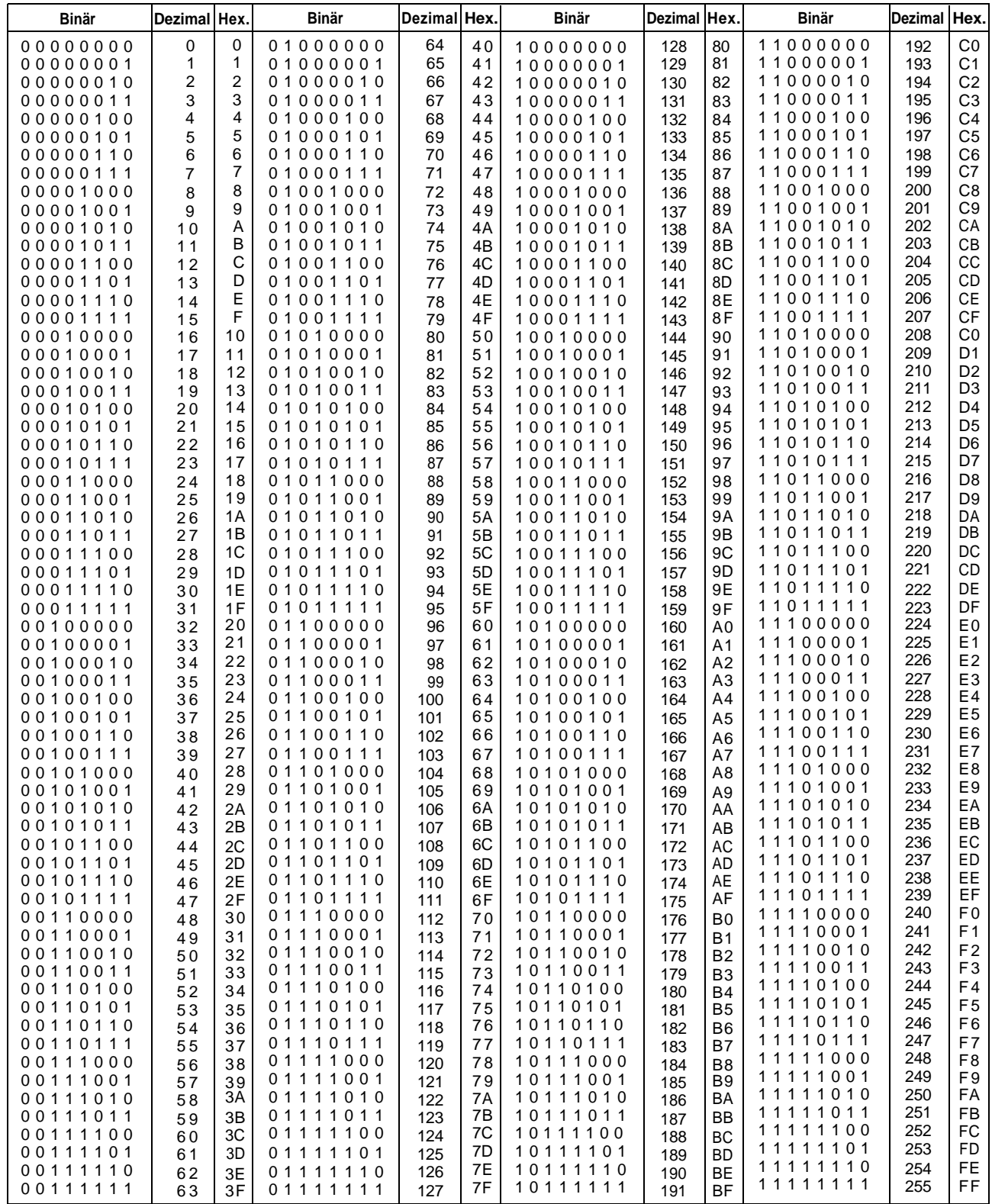

۰

## **MIDI MESSAGES**

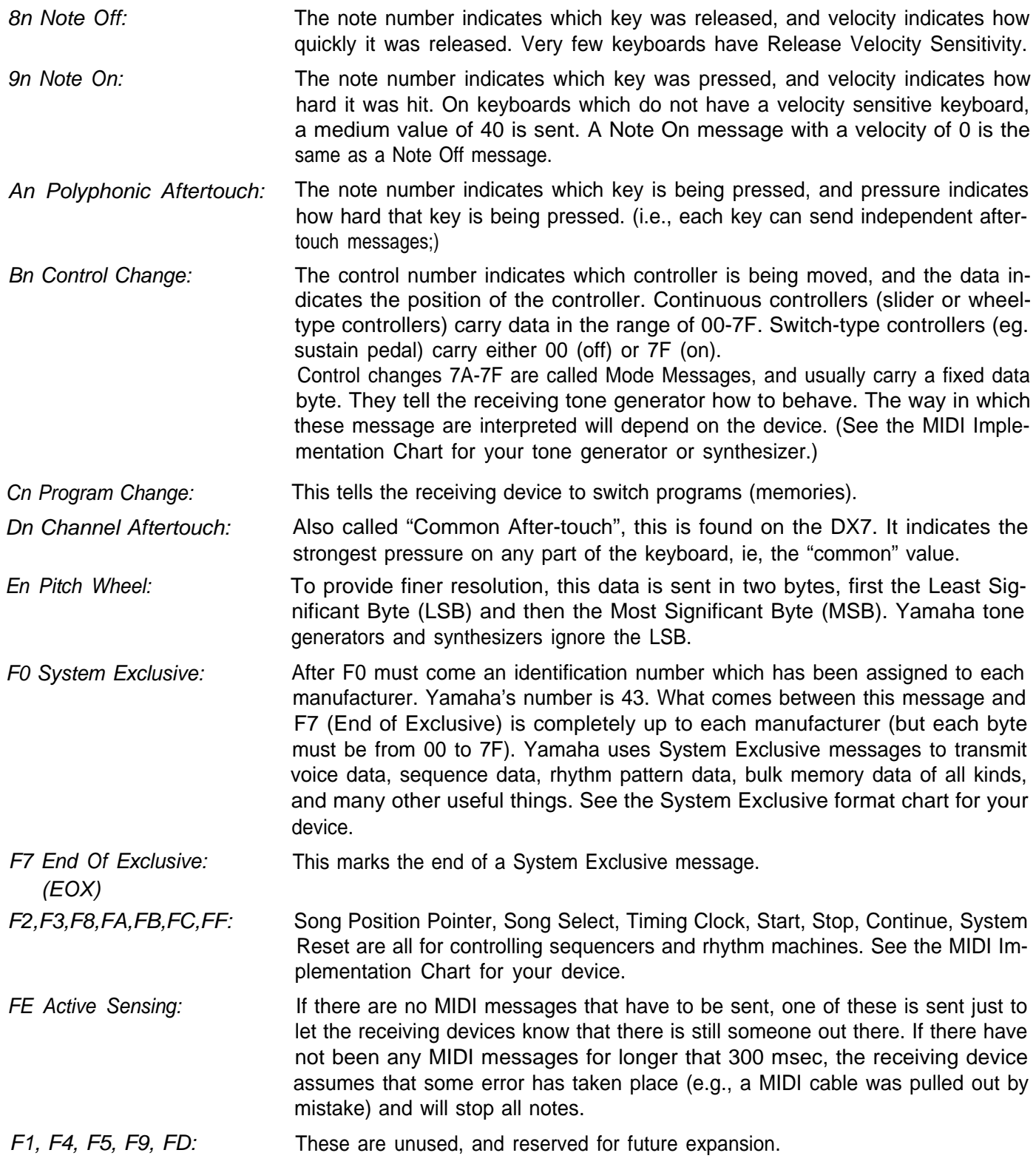

## **WHAT'S FM?**

A complete discussion of FM Synthesis is beyond the scope of this manual. Here we will cover the basic ideas of FM, and briefly explain each TX81Z voice parameter. For a more detailed study, see "FM Theory & Applications: By Musicians for Musicians", by Dr. John Chowning and David Bristow, published 1986 by Yamaha Music Foundation.

#### **FREQUENCY MODULATION**

FM stands for Frequency Modulation. In FM, one waveform modulates another waveform, creating a new, complex waveform, as shown below. So, to do FM synthesis, we need two oscillators. The upper one is called the "Modulator" and the lower one (which goes directly to the output of the synthesizer) is called the "Carrier". The complexity or "brightness" of the resulting waveform will depend on the output level of the Modulator.

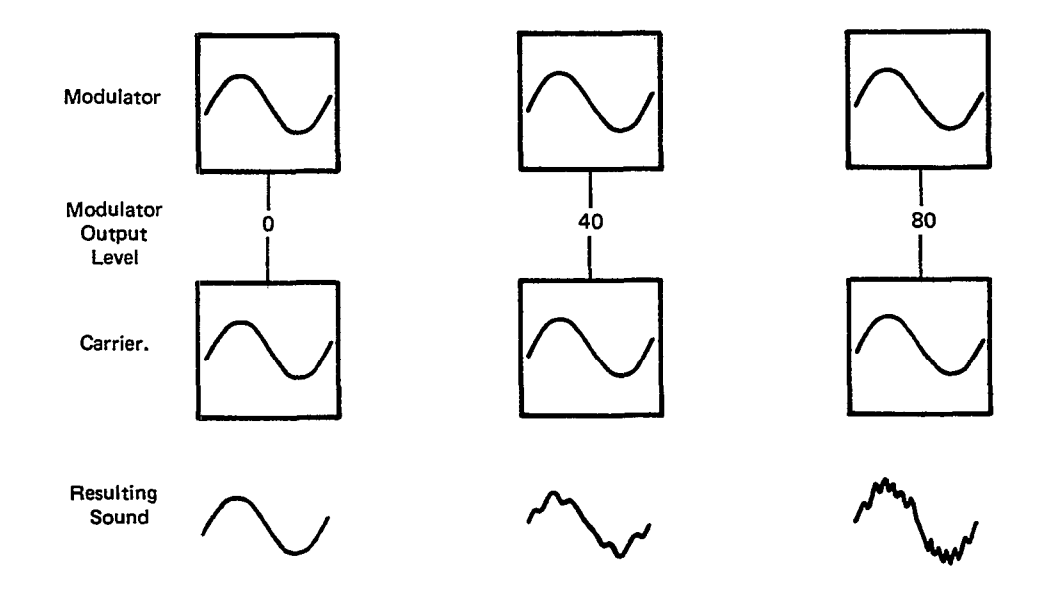

**EG (Envelope Generator)** By varying the output level of the modulator, we can produce all kinds of sounds. However, sounds in the real world usually change as time goes by. This "shape in time" is called the Envelope. A synthesizer simulates this using an Envelope Generator to change the output level of each operator. If the output level of the modulator changes, the tone will change. If the output level of the carrier changes, the volume will change.

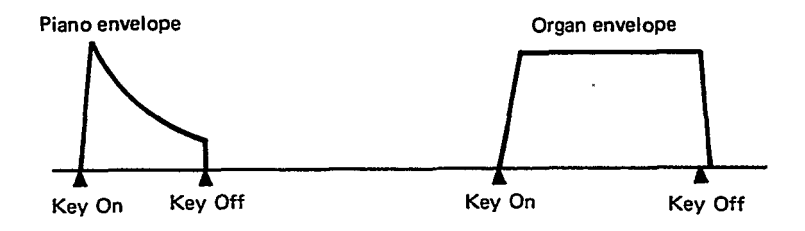

#### **OPERATOR In Yamaha FM synthesizers, each oscillator has its own Envelope Generator** (EG) to vary its output level over time. This "package" of oscillator + EG is called an Operator. An operator can be either a modulator or carrier. The only difference is how it is used.

- **ALGORITHM** To do simple FM, you need only two operators, but the TX81Z has four, and these four operators can be arranged in 8 different ways. Each arrangement is called an Algorithm. The eight algorithms are shown on the pull-out operation guide under the TX81Z LCD display. Take a look at them. Algorithm 1 has only one carrier. The other three operators are all used as modulators. In algorithm 6, one modulator modulates three carriers. Algorithm 8 has four carriers and no modulators.
- **FEEDBACK** In the algorithm chart, you will also notice that operator 4 has its output connected to its input. This means that it can modulate itself, a bit like having an additional operator.
- **RATIO FREQUENCY** The basic frequency of each operator can be set independently. When an operator is in Ratio mode, it will produce a frequency corresponding to the key that was pressed. If the frequency ratio of the carrier:modulator is 1:1, the resulting sound will contain all the harmonic partials. For example, if the fundamental (the "basic pitch") is 100Hz, harmonics of 200Hz, 300Hz, 400Hz ... will be generated. If the frequency ratio is 1:2, the odd-numbered harmonic partials will be generated (100Hz, 300Hz, 500Hz ...), creating a hollow, reedy sound. Irregular ratios (such as 1:1.37) will generate non-harmonic spectra typical of clashing, metallic sounds.
- **FIXED FREQUENCY** An operator can also be set to Fixed mode, when it will produce the same frequency regardless of what key is pressed. In Fixed mode, the frequency is displayed in Hz (cycles per second) or KHz (1000 cycles per second). If the carrier is in Ratio mode and the modulator is in Fixed, the harmonic structure of the sound will change depending on the key you press, since the carrier: modulator ratio will change note by note.
- **WAVE** Until the TX81Z, the FM operators in Yamaha's previous synthesizers produced only sine waves (a pure tone). However, the TX81Z operators give you a choice of 8 different waveforms (sine and 7 others) for each operator. FM synthesis with non-sinewave operators is still a relatively unexplored field. It may help you to look through the factory preset voices to see how they use the different waveforms.
- **LFO** The LFO (Low Frequency Oscillator) produces a slow (about 0.007Hz to 50Hz) vibration that can be used to create vibrato, tremolo or other effects. If the LFO is affecting the output level of a carrier, the result will be Tremolo (rapid variance in volume), and if it is affecting the output level of a modulator, the result will be periodic changes in tone. The LFO can also control the pitch of the entire voice, producing Vibrato (rapid variance in pitch).
- **SENSITIVITY** Acoustic instruments produce different sounds when played softly or loudly. Not only the loudness, but also the tone changes. A softly played note is usually softer in tone as well. FM synthesis provides an easy way to simulate this. Each operator can be "Velocity Sensitive", and adjust its output level according to how hard a key was struck (key velocity). If a carrier is velocity sensitive, the volume will depend on the key velocity. If a modulator is velocity sensitive, the tone will depend on the key velocity.

What's FM?

**DETUNE** The harmonic structure of actual acoustic sounds is usually somewhat "irregular". This makes them sound interesting and lifelike. By slightly Detuning each operator, you can create this type of naturally irregular harmonic structure. **SCALING** The tonal characteristics of an instrument generally change from note to note. For example, high notes on a piano have a simpler harmonic structure than the bass notes. By Scaling the output level of a modulator to decrease as you play up the keyboard, you can simulate this. High notes on many instruments also have a shorter envelope. You can simulate this by using Rate Scaling. **LEARNING FM SYNTHESIS** It is rather time-consuming to create a voice from the initial setting, since you would have to set most (or all) of the 92 parameters that make up each voice. The best way to learn is to get inside the factory preset voices and see how they work. Turn each operator off one by one, and see how each operator affects the sound. Make small changes in operator output level or EG rates. Try starting from a preset voice that is fairly close to what you have in mind, and edit it to your liking.

## **INDEX**

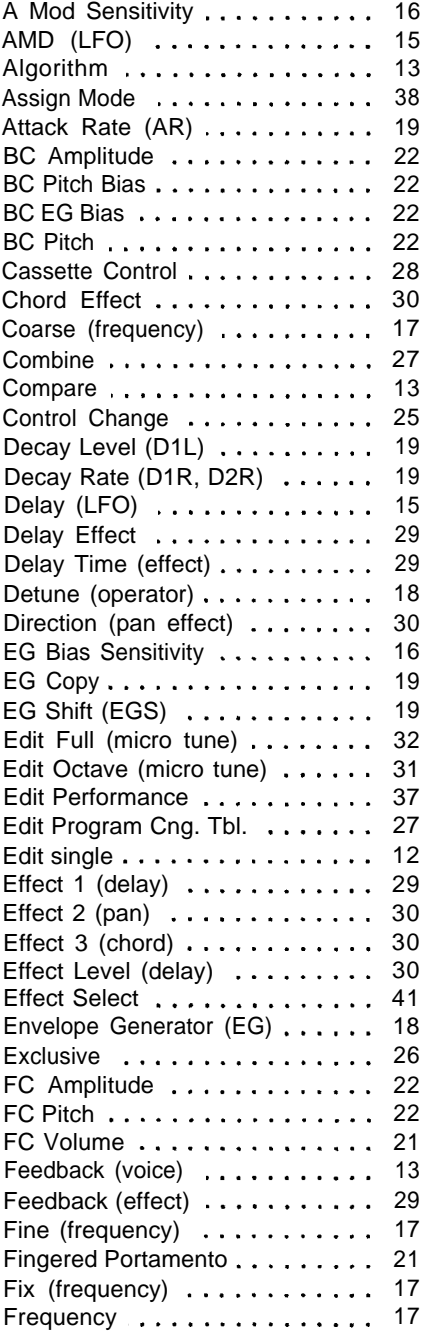

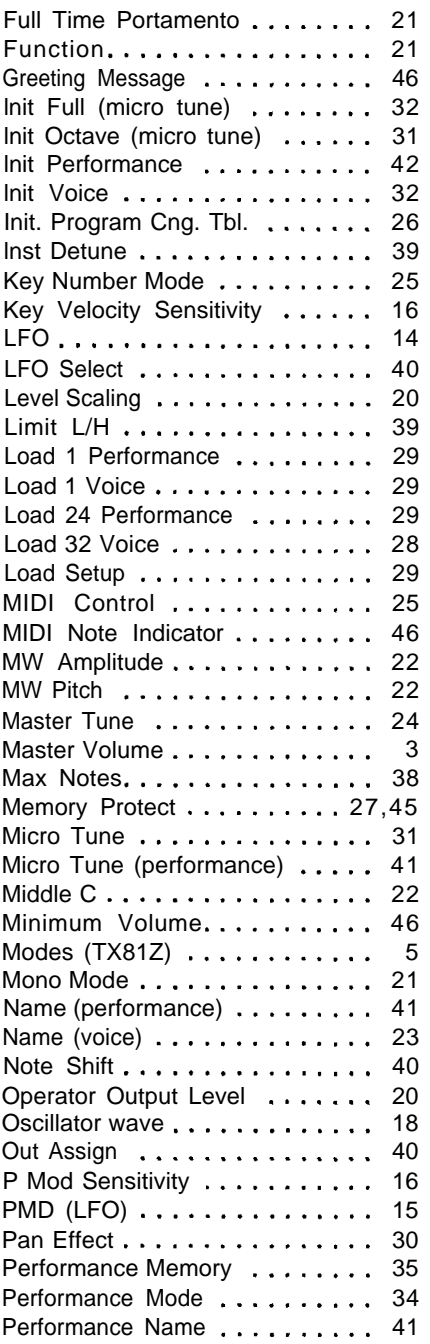

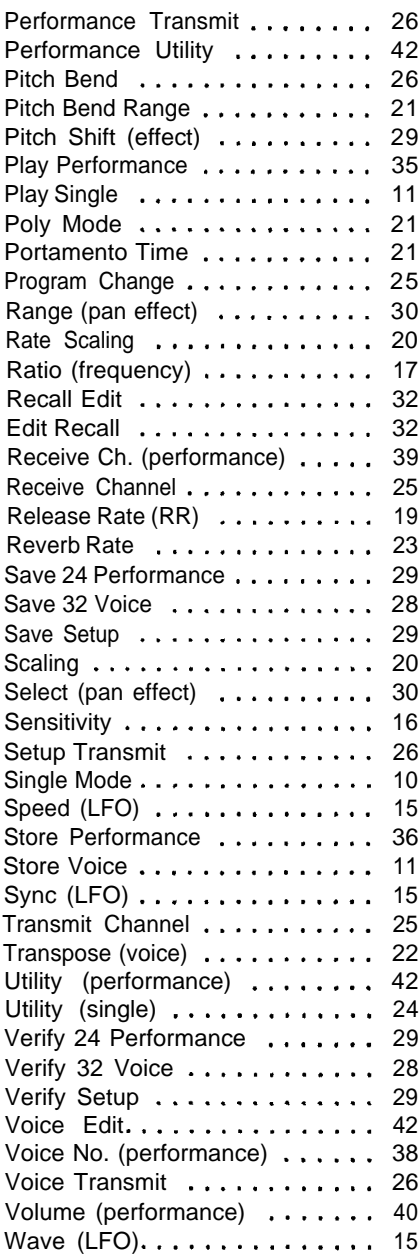

### **SERVICE**

The TX81Z is supported by Yamaha's worldwide network of factory trained and qualified dealer service personnel. In the event of a problem, contact your nearest Yamaha dealer.

# **FCC INFORMATION (for United States Customers Only)**

While the following statement is provided to comply with FCC regulations in the United States, the corrective measures listed are applicable worldwide.

"WARNING — This equipment has been certified to comply with the limits for a Class B computing device, pursuant to Subpart J of Part 15 of FCC Rules. Only peripherals (computer input/output devices, terminals, printers, etc.), certified to comply with the Class B limits may be attached to this computer. Operation with non-certified peripherals is likely to result in interference to radio and TV reception."

The TX81Z and its accessories have been tested and certified to be in compliance with the limits established for this class of equipment pursuant to FCC Rules Part 15, Subpart J. These limits were established to provide a reasonable measure of protection against such interference; however, this does not guarantee that interference will not occur. If the TX81Z equipment is suspected of causing interference with other electronic equipment, verification can be made by turning off the TX81Z.

If the interference continues, then the TX81Z is not the source of the interference. If the TX81Z does appear to be the source of the interference, you should try to correct the situation by one or more of the following measures.

- l Relocate either the TX81Z and its accessories or the electronic equipment that is being affected by the interference.
- l Utilize power outlets for the TX81Z and the equipment being affected that are on different branch circuits (utilizing different circuit breakers or fuses), or install AC line filters.
- l In the case of radio interference, relocate the antenna. If the antenna cable is 300 ohm ribbon lead, have it changed to 75 ohm coaxial cable (utilizing the necessary transformer/adaptors at either end, as required to match the cable).

If these corrective measures do not produce satisfactory results, please contact a Yamaha Retailer authorized to sell this product for suggestions and/or corrective measures. If you cannot locate a Yamaha Retailer authorized to sell this product in your general area, please contact the Yamaha International Corporation. MMC Service Division, 6600 Orangethorpe Avenue, Buena Park, CA 90620, USA.

If for any reason you should need additional information relating to radio and TV interference, you may find a booklet prepared by the Federal Communications Commission helpful: "How to Identify and Resolve Radio/TV Interference Problems." This booklet, Stock #004-000-00345-4, is available from the U.S. Government Printing Office, Washington D.C. 20402.

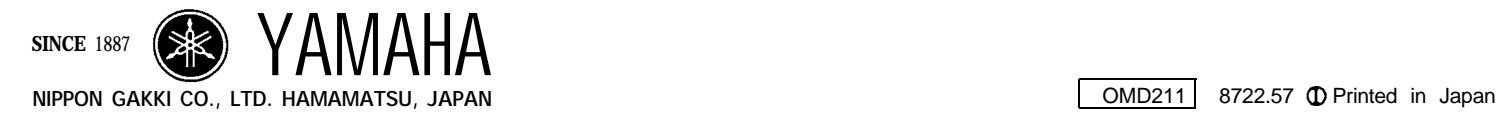

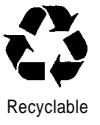

Recycled

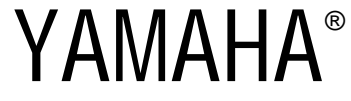

Yamaha Corporation of America 6600 Orangethorpe Avenue, P.O. Box 6600, Buena Park, CA 90622-6600 2/24/98 27895 TX81Z OM